*Universidad del Bío-Bío. Sistema de Bibliotecas - Chile*

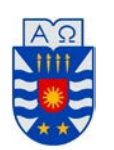

Universidad del Biobío Faculta de Ciencias Empresariales Departamento de Sistemas de Información Concepción

# **"Sistema de apoyo al soporte de mantención y variables de proceso de la Fábrica de Remanufactura Cholguán."**

PROYECTO DE TÍTULO PARA OPTAR AL TÍTULO DE INGENIERO DE EJECUCIÓN EN COMPUTACIÓN E INFORMÁTICA.

Nombre : Ronald Pinto Vergara

Profesor Guía: Manuel Crisosto Muñoz

## Índice General

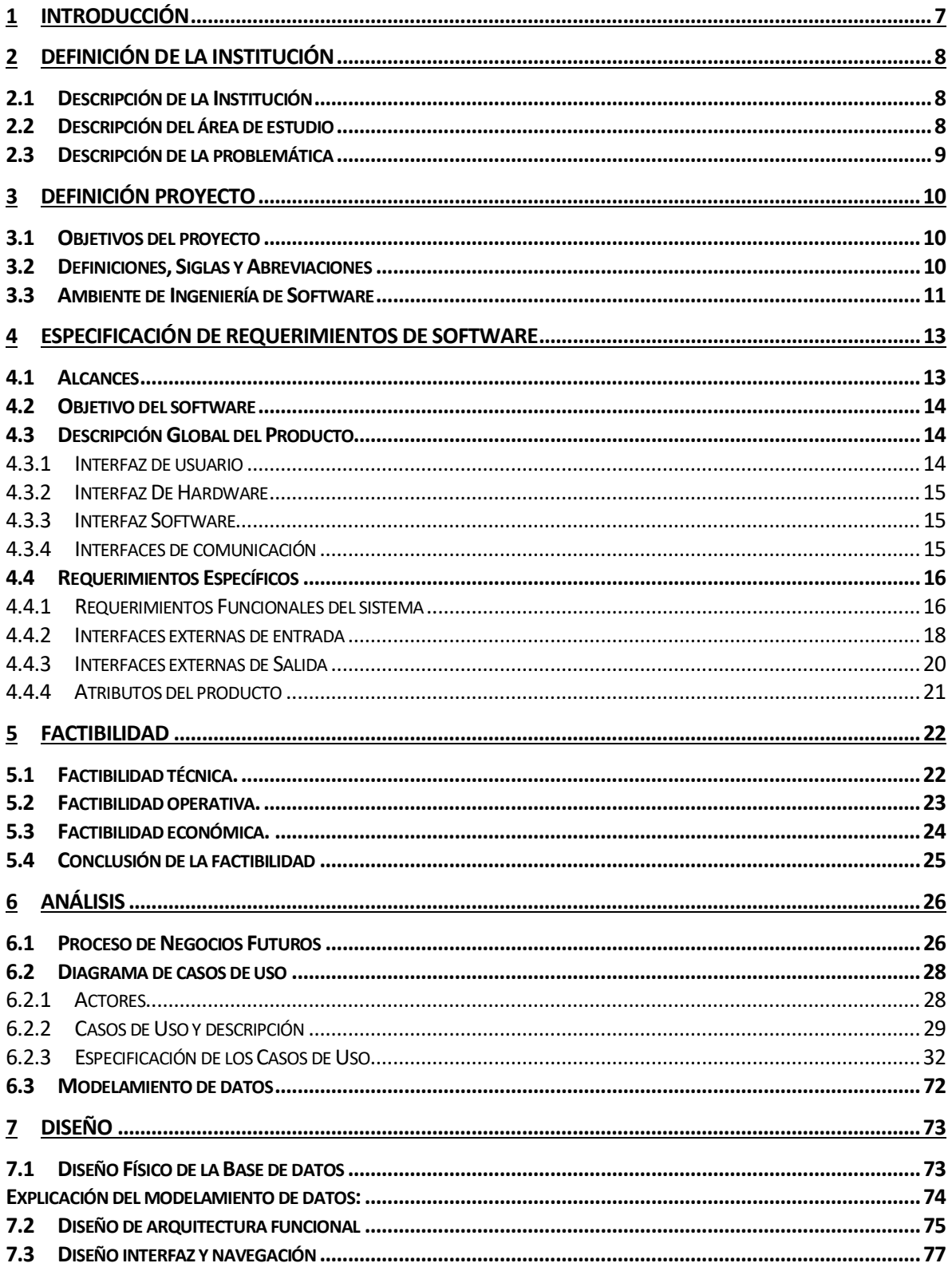

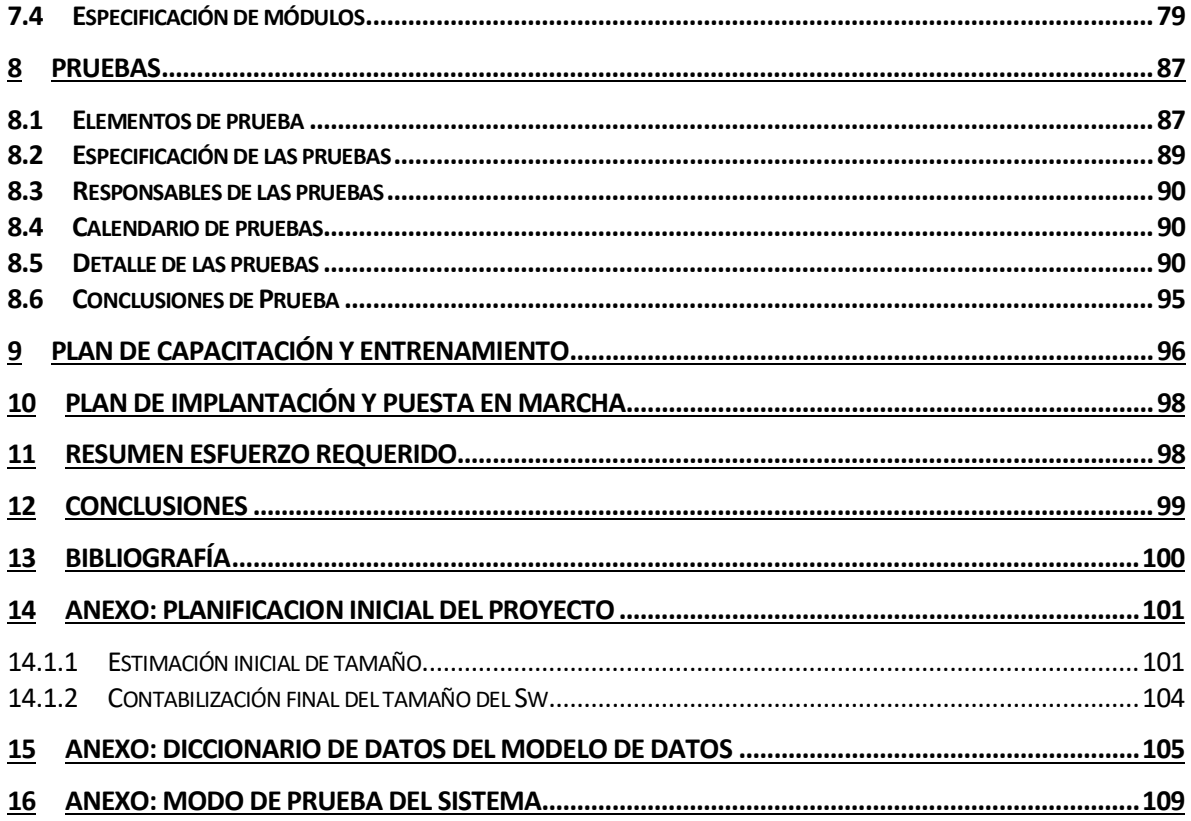

## Índice de Tablas

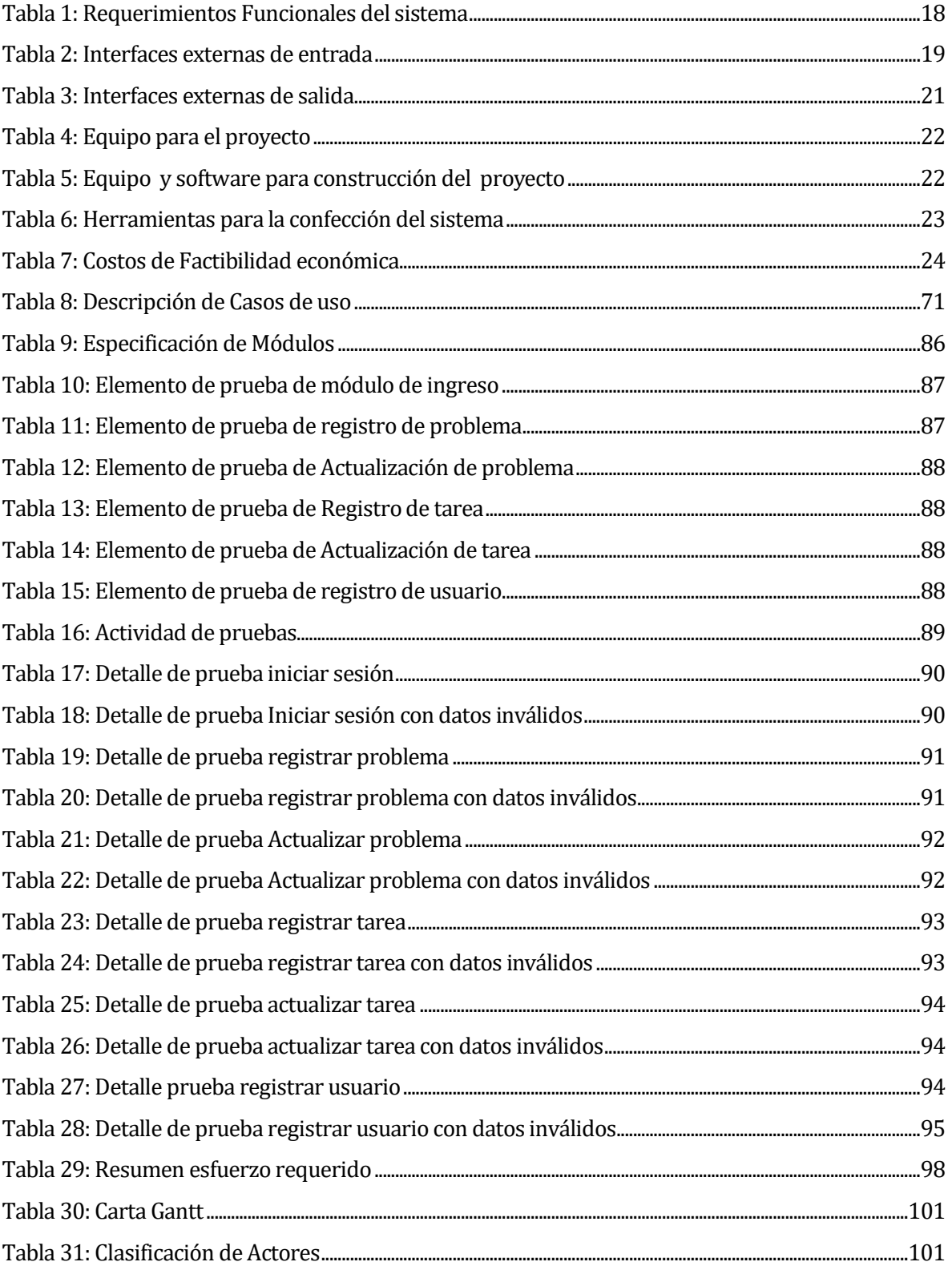

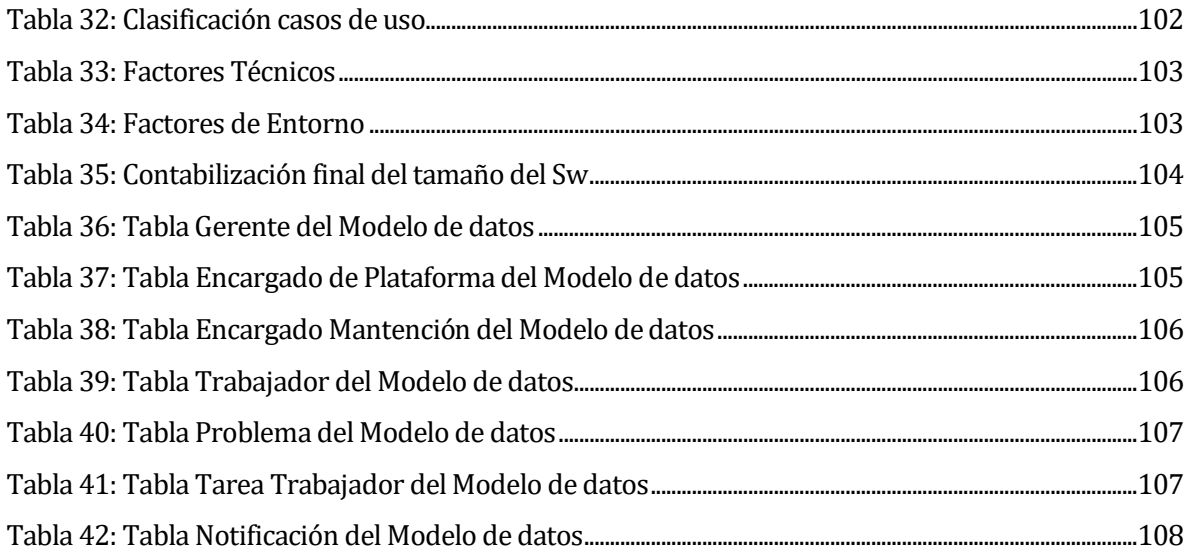

# Índice de Figuras

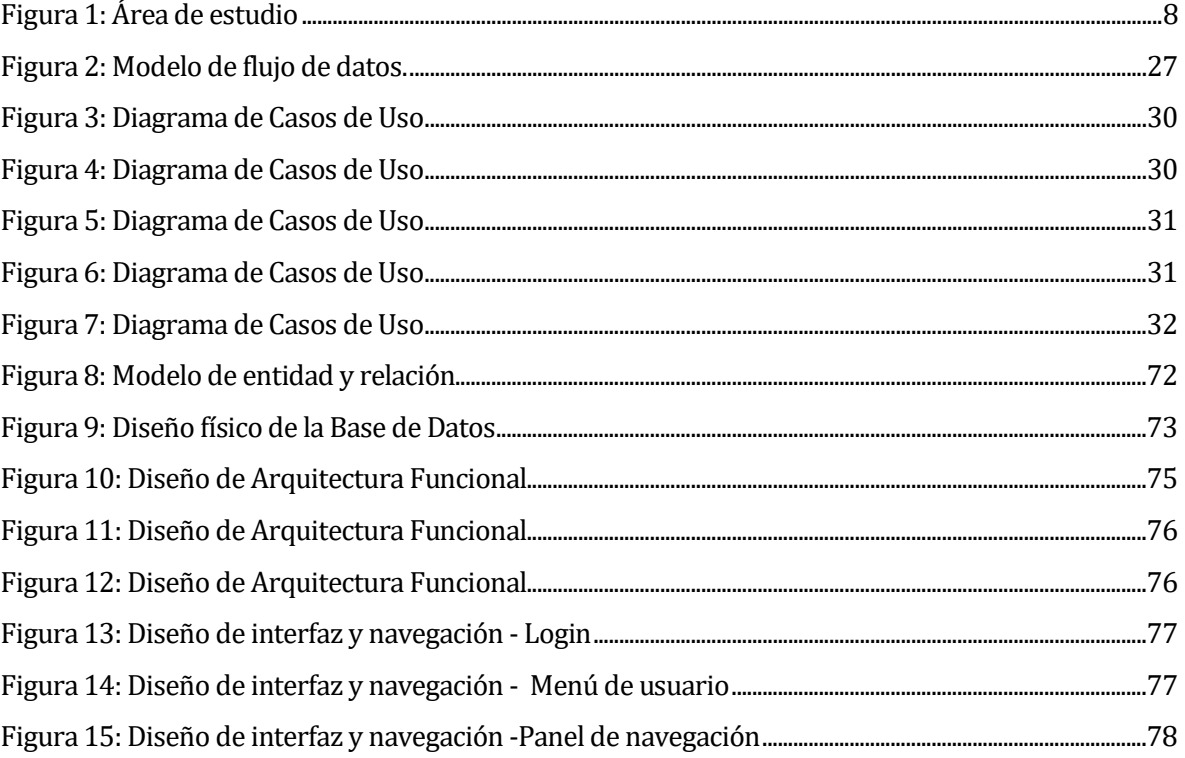

## <span id="page-6-0"></span>**1 INTRODUCCIÓN**

Una de las actividades más importantes en las industrias modernas es el monitoreo y control de las variables asociadas sus procesos. En vista que las computadoras son herramientas capaces de almacenar, procesar y presentar información en forma atractiva y confiable, la tendencia en las industrias modernas es asociar sus procesos automatizados a programas que posean un ambiente en el cual el usuario pueda tener acceso para monitorear y registrar información de los distintos elementos que conforman un sistema.

En este proyecto se ha desarrollado un sistema capaz de realizar actividades de monitoreo de variables de proceso que entregan los PLC (Controlador Lógico Programable) que integran maquinarias de la fábrica de remanufactura Cholguán. Los datos entregados por estos dispositivos son enviados a Servidores-OPC que será donde el sistema establecerá comunicación a través del protocolo OPC (OLE for Process Control) para poder obtener los datos requeridos de los estados de la maquinarias.

Al tener el monitoreo de las máquinas, se puede además crear un registro de problemas que fueron monitoreados, los cuales a su vez crean un control total de estos ya sea de seguimiento u consulta.

El proyecto en sí consta del monitoreo de maquinarias, registro y gestión de problemas encontrados, para su vez tener la mayor información de estos y saber que decisiones tomar a futuro con respecto a la mantención correctiva de las maquinarias.

## <span id="page-7-0"></span>**2 DEFINICIÓN DE LA INSTITUCIÓN**

## <span id="page-7-1"></span>**2.1 Descripción de la Institución**

El proyecto a desarrollar está solicitado por "Saistech limitada", una empresa de servicios de automatización e informática industrial la cual trabaja proporcionando servicios a la fábrica de remanufactura Cholguán, los cuales serán los clientes del sistema.

Antecedentes generales de la Institución

- Nombre de la Institución: Arauco S.A. Planta de Remanufactura Cholguán
- Dirección: Cholguán s/n, Yungay, VIII Región, Chile.
- Rubro: Remanufactura.

## <span id="page-7-2"></span>**2.2 Descripción del área de estudio**

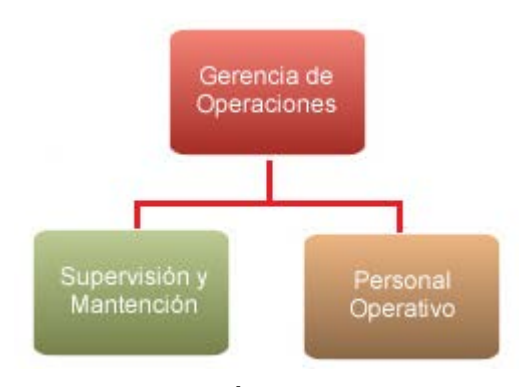

**Figura 1: Área de estudio**

<span id="page-7-3"></span>La fábrica de remanufactura Cholguán, cuenta con áreas de Gerencia de Operaciones, Personal Operativo, Supervisión y Mantención como lo muestra la **Figura 1**. Todas estas áreas serán las que el sistema apoyará.

Las áreas de "Supervisión y Mantención" y "Personal Operativo" son las áreas que abarcan mayor parte del sistema, ya que es donde su funcionamiento se desarrolla casi en plenitud; Por otra parte, las áreas de "Gerencia de operaciones" es donde el sistema comprende la gestión de información operacional y administrativa del sistema.

## <span id="page-8-0"></span>**2.3 Descripción de la problemática**

La problemática que se presenta en la fábrica de remanufactura Cholguán, se relaciona directamente por la falta de información oportuna del estado de las maquinarias de la fábrica, el problema se ocasiona debido a que no se lleva un control sistematizado de información de los problemas de las maquinarias para su debida mantención correctiva de ellas, el único control que se lleva es a través de un registro manual(Documentos impresos), lo cual provoca que al requerir información sobre ellos, esta sea de difícil acceso y poco eficiente.

Las maquinarias de la fábrica contienen un dispositivo llamado PLC (Controlador lógico programable), el cual emite estados de la máquina hacia un servidor-OPC; esto quiere decir que la solución del problema generado es posible solucionarlo a través de la información entregada por estos dispositivos, con los cuales los podemos reflejar a través de un sistema que pueda monitorear estos estados de las máquinas. Al saber el estado de la máquina, se puede llevar un registro de los problemas encontrados y este a su vez llevar el registro de sus soluciones pertinentes.

.

## <span id="page-9-0"></span>**3 DEFINICIÓN PROYECTO**

## <span id="page-9-1"></span>**3.1 Objetivos del proyecto**

#### **Objetivo general del proyecto:**

Diseñar e implementar un sistema web de apoyo al área de mantención de la fábrica de remanufactura Cholguán, con el objetivo de fortalecer y organizar los procedimientos propios de información sobre la planificación de la mantención correctiva de las maquinarias de la fábrica.

#### **Objetivos específicos del proyecto:**

- Diseñar e implementar un visualizador de variables de proceso entregada por los PLC (Controlador lógico programable) de las maquinarias a través de los servidores-OPC.
- Construir un sistema el cual permita sistematizar el registro de información de los problemas de las maquinarias.
- Diseñar un organizador de tareas de mantención correctiva para las maquinarias.

## <span id="page-9-2"></span>**3.2 Definiciones, Siglas y Abreviaciones**

**PLC:** De sus siglas **P**rogrammable **L**ogic **C**ontroller, es un computador utilizado en automatización industrial, para automatizar y controlar procesos electromecánicos en la maquinaria de las fábricas.

**OPC:** De sus siglas **O**LE for **P**rocess **C**ontrol, estándar de comunicación de procesos industriales, basado en tecnología Microsoft, esta permite que varias entidades interactúen y compartan datos.

**Matrikon OPC:** Proveedor de productos para conectividad industrial OPC en el planeta.

**DA:** Estándar de comunicación de la Fundación OPC que define la forma de comunicación y transferencia de datos entre una Fuente de Datos y una Aplicación Cliente.

**TAG:** Variable entregada por los PLC, la cual contiene datos entregados por máquina, este pueden ser de varios tipos (numérico, fecha, caracteres, etc.).

## <span id="page-10-0"></span>**3.3 Ambiente de Ingeniería de Software**

## **Metodología de desarrollo**

El desarrollo del proyecto, es a través de una metodología de desarrollo modular, la cual consiste en el diseño y construcción del sistema es a través de distintos módulos funcionales, los cuales se construyen independientemente con el fin de asociarse uno a otro para así formar un sistema completo.

#### **Técnicas y Notaciones**

- Modelo caso de uso (UML 2.0): Para determinar las funcionalidades del sistema.
- Modelo Entidad Relación: notación MARTIN.
- Carta Gantt.

## **Estándares de documentación, producto o proceso plantilla**

- Estándar para los requerimientos funcionales: Adaptación basada en IEEE Software requirements Specifications Std 830-1998.
- Estándar para las Pruebas: IEEE Software Test Documentation Std 829-1998.
- Estándar para la evaluación del producto software: ISO/IEC 9126.
- Estándar de Acceso de Datos (DA): Especificación de la fundación OPC, que define la forma \_\_y transferencia de datos, entre una fuente de datos y una aplicación Cliente, sin la necesidad \_\_de que cada uno sepa el protocolo nativo de la otra entidad

## **Herramientas de apoyo al desarrollo de software que serán utilizadas**

- IIS: Servidor WEB de aplicaciones para .NET.
- Visual Studio: IDE para Sistemas Operativos Windows.
- SQL Server: Gestor de base de datos relacionales, multihilo y multiusuario.
- Windows Server 2008: Sistema Operativo donde está montado el servidor web.
- Sybase Power Designer 16: Herramienta para diseñar distintos modelos con estándar UML 2.0 y generación de código SQL.
- JQuery 2.1.0: biblioteca de JavaScript.
- Twitter Boostrap 3: Framework Front End para desarrollo de interfaces de usuarios, que posean responsive web design, esto es diseño adaptativo de acuerdo a las distintas resoluciones de pantalla por la cual acceden los usuarios.
- GIT: Sistema manejador y controlador de versiones de software.
- Bitbucket: Repositorio libre para el alojamiento de código fuente que utiliza el manejador de versiones GIT.
- Bonita BPM 6.2.4: Herramienta para diseñar modelos de Ingeniería de software (Diagrama de Procesos).

## <span id="page-12-0"></span>**4 ESPECIFICACIÓN DE REQUERIMIENTOS DE SOFTWARE**

## <span id="page-12-1"></span>**4.1 Alcances**

#### **Las principales funcionalidades que el sistema contempla son:**

- Visualización de las TAG (Variables de proceso) de los PLC de las maquinarias a través de la comunicación con servidores OPC. Las maquinarias monitoreadas serán 3.
- Registro y monitoreo de problemas nuevos, pendientes y finalizados de las maquinarias.
- Registro, organización y monitoreo de tareas de mantención correctiva, las cuales son asignadas al personal correspondiente para la solución de problemas.
- Interacción entre los distintos perfiles de usuario, para el monitoreo de tareas realizadas por el personal.
- Monitoreo de información de las TAG de las maquinarias en tiempo real, para una información oportuna y rápida.
- El sistema será web de manera LAN (Red local), en el cual se podrá acceder desde cualquier computador conectado a la red de la fábrica.

#### **Funcionalidades que el sistema no realizará:**

- El sistema no contemplará la mantención preventiva de las maquinarias, debido a que este proceso ya existen encargados previamente por la fábrica y no fue requerido por el cliente.
- El sistema no contemplara los módulos de Registro de Maquinarias, Zonas y Áreas, las cuales solamente serán cargadas automáticamente en la base de datos, ya que estas son fijas y no existirán nuevos registros de ellas.

#### **Modo de Prueba del sistema:**

El sistema a desarrollar será evaluado a través de un Simulador de servidor OPC, el cual es un Software que simulará ser un servidor-OPC para el desarrollo de pruebas. Este software se llama "matrikonOPC Server for Simulation" el cual es respaldado por el cliente a través del anexo Modo de prueba del sistema.

## <span id="page-13-0"></span>**4.2 Objetivo del software**

El sistema permitirá la comunicación con los distintos servidores-OPC para obtener el monitoreo de los datos de los PLC de las maquinarias; Además manejara información sobre el proceso de mantención correctiva de las maquinarias de la fábrica, lo cual permitirá reflejar y organizar los procedimientos propios de información que se requieran, ya sean a través de monitoreo de tareas u estadísticas (problema más común, total de problemas, maquina más defectuosa) de los problemas registrados por máquina.

#### **Objetivos específicos:**

- Visualizar los datos entregados por los PLC.
- Gestionar el control de problemas registrados.
- Gestionar el control de tareas registradas.
- Permitir la comunicación del sistema con los distintos perfiles de usuario.

## <span id="page-13-1"></span>**4.3 Descripción Global del Producto**

#### <span id="page-13-2"></span>**4.3.1 Interfaz de usuario**

La interfaz de usuario está definida como un portal de inicio estándar de página WEB, su fondo consta de un color plomo claro con detalles verde, gris y rojo, los cuales forman parte de los estándares en páginas de la institución. La parte superior de la interfaz está conformada por los logos de la institución y el cuerpo estará conformado por las distintas funcionalidades que permite el sistema. El diseño se adaptará a los distintos dispositivos (Escritorio o móviles), para tener un uso de forma fácil y eficaz para el usuario.

#### <span id="page-14-0"></span>**4.3.2 Interfaz De Hardware**

El sistema no interactúa con ningún periférico específico externo al sistema. Solo usa los básicos de cualquier computador (Teclado, Mouse, Impresora).

#### <span id="page-14-1"></span>**4.3.3 Interfaz Software**

El sistema podrá interactuar con cualquier tipo de servidor OPC que cumpla con el estándar OPC DA (Data Access). Como ejemplo, dos servidores OPC que usan el estándar DA y que se encuentran en la fábrica.

- Matrikon OPC Server for AllenBradley PLCs:
	- Versión: No encontrada.
	- Fuente: [http://www.matrikonopc.com/opc-drivers/opc-Allen-Bradley/base](http://www.matrikonopc.com/opc-drivers/opc-Allen-Bradley/base-driver-details.aspx)[driver-details.aspx](http://www.matrikonopc.com/opc-drivers/opc-Allen-Bradley/base-driver-details.aspx)
- Matrikon OPC Server for Siemens PLCs:
	- Versión: No encontrada.
	- Fuente: http://www.matrikonopc.com/opc-drivers/opc-siemens-s7-plc/basedriver-details.aspx

## <span id="page-14-2"></span>**4.3.4 Interfaces de comunicación**

- TCP: Protocolo de control de transmisión.
- IP: Protocolo de internet.
- HTTP: Hypertext Transfer Protocol.
- ODBC: Estándar de acceso a las Base de Datos que utilizan sistemas Microsoft.
- OPC: Estándar de comunicación en el campo del control y supervisión de procesos industriales.

## <span id="page-15-0"></span>**4.4 Requerimientos Específicos**

## <span id="page-15-1"></span>**4.4.1 Requerimientos Funcionales del sistema**

A continuación como muestra la **Tabla 1**, se describirán los requerimientos funcionales del sistema que realizará.

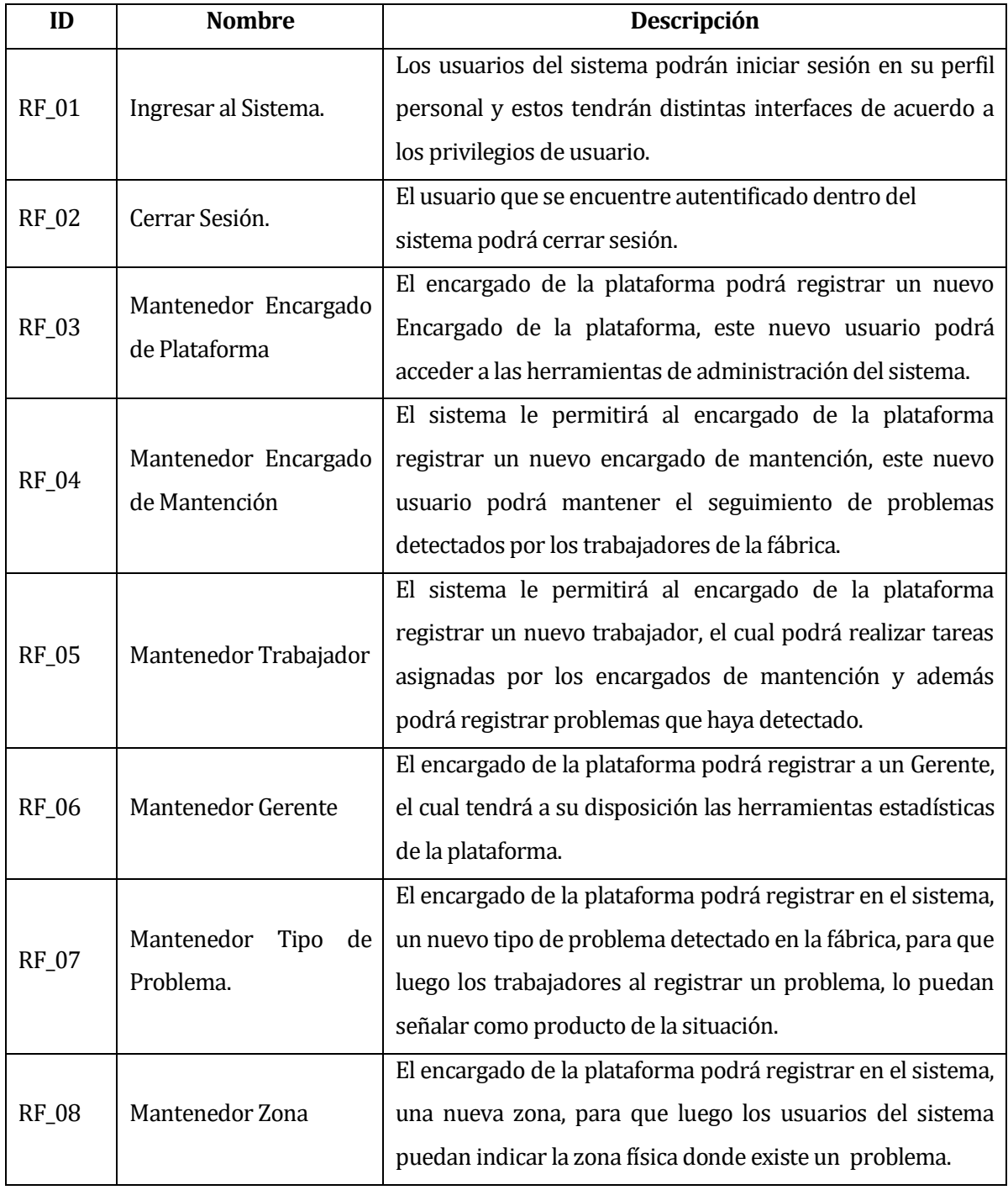

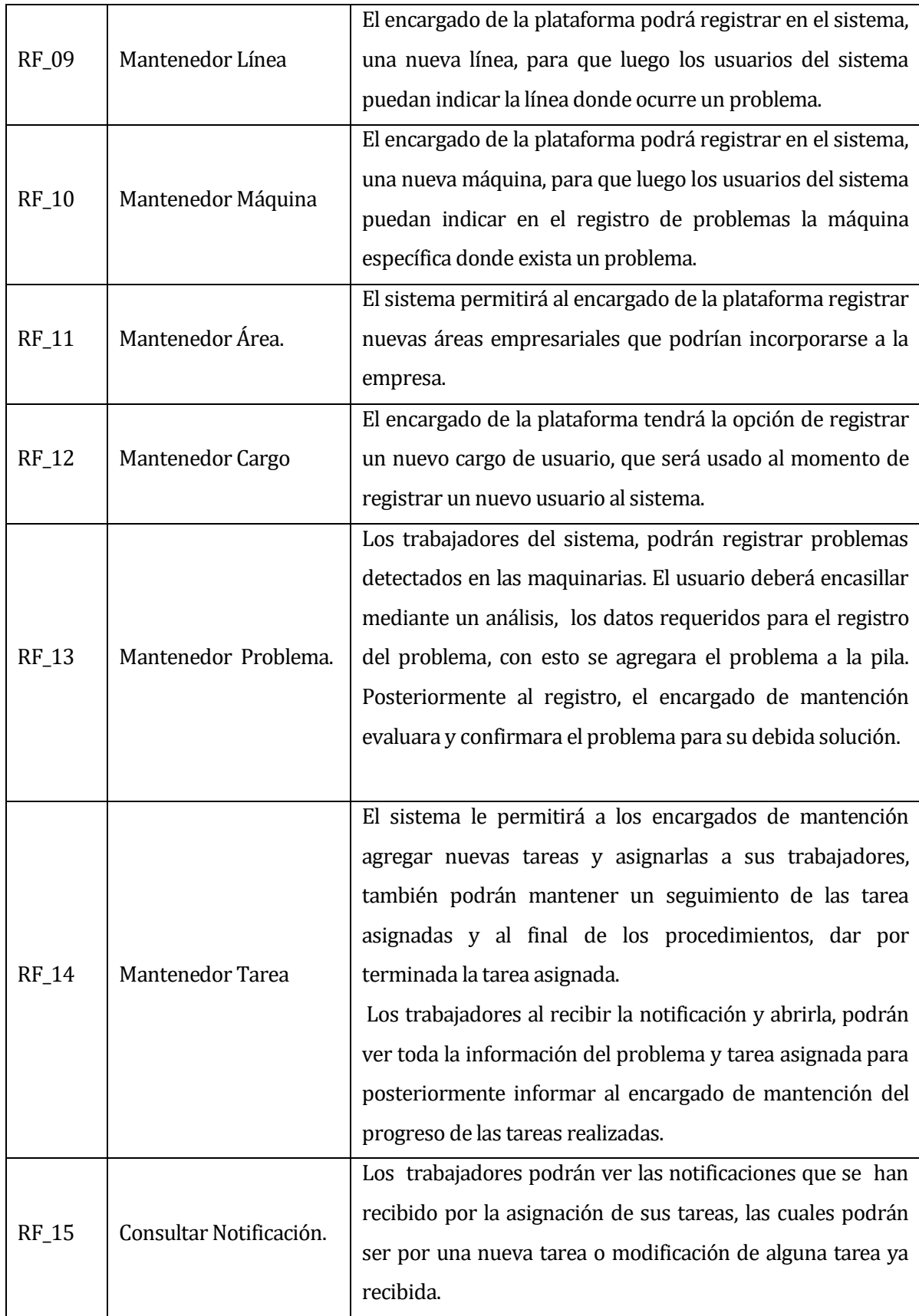

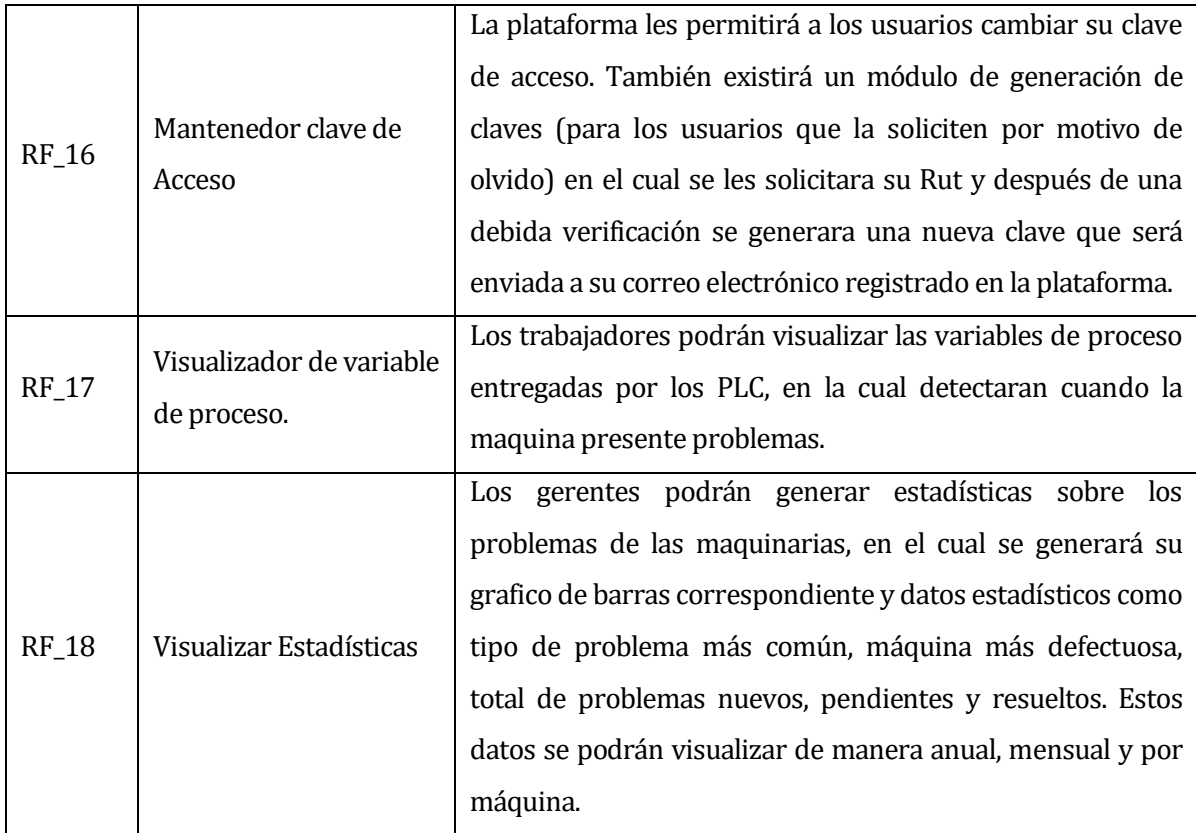

## **Tabla 1: Requerimientos Funcionales del sistema**

## <span id="page-17-1"></span><span id="page-17-0"></span>**4.4.2 Interfaces externas de entrada**

A continuación como muestra la **Tabla 2**, se indicarán los grupos de datos que serán ingresados al sistema independiente del medio de ingreso.

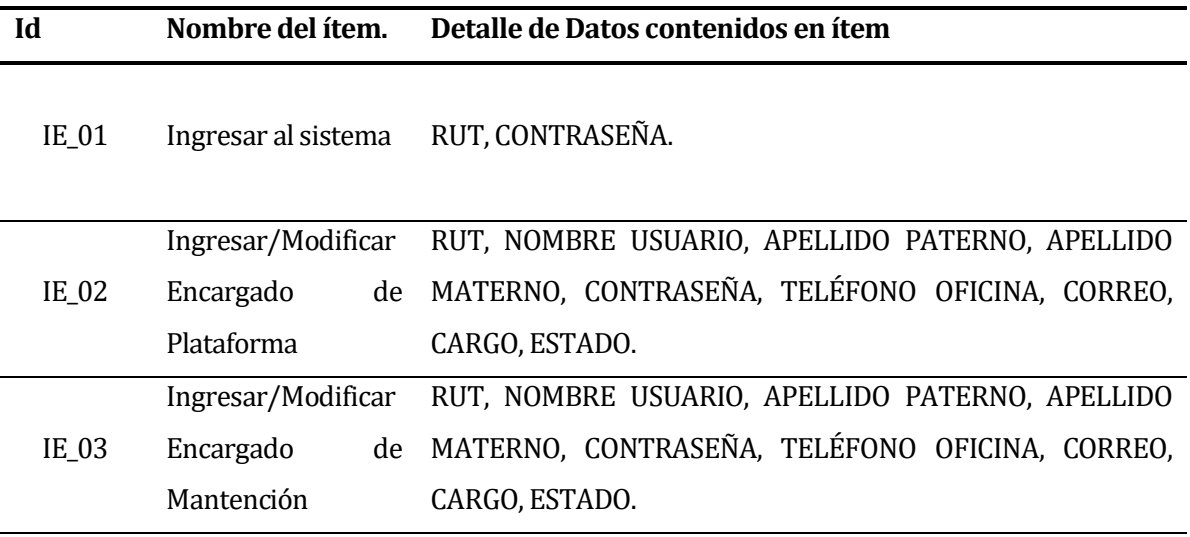

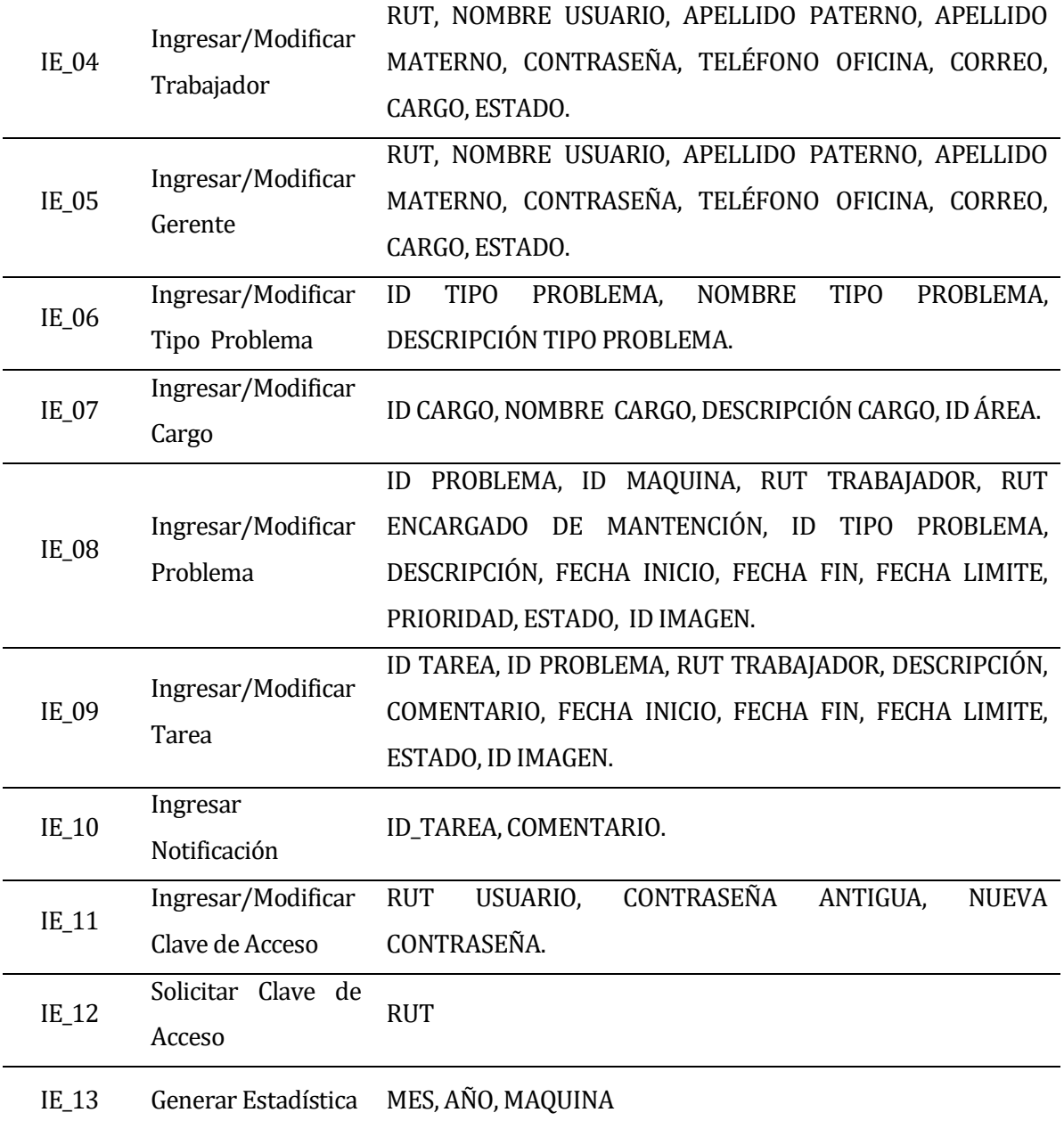

<span id="page-18-0"></span>**Tabla 2: Interfaces externas de entrada**

## <span id="page-19-0"></span>**4.4.3 Interfaces externas de Salida**

A continuación como muestra la **Tabla 3,** se especificará cada salida de datos del sistema, indicando en cada caso el formato o medio de salida.

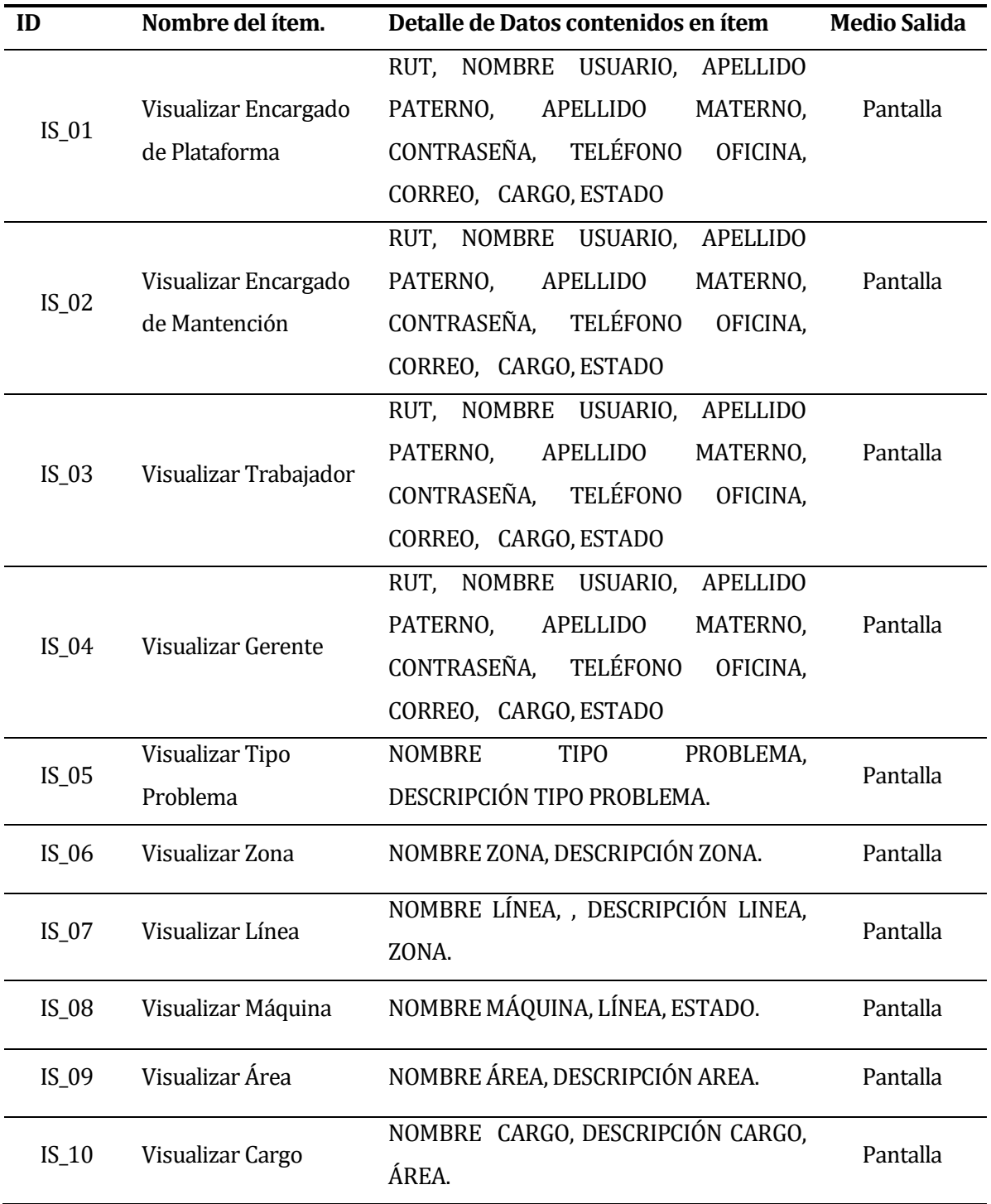

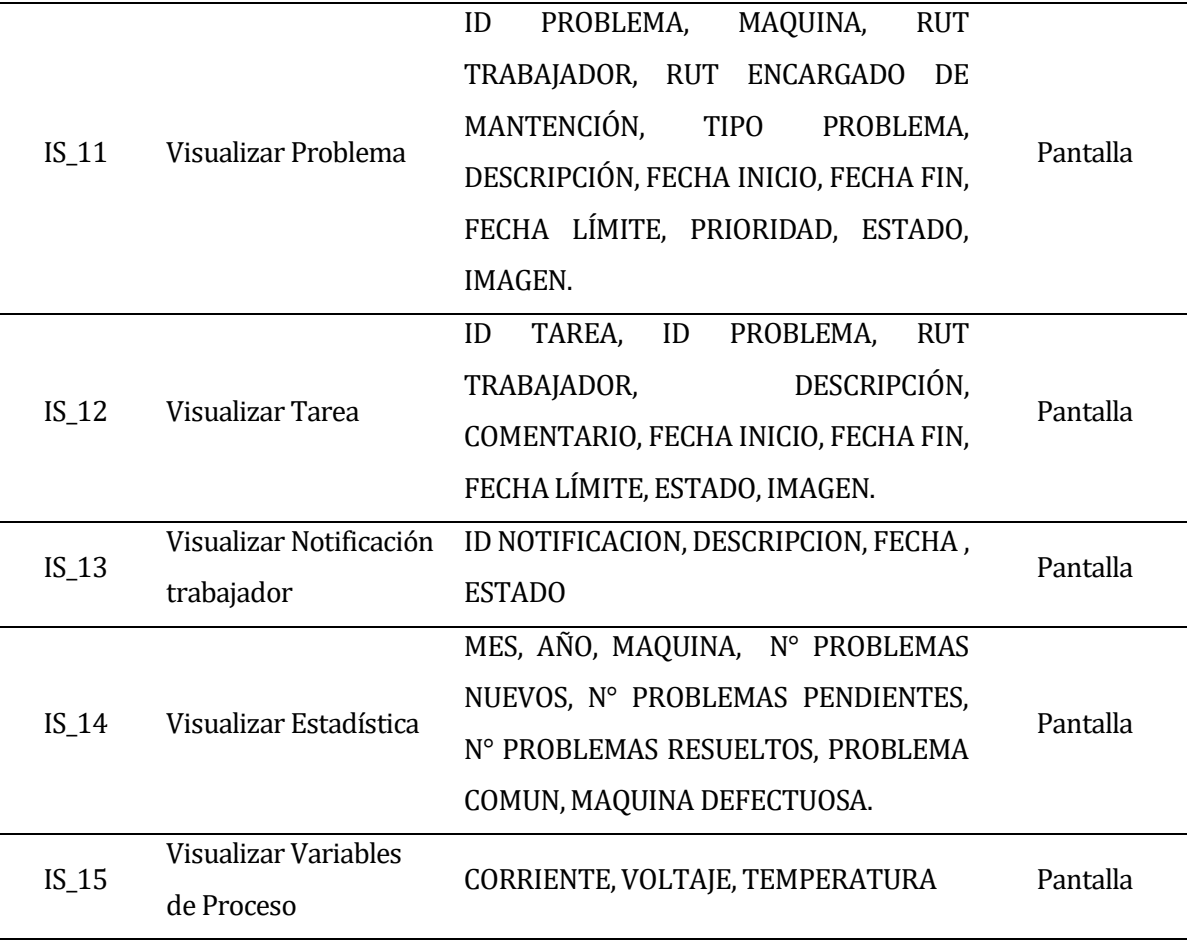

## **Tabla 3: Interfaces externas de salida**

## <span id="page-20-1"></span><span id="page-20-0"></span>**4.4.4 Atributos del producto**

- **Funcionalidad-Seguridad:** El sistema llevará a cabo un control de acceso a través de inicio de sesión, impidiendo vulnerabilidad algún otro usuario externo al sistema.
- **Confiabilidad:** El sistema será diseñado de manera que detecte la falla de servidores (Ej.: servidor OPC apagado), a su vez permite detección y re-conexión de este sin que el sistema falle con el reconocimiento.
- **Usabilidad:** El sistema será simple de utilizar, considerando el ingreso de información a través de formularios de fácil uso mediante al llenado y/o selección de campos.

## <span id="page-21-0"></span>**5 FACTIBILIDAD**

## <span id="page-21-1"></span>**5.1 Factibilidad técnica.**

El sistema e desarrollará mediante el lenguaje de programación C# junto al framework de desarrollo ASP.NET y como SGBD para el sistema se utilizará SQL Server 2008 Express El software a desarrollar es en conjunto a la herramienta Visual Studio Professional 2012 la cual es una plataforma de desarrollo de aplicaciones de escritorio, este software permite el desarrollo y posterior comercialización de las aplicaciones desarrolladas en este ambiente.

Se necesitará un servidor donde se alojará la aplicación Web, dicho servidor se recomienda poseer las siguientes características descritas en la **Tabla 4:**

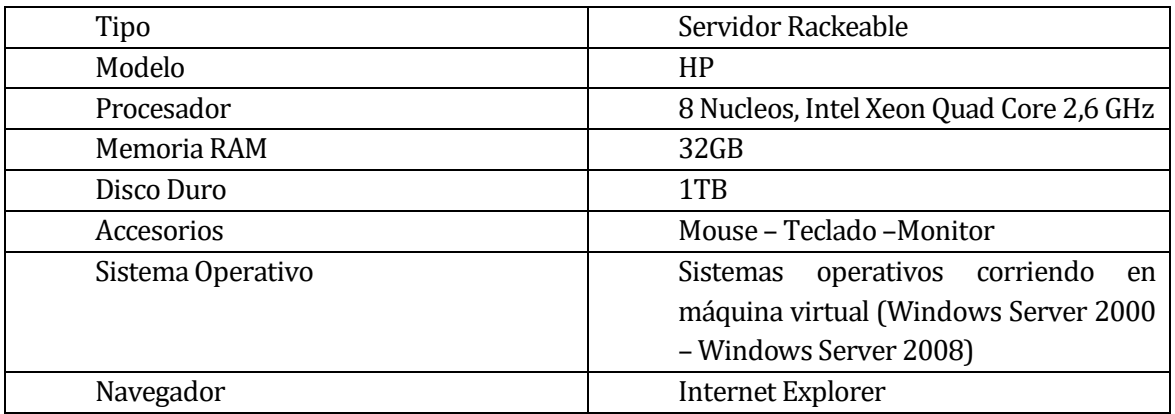

## **Tabla 4: Equipo para el proyecto**

<span id="page-21-2"></span>Para realizar el proyecto contamos con el siguiente dispositivo como muestra la **Tabla 5:** 

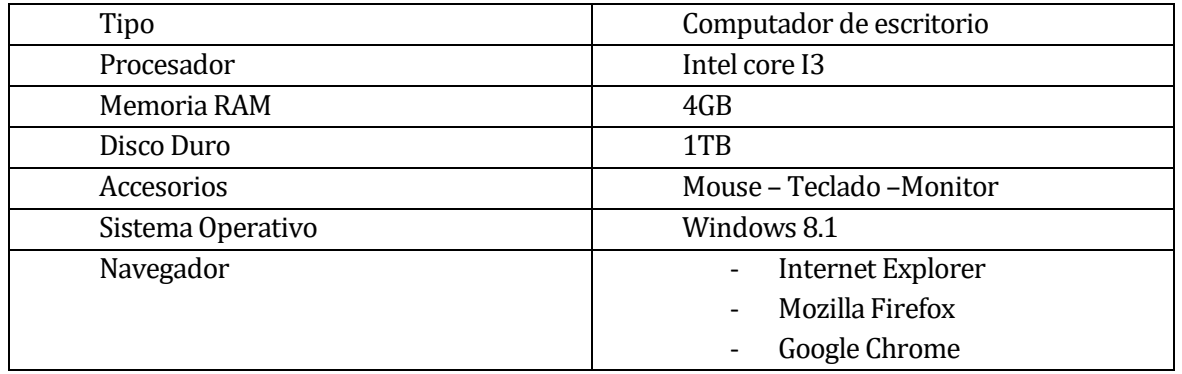

<span id="page-21-3"></span>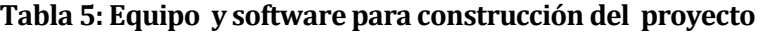

Podemos inferir respecto a la información planteada anteriormente, que es factible realizar el proyecto, ya que contamos con tecnología y equipo avanzado apto para realizar un proyecto de tal magnitud y sin problemas. Además se identifican los conocimientos, métodos, técnicas y herramientas utilizadas para la confección del sistema como muestra la **Tabla 6.**

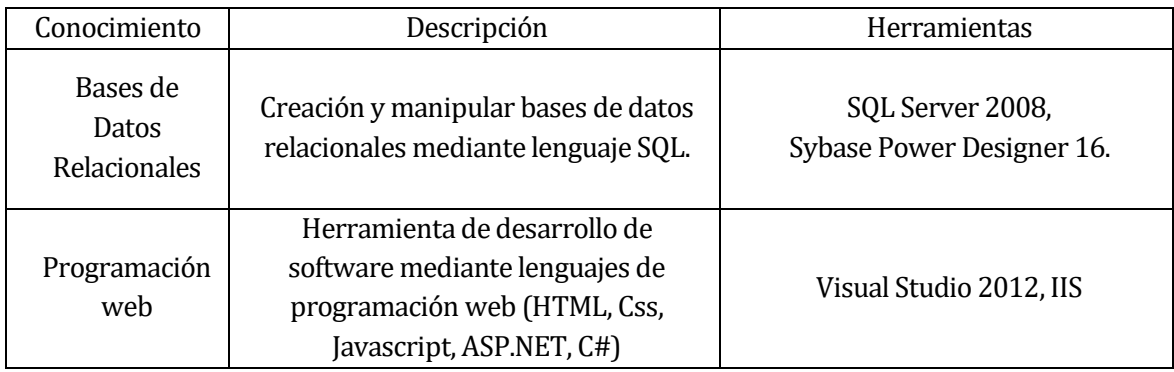

**Tabla 6: Herramientas para la confección del sistema**

<span id="page-22-1"></span>De acuerdo al estudio previo, conocimiento y habilidades definidas, no será necesario contratar personal extra para la realización del proyecto.

## <span id="page-22-0"></span>**5.2 Factibilidad operativa.**

Los trabajadores (operativos de máquinas) que se encuentra en la Planta de remanufactura Cholguán, en general no poseen los conocimientos necesarios para hacer uso de un sistema de información, en cambio por el contrario los encargados de mantención ya manejan algunos software de la planta en los cuales realizan funciones regulares y además tienen conocimientos básicos de computación. Para los Trabajadores les es beneficioso el sistema en cuanto a que podrán registrar y consultar sus actividades de la mejor forma fácil y eficiente a pesar de tener pocos conocimientos. Por parte de los gerentes y encargados de plataforma será de un uso más administrativo, en los cuales se considera que ya tienen conocimientos más especializados en el área.

El sistema permitirá que los actores puedan acceder mediante dispositivos móviles, tales como, Smartphones o Tablets que posean navegadores web compatibles con HTML, entregándoles una interfaz que se adapte de acuerdo a la resolución del dispositivo por el cual ingresan al sistema.

En conclusión se determina que el proyecto es factible desde el punto de vista operativo, pero que se necesita bastante cooperación y motivación de los actores para el uso de este sistema de información.

## <span id="page-23-0"></span>**5.3 Factibilidad económica.**

Dentro de los beneficios intangibles se puede decir que:

- La Planta de Re-manufactura Cholguán se verá beneficiada al poseer este sistema, ya que permitirá a sus principales actores involucrados en la actividades de la fábrica poder organizarse con los demás trabajadores desde sus puestos de trabajo mediante Notebook, tablet o un Smartphone, por medio de las tecnologías web actuales.
- Los costos para la implementación del software son los que muestra la siguiente **Tabla 7:**

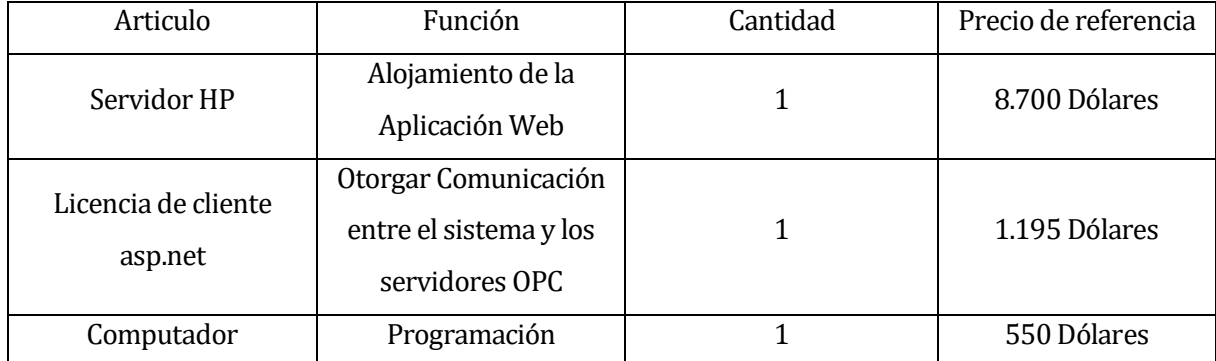

## **Tabla 7: Costos de Factibilidad económica**

<span id="page-23-1"></span>Si es que se consideran todos los puntos anteriores el gasto sería de:

 $(8.700 + 1.195 + 550) \times 678,42$  (\*) = \$7.086.096,9 pesos chilenos. (Dólares)

(\*) Valor del dólar al mes de septiembre 2015.

## <span id="page-24-0"></span>**5.4 Conclusión de la factibilidad**

De acuerdo al análisis de factibilidad realizado, destacamos que el "Sistema de apoyo al soporte de mantención y variables de proceso de la fábrica de Remanufactura Cholguán", cumple con las condiciones técnicas, operacionales y económicas para el desarrollo, implantación y puesta en marcha, es decir, es factible su implementación.

Por una parte, en la factibilidad técnica se concluye que el sistema cuenta con todo el equipamiento y software necesario para utilizar el sistema. Por el lado de la factibilidad operativa se concluye que el sistema trae consigo grandes cambios beneficiosos para la institución, ya que automatizará procesos que son realizados con lentitud y poca seguridad. Finalmente de la factibilidad económica se concluye que toda la inversión realizada será es con el fin de brindarle al usuario productos de calidad, rapidez y seguridad. Además a largo plazo toda esta inversión se verá recuperada, básicamente porque le facilitará el trabajo al personal y todo se realizará con mayor rapidez a la hora de resolver un problema de las maquinarias registrado.

Por lo tanto podemos concluir que el desarrollo del sistema es factible realizarlo.

## <span id="page-25-0"></span>**6 ANÁLISIS**

## <span id="page-25-1"></span>**6.1 Proceso de Negocios Futuros**

Actualmente el proceso usado para la planificación de las mantenciones correctivas de las Maquinarias, es de manera manual, mediante documentos formales y planillas Excel en las cuales se lleva el registro de todos los problemas a resolver. A continuación se detallan los principales procesos nuevos que solucionarán el problema de manejo de información:

- **1) Registro de Problema:** Proceso en el cual un trabajador que este logueado al sistema monitorea las maquinarias. Cuando el sistema muestre que existen problemas, el trabajador analizará el posible problema y lo registrará en el sistema. El Encargado de mantención evaluará los problemas registrados, los cuales son analizados a su debida inspección y si este lo decide si lo confirma para su posterior resolución o lo da por finalizado.
- **2) Resolución y Seguimiento de Problemas:** Proceso en el cual el encargado de mantención plantea la solución de algún problema pendiente. El encargado de mantención registra las tareas correspondientes del problema a resolver, las cuales son asignadas a los trabajadores de la fábrica. El trabajador cuando es notificado de alguna tarea, este la debe desarrollar para posteriormente actualizar el estado en que se encuentra. El encargado de mantención puede hacer el seguimiento de las tareas verificando el estado de ella. Si se requiere, las tareas pueden ser notificadas a los trabajadores nuevamente ya sean por motivos de no resolución, modificación u otro motivo delegado por el encargado de mantención. Cuando se verifique que todas las tareas asignadas al problema estén resueltas se cambiará su estado a "Problema Resuelto" y esto dará por finalizado el proceso de la solución del problema.

A continuación como muestra la **Figura 2,** se mostrará el modelo de flujo de datos del sistema.

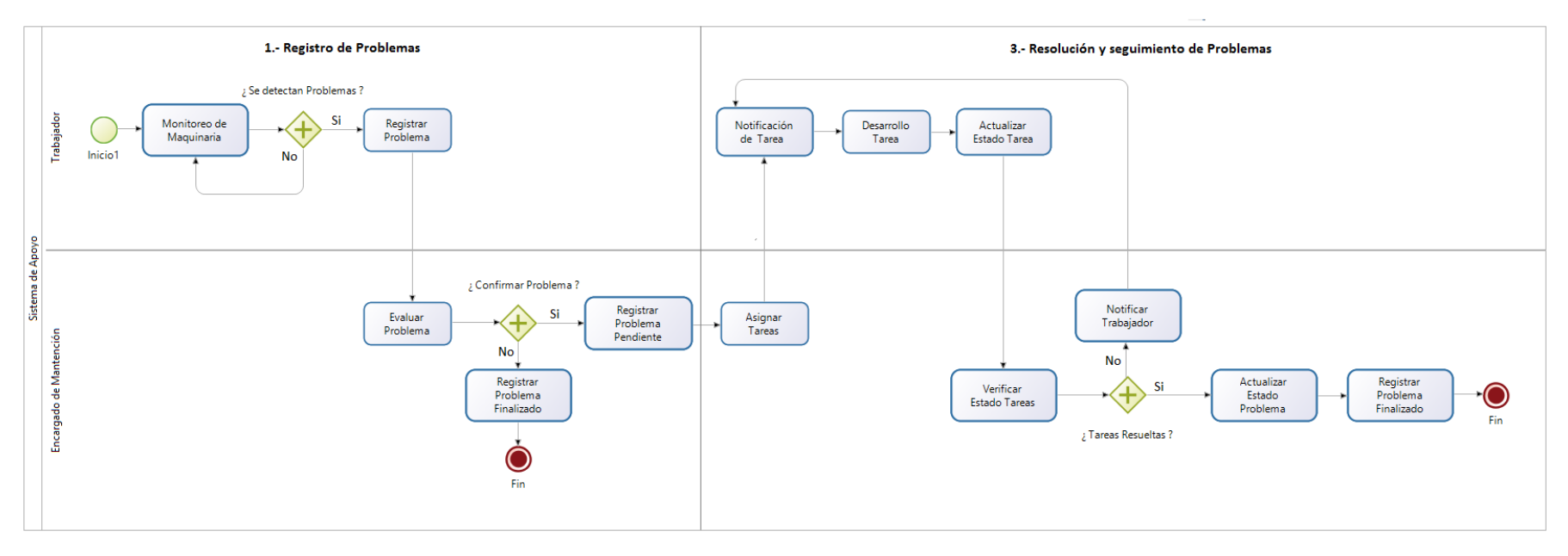

**Figura 2: Modelo de flujo de datos.**

<span id="page-26-0"></span>**27**

## <span id="page-27-0"></span>**6.2 Diagrama de casos de uso**

#### <span id="page-27-1"></span>**6.2.1 Actores**

#### **Encargado de Plataforma:**

- Rol o Funciones dentro de la empresa: Administrativo de la fábrica, que posee información de todos los datos de la fábrica.
- Nivel de conocimientos técnicos requeridos: Básico, manejo de software de ofimática (procesador de textos, hojas de cálculo, visualizadores de documentos PDF), impresión de documentos, manejo de cuenta personal de correo electrónico, manejo y uso básico de aplicaciones web.
- Nivel privilegio en el sistema y las funcionalidades del software a las cuales tiene acceso: Administrativo, está encargado de Registrar y modificar datos de los usuarios del sistema (encargado de plataforma, encargado de mantención, trabajador o gerente), tipos de problema, zonas, líneas, máquinas, áreas y cargos.

#### **Encargado de Mantención:**

- Rol o Funciones dentro de la empresa: Técnico Operacional de la fábrica, encargado del control, evaluación y solución de problemas de las maquinarias de la empresa.
- Nivel de conocimientos técnicos requeridos: Básico, manejo de software de ofimática (procesador de textos, hojas de cálculo, visualizadores de documentos PDF), impresión de documentos, manejo de cuenta personal de correo electrónico, manejo y uso básico de aplicaciones web.
- Nivel privilegio en el sistema y las funcionalidades del software a las cuales tiene acceso: Administrativo y operacional, está encargado de la resolución y control de problemas, tiene la facultad de crear tareas a los trabajadores para poder resolver los problemas registrados.

## **Trabajador:**

- Rol o Funciones dentro de la empresa: Operador de maquinarias de la fábrica, encargado de ver el funcionamiento correcto de las maquinarias y el registro de problemas detectados.
- Nivel de conocimientos técnicos requeridos: Básico, manejo de software de ofimática (procesador de textos, hojas de cálculo, visualizadores de documentos

PDF), impresión de documentos, manejo de cuenta personal de correo electrónico, manejo y uso básico de aplicaciones web.

 Nivel privilegio en el sistema y las funcionalidades del software a las cuales tiene acceso: Operacional, está encargado del monitoreo de TAG de las maquinarias, pudiendo este crear y modificar problemas detectados.

#### **Gerente:**

- Rol o Funciones dentro de la empresa: Administrativo de la fábrica, el cual es el que administrador el área de mantención de la fábrica, por ende él toma las decisiones dentro del área para su debido funcionamiento.
- Nivel de conocimientos técnicos requeridos: Básico, manejo de software de ofimática (procesador de textos, hojas de cálculo, visualizadores de documentos PDF), impresión de documentos, manejo de cuenta personal de correo electrónico, manejo y uso básico de aplicaciones web.
- Nivel privilegio en el sistema y las funcionalidades del software a las cuales tiene acceso: Administrativo, tiene privilegios sobre la información operacional y personal, puede consultar estadísticas de los registros de problemas (Problema más común, máquina más defectuosa, total problemas nuevos, pendientes y resueltos).

#### <span id="page-28-0"></span>**6.2.2 Casos de Uso y descripción**

En el siguiente Diagrama de casos de uso permite ver el registro de los usuarios e información operacional por parte del encargado de plataforma; El funcionamiento de cómo será el procedimiento de registro y actualización de información de los problemas registrados por parte del Encargado de mantención y trabajador; La consulta de información administrativa, operacional y estadísticas por parte del gerente.

A continuación como muestran las **Figuras 3, 4, 5, 6 y 7** se mostrarán los diagramas de casos de uso.

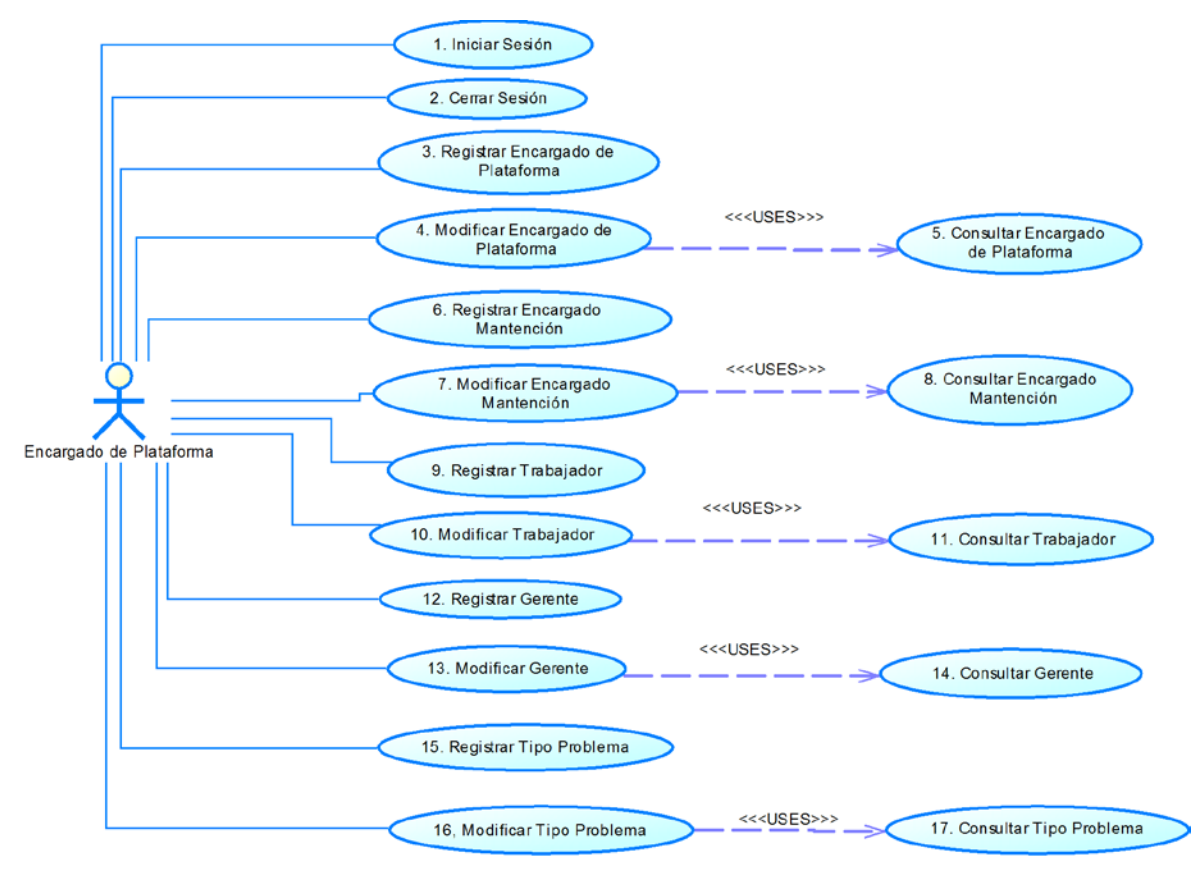

**Figura 3: Diagrama de Casos de Uso** 

<span id="page-29-0"></span>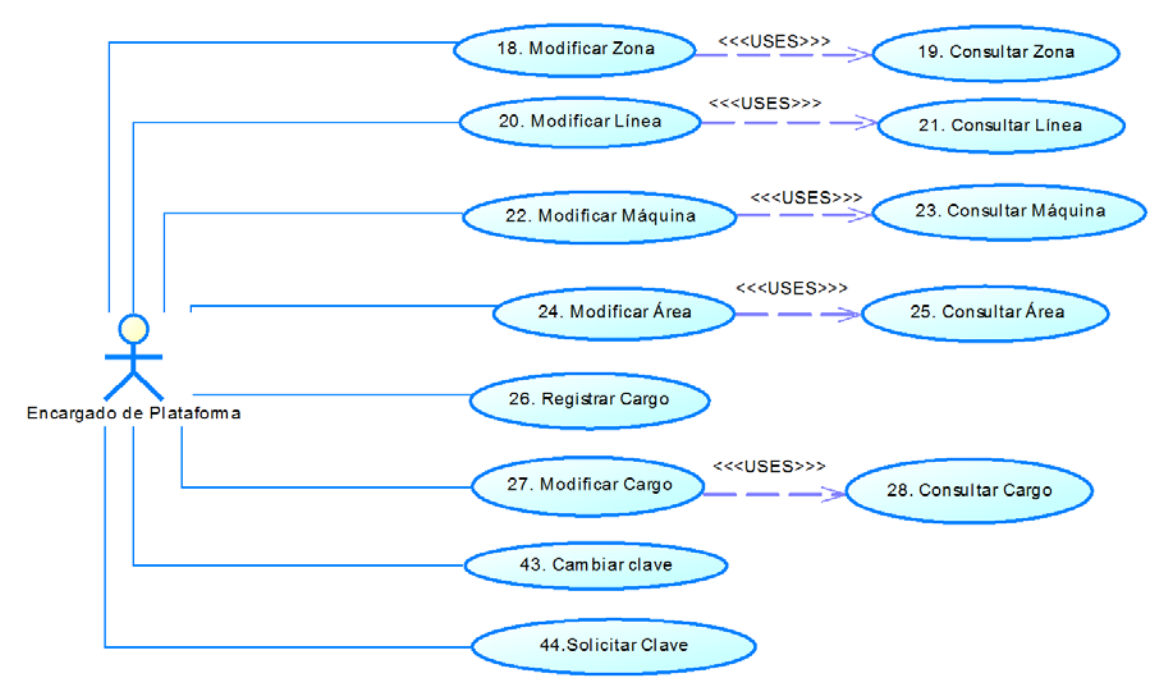

<span id="page-29-1"></span>**Figura 4: Diagrama de Casos de Uso**

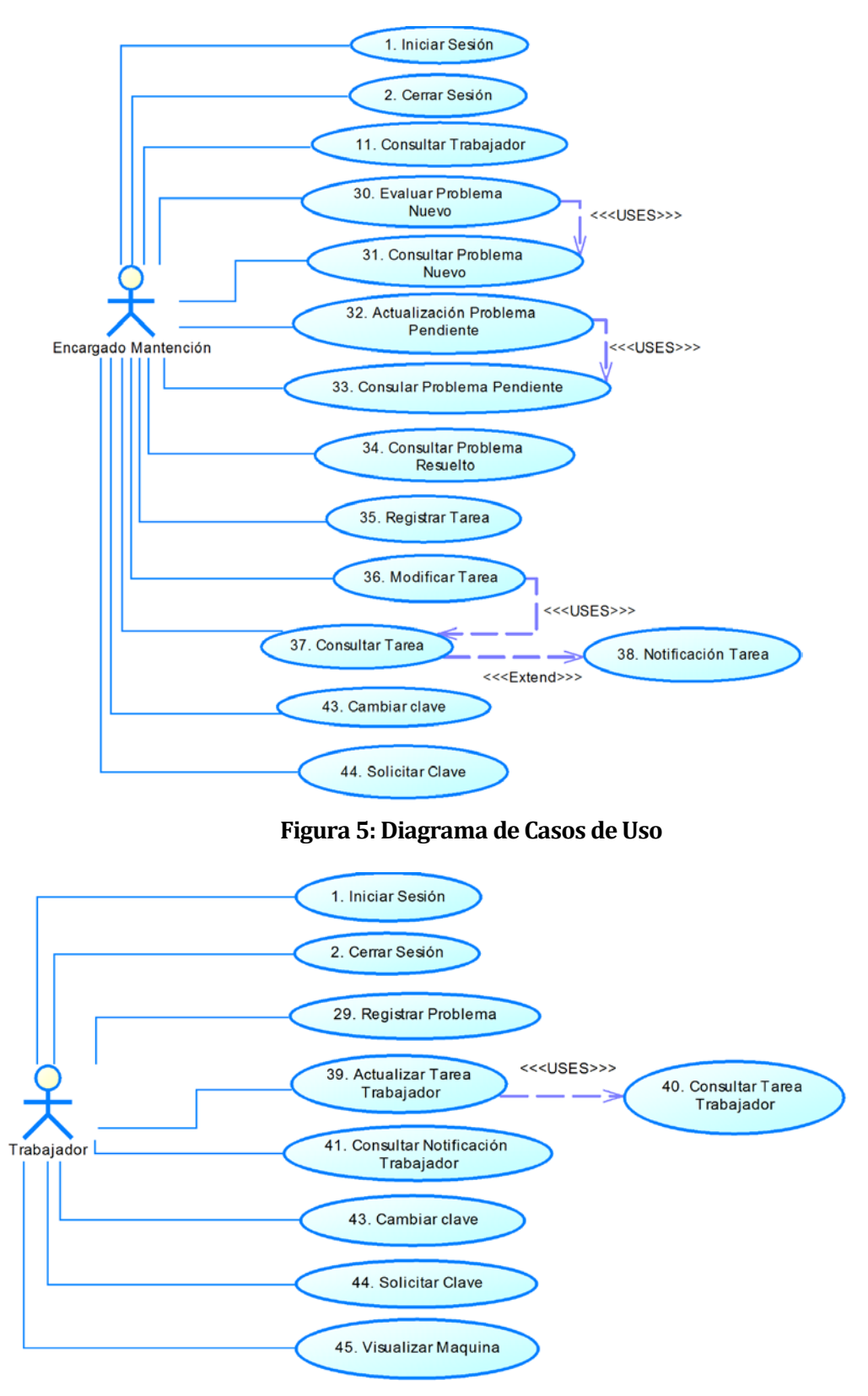

<span id="page-30-1"></span><span id="page-30-0"></span>**Figura 6: Diagrama de Casos de Uso**

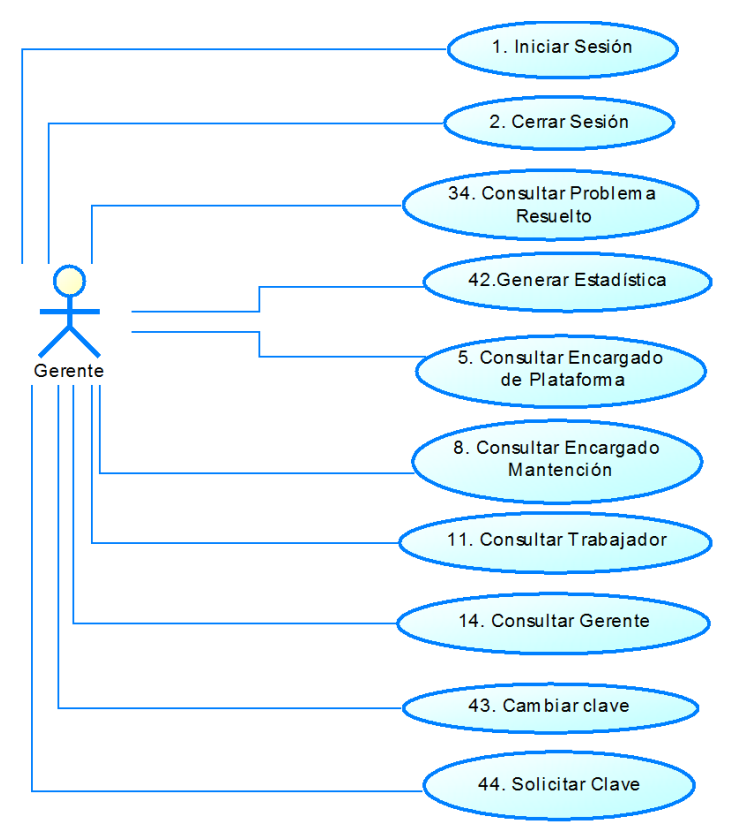

**Figura 7: Diagrama de Casos de Uso**

## <span id="page-31-1"></span><span id="page-31-0"></span>**6.2.3 Especificación de los Casos de Uso**

#### **6.2.3.1 Caso de Uso: <Iniciar Sesión>**

- Descripción: Inicio de sesión en sistema por parte de un usuario (Encargado de plataforma, mantención, trabajador o gerente).
- Pre-Condiciones: Estar registrado en el sistema como cualquier tipo de usuario. Flujo de Eventos Básicos:

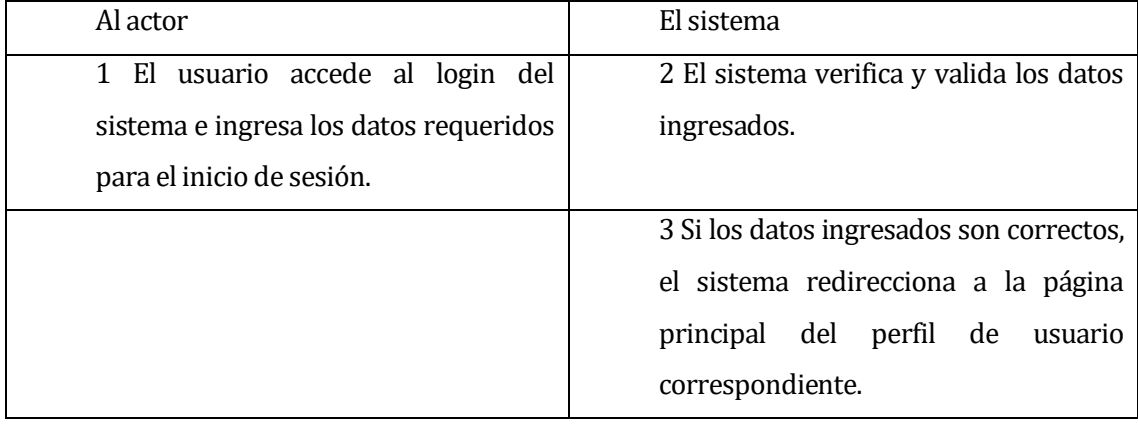

## Flujo de Eventos Alternativo:

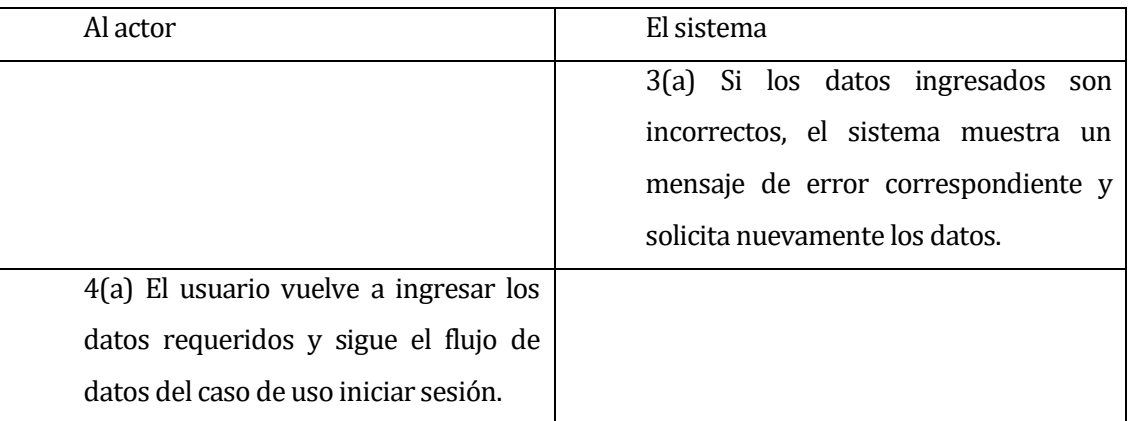

 Post-Condiciones: El sistema muestra la página de inicio del perfil correspondiente al usuario logueado.

#### **6.2.3.2 Caso de Uso: <Cerrar Sesión>**

- Descripción: Cierre de sesión de un usuario logueado al sistema.
- Pre-Condiciones: Que el caso de uso Iniciar Sesión se halla ejecutado correctamente por cualquier tipo de usuario (Encargado de plataforma, mantención, trabajador o gerente).

Flujo de Eventos Básicos:

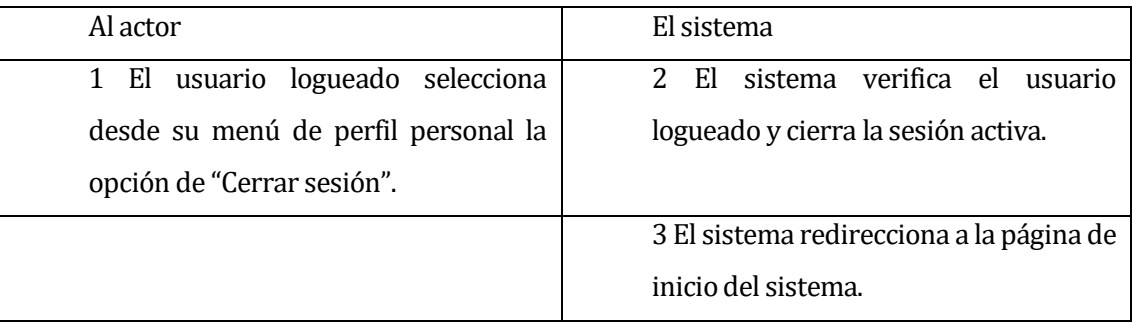

**Post-Condiciones: No existen Post-Condiciones.** 

## **6.2.3.3 Caso deUso: <Registrar Encargado de Plataforma>**

- Descripción: Registro de un nuevo usuario tipo Encargado de Plataforma.
- Pre-Condiciones: Que el caso de uso Iniciar Sesión se halla ejecutado correctamente por parte de un usuario tipo Encargado de Plataforma. Flujo de Eventos Básicos:

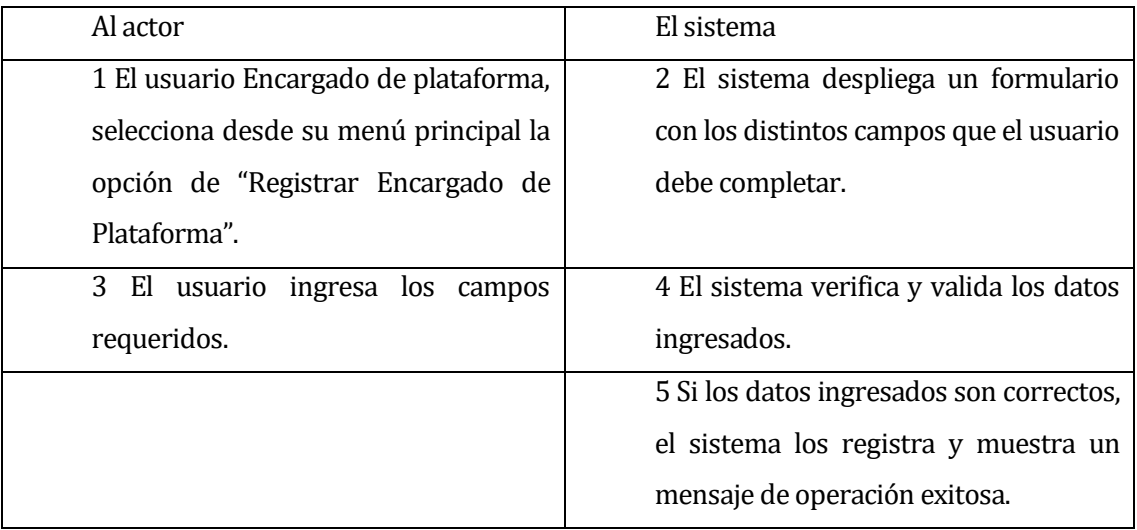

## Flujo de Eventos Alternativo:

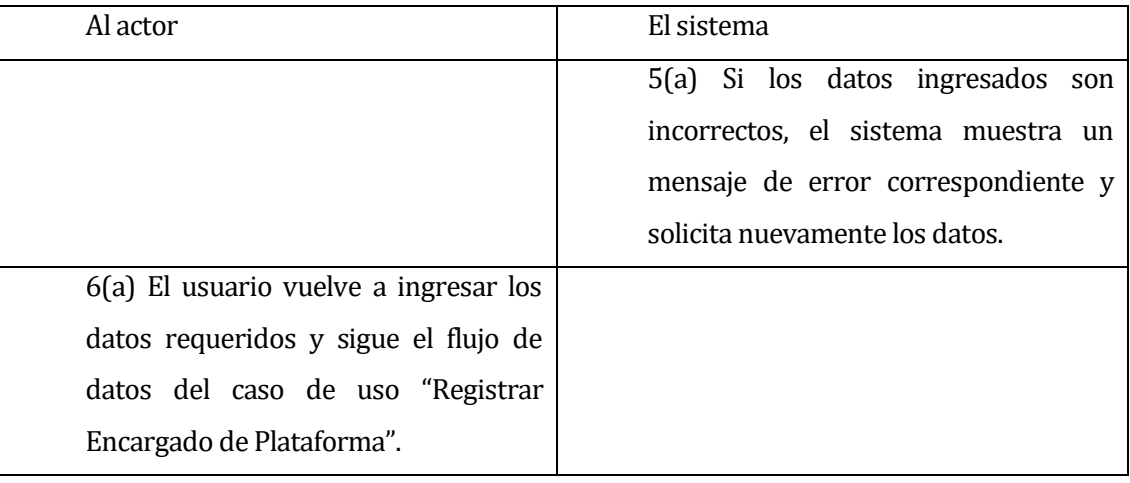

 Post-Condiciones: Se realiza el registro exitoso de un Nuevo encargado de Plataforma.

#### **6.2.3.4 Caso de Uso: <Consultar Encargado de Plataforma>**

- Descripción: Permite la consulta de todos los usuarios tipo Encargado de Plataforma registrados en el sistema.
- Pre-Condiciones: Que existan encargados de plataforma registrados en el sistema y que el caso de uso Iniciar Sesión se halla ejecutado correctamente por parte de un usuario tipo Encargado de Plataforma

Flujo de Eventos Básicos:

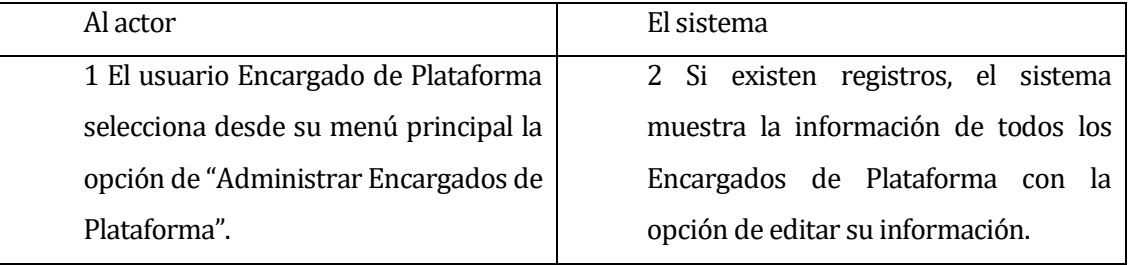

Flujo de Eventos Alternativo:

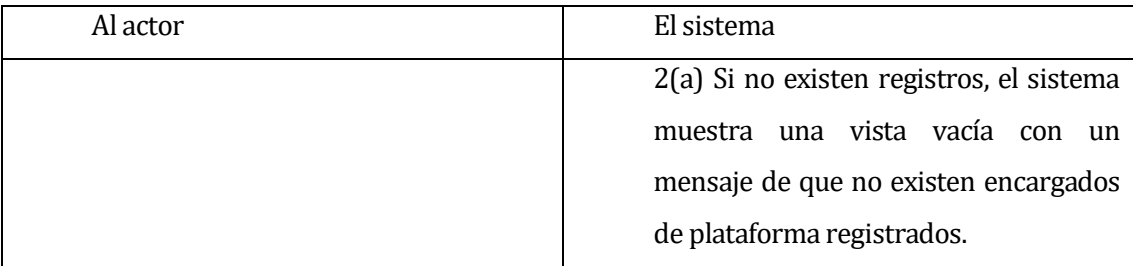

 Post-Condiciones: El usuario visualiza los encargados de plataforma con sus datos registrados.

#### **6.2.3.5 Caso de Uso: <Modificar Encargado de Plataforma>**

- Descripción: Permite edición de los datos registrados de los usuarios tipo Encargado de Plataforma del sistema.
- Pre-Condiciones: Que existan encargados de plataforma registrados en el sistema y que el caso de uso Iniciar sesión se halla ejecutado correctamente por parte de un usuario tipo Encargado de Plataforma.
	- Flujo de Eventos Básicos:

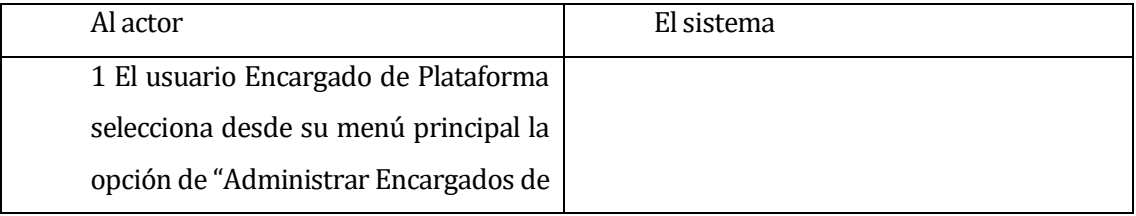

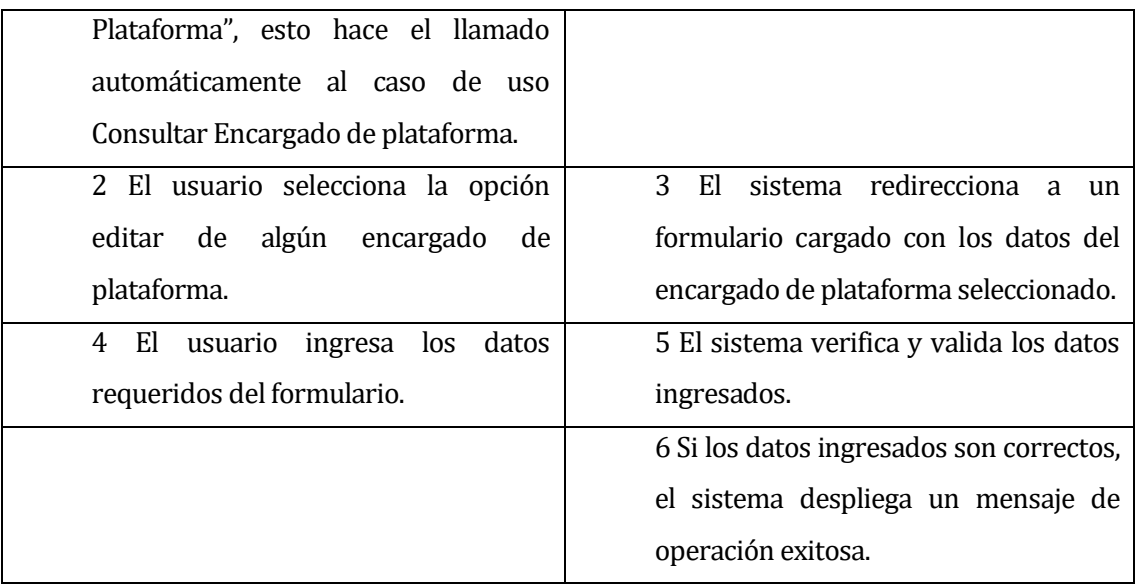

Flujo de Eventos Alternativo:

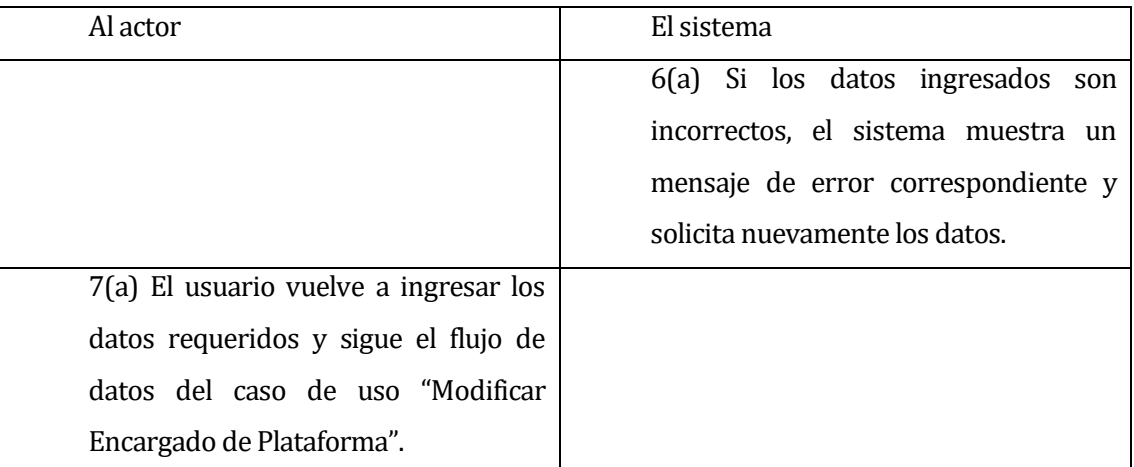

 Post-Condiciones: El encargado de plataforma seleccionado fue modificado correctamente.

#### **6.2.3.6 Caso de Uso: <Registrar Encargado de Mantención>**

- Descripción: Registro de un nuevo usuario tipo Encargado de Mantención.
- Pre-Condiciones: Que el caso de uso Iniciar Sesión se halla ejecutado correctamente por parte de un usuario tipo Encargado de Plataforma.
#### Flujo de Eventos Básicos:

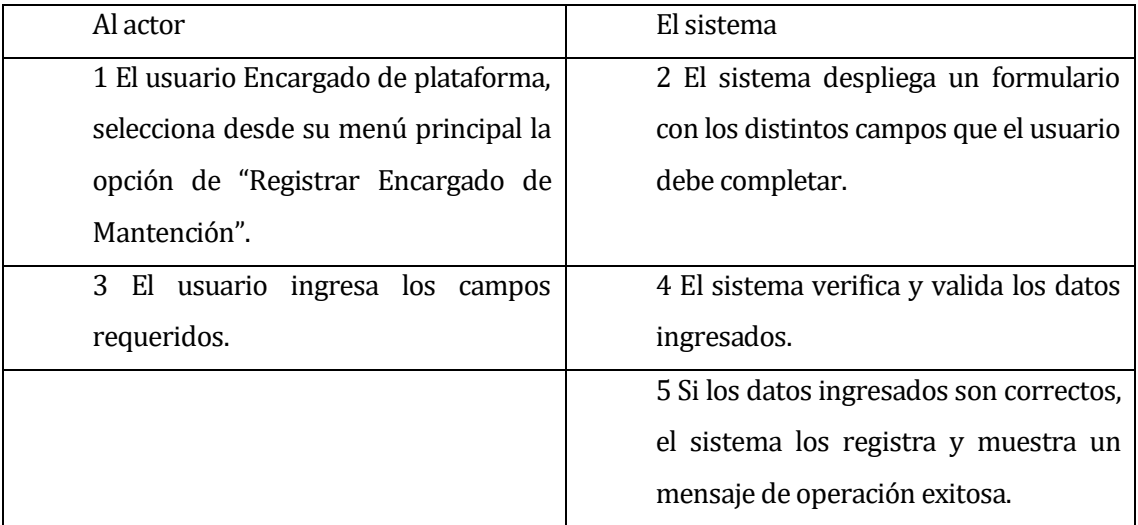

Flujo de Eventos Alternativo:

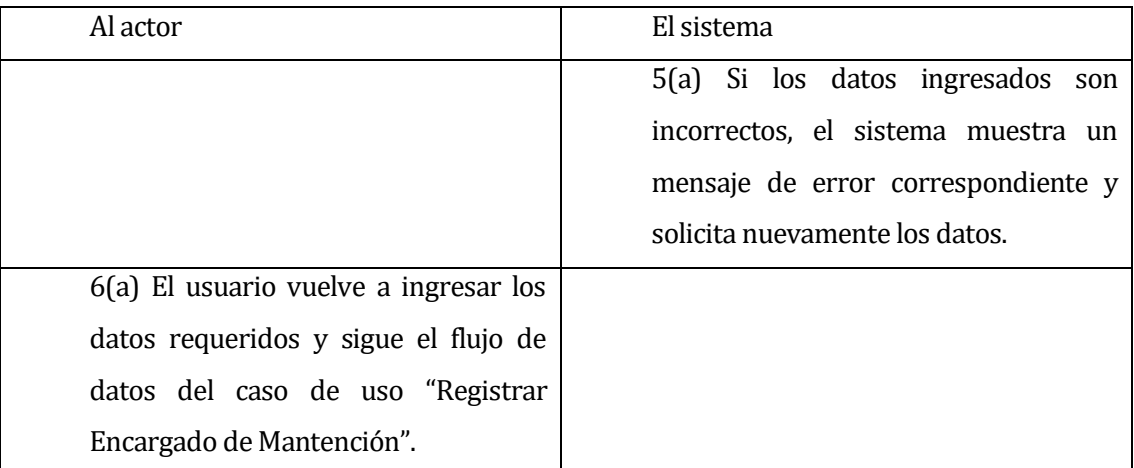

 Post-Condiciones: Se realiza el registro exitoso de un Nuevo encargado de Mantención.

#### **6.2.3.7 Caso de Uso: <Consultar Encargado de Mantención>**

- Descripción: Permite la consulta de todos los usuarios tipo Encargado de Mantención registrados en el sistema.
- Pre-Condiciones: Que existan encargados de mantención registrados en el sistema y que el caso de uso Iniciar Sesión se halla ejecutado correctamente por parte de un usuario tipo Encargado de Plataforma Flujo de Eventos Básicos:

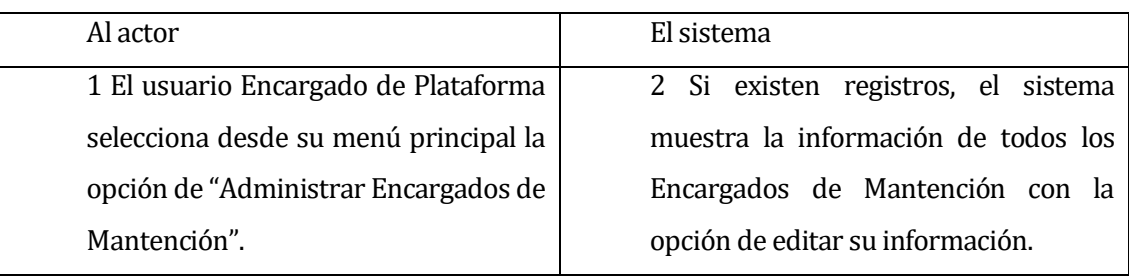

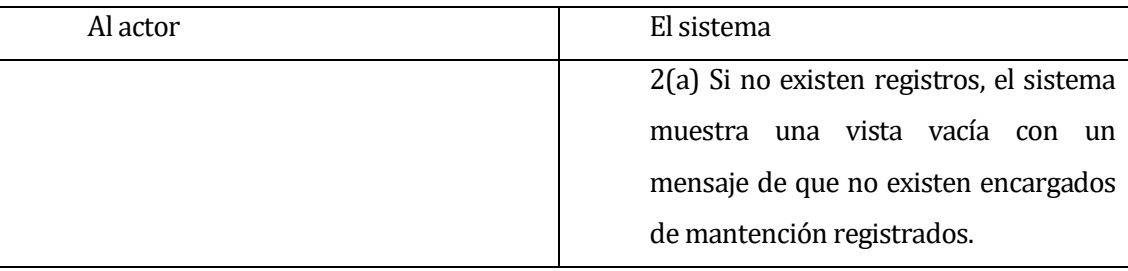

Post-Condiciones: El usuario visualiza los encargados de mantención con sus datos registrados.

# **6.2.3.8 Caso de Uso: <Modificar Encargado de Mantención>**

- Descripción: Permite edición de los datos registrados de los usuarios tipo Encargado de Mantención del sistema.
- Pre-Condiciones: Que existan encargados de mantención registrados en el sistema y que el caso de uso Iniciar sesión se halla ejecutado correctamente por parte de un usuario tipo Encargado de Plataforma.

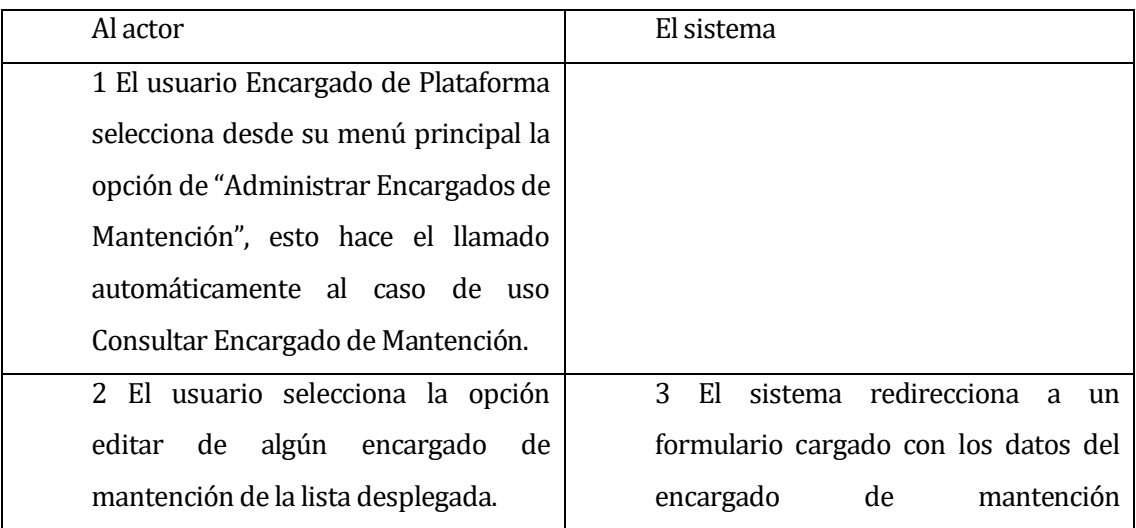

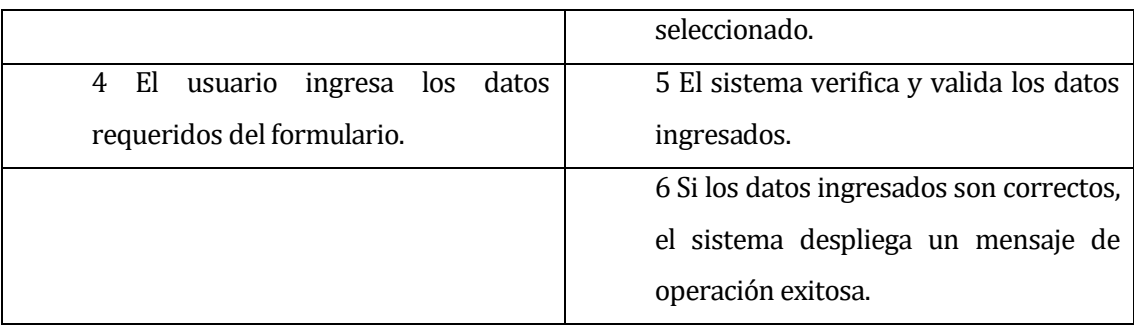

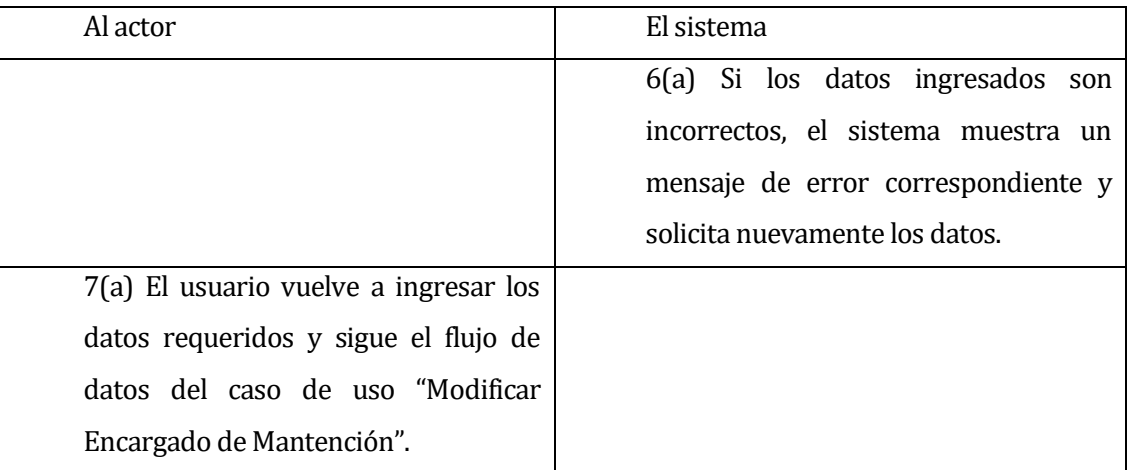

 Post-Condiciones: El encargado de mantención seleccionado fue modificado correctamente.

#### **6.2.3.9 Caso de Uso: <Registrar Trabajador>**

- Descripción: Registro de un nuevo usuario tipo Trabajador.
- Pre-Condiciones: Que el caso de uso Iniciar Sesión se halla ejecutado correctamente por parte de un usuario tipo Encargado de Plataforma.

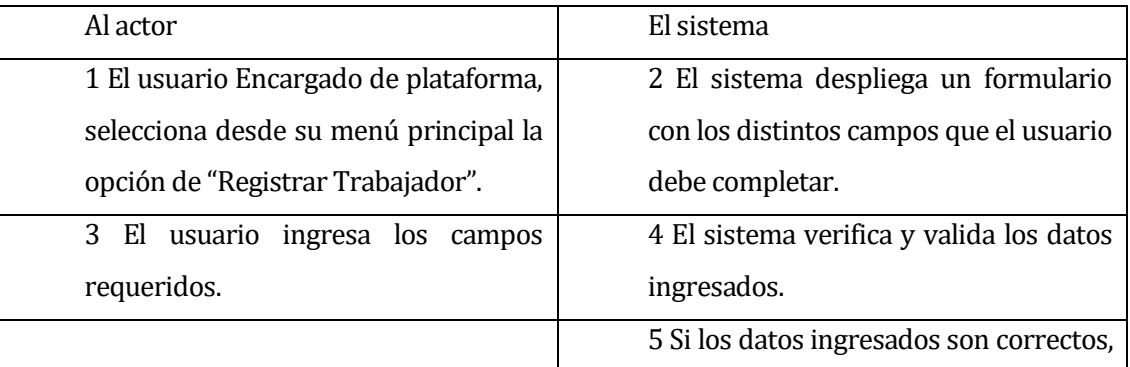

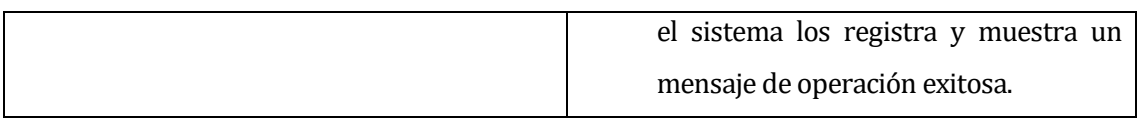

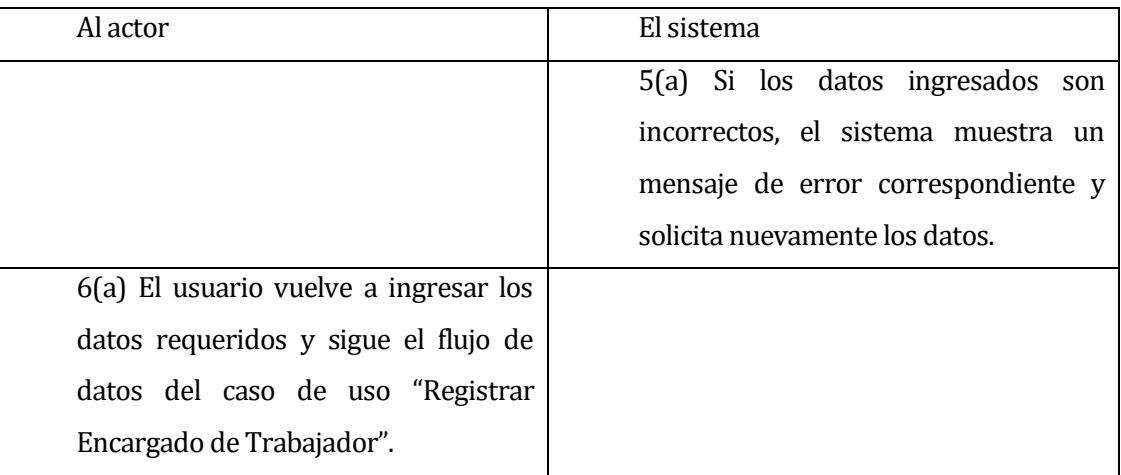

Post-Condiciones: Se realiza el registro exitoso de un Nuevo trabajador.

# **6.2.3.10 Caso de Uso: <Consultar trabajador >**

- Descripción: Permite la consulta de todos los usuarios tipo Trabajador registrados en el sistema.
- Pre-Condiciones: Que existan trabajadores registrados en el sistema y que el caso de uso Iniciar Sesión se halla ejecutado correctamente por parte de un usuario tipo Encargado de Plataforma

Flujo de Eventos Básicos:

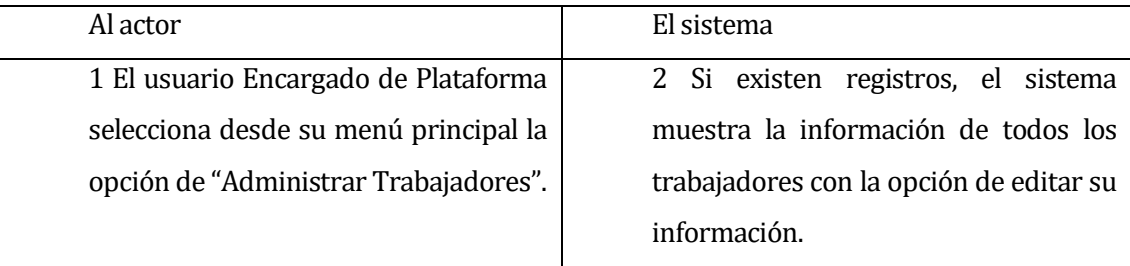

Flujo de Eventos Alternativo:

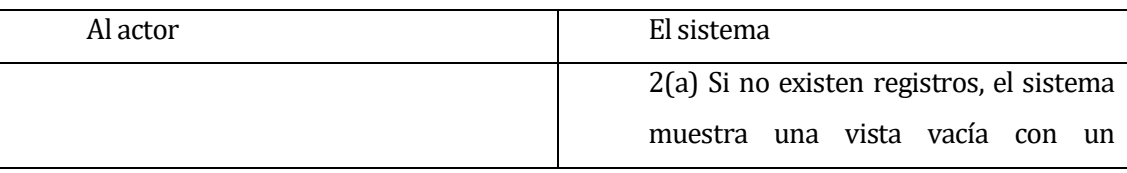

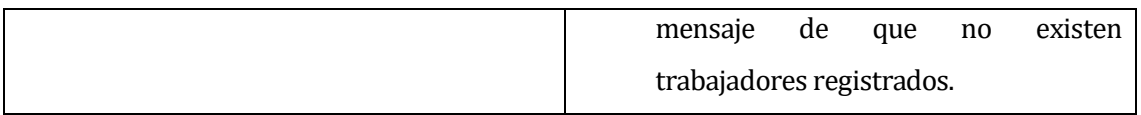

Post-Condiciones: El usuario visualiza los trabajadores con sus datos registrados.

#### **6.2.3.11 Caso de Uso: <Modificar Trabajador>**

- Descripción: Permite edición de los datos registrados de los usuarios tipo Trabajador del sistema.
- Pre-Condiciones: Que existan trabajadores registrados en el sistema y que el caso de uso Iniciar sesión se halla ejecutado correctamente por parte de un usuario tipo Encargado de Plataforma.

Flujo de Eventos Básicos:

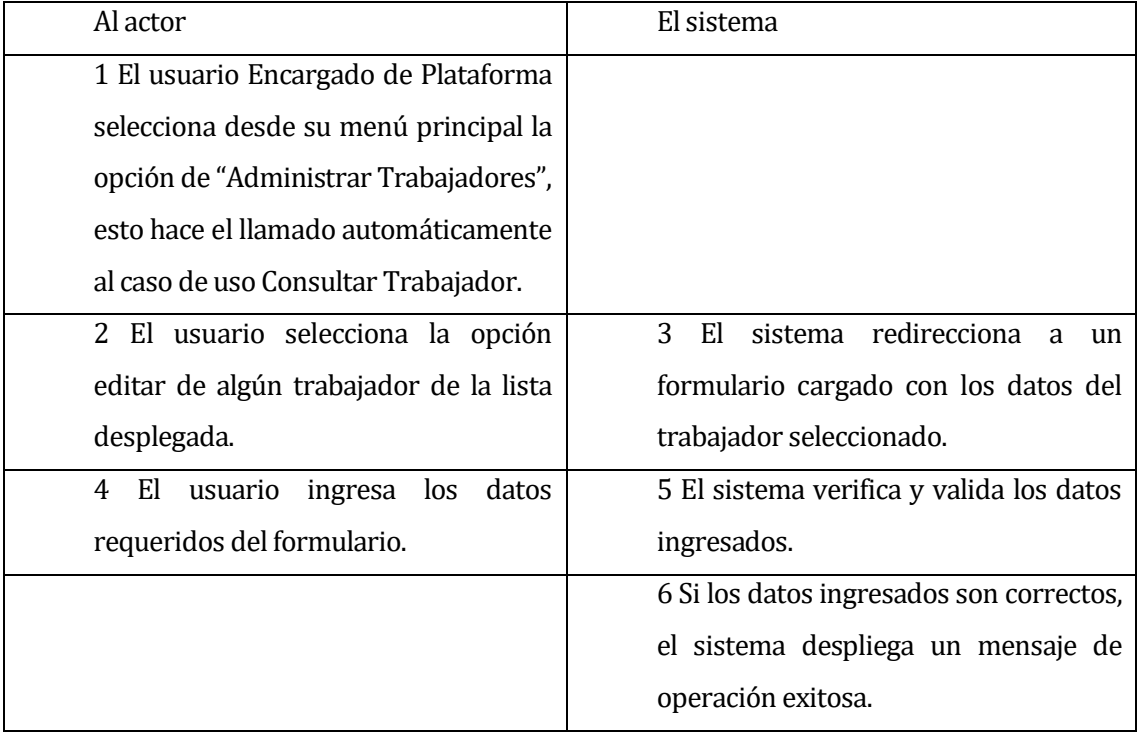

Flujo de Eventos Alternativo:

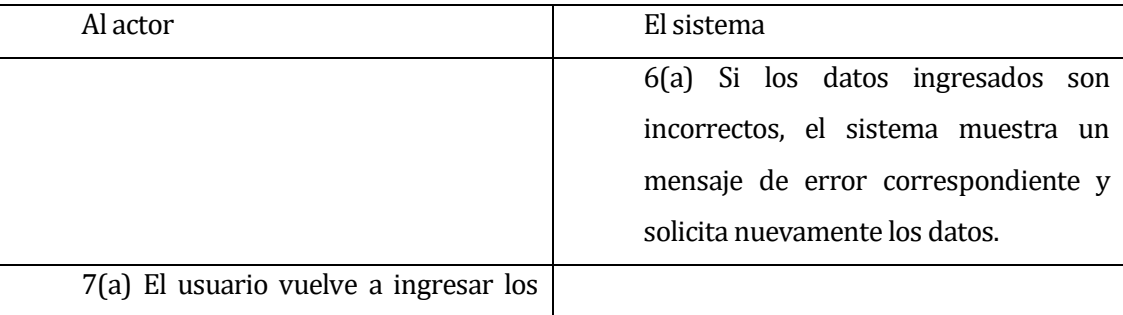

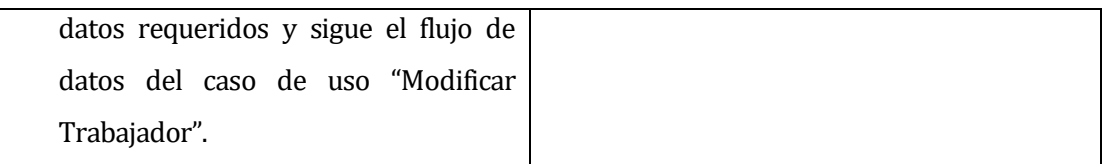

Post-Condiciones: El trabajador seleccionado fue modificado correctamente.

#### **6.2.3.12 Caso de Uso: <Registrar Gerente>**

- Descripción: Registro de un nuevo usuario tipo Gerente.
- Pre-Condiciones: Que el caso de uso Iniciar Sesión se halla ejecutado correctamente por parte de un usuario tipo Encargado de Plataforma.

Flujo de Eventos Básicos:

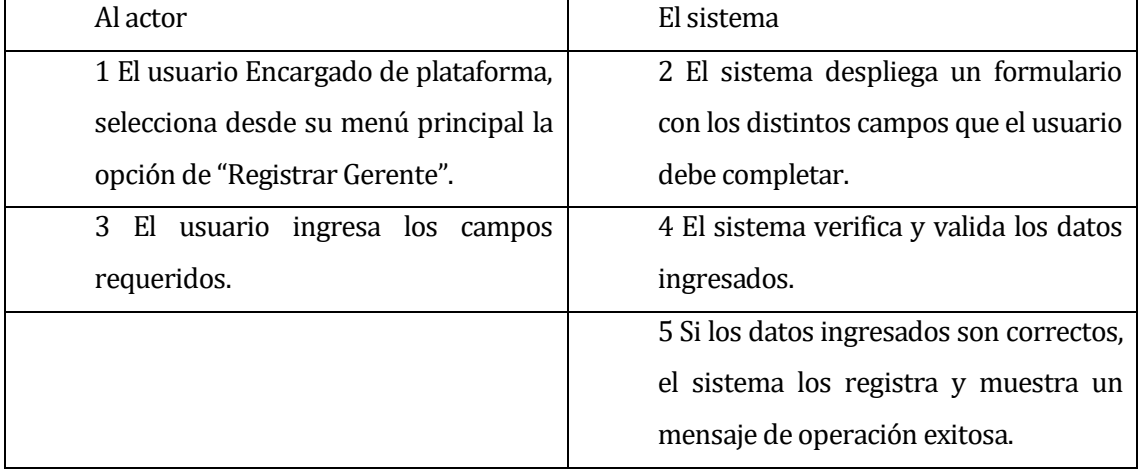

# Flujo de Eventos Alternativo:

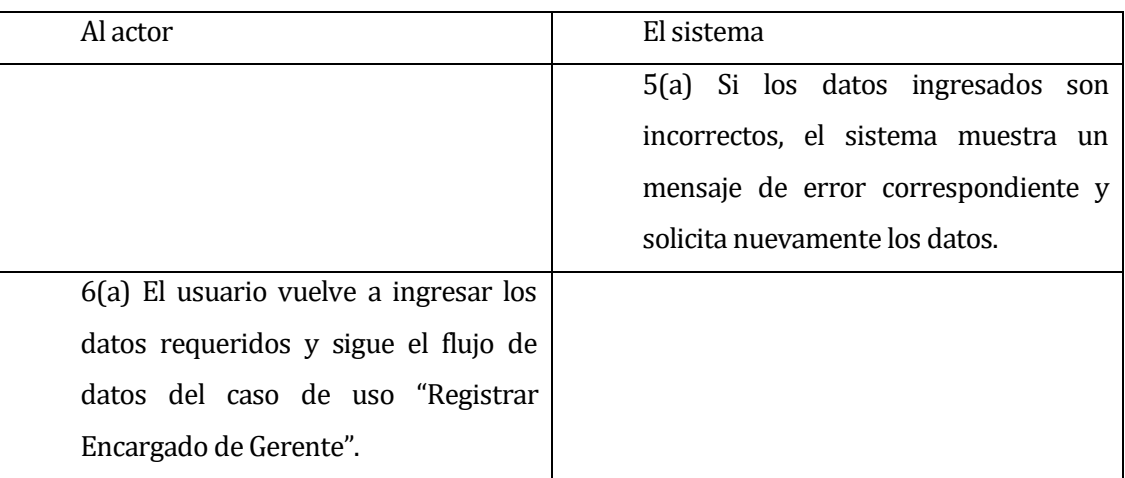

Post-Condiciones: Se realiza el registro exitoso de un Nuevo gerente.

#### **6.2.3.13 Caso de Uso: <Consultar Gerente >**

- Descripción: Permite la consulta de todos los usuarios tipo Gerente registrados en el sistema.
- Pre-Condiciones: Que existan gerentes registrados en el sistema y que el caso de uso Iniciar Sesión se halla ejecutado correctamente por parte de un usuario tipo Encargado de Plataforma

Flujo de Eventos Básicos:

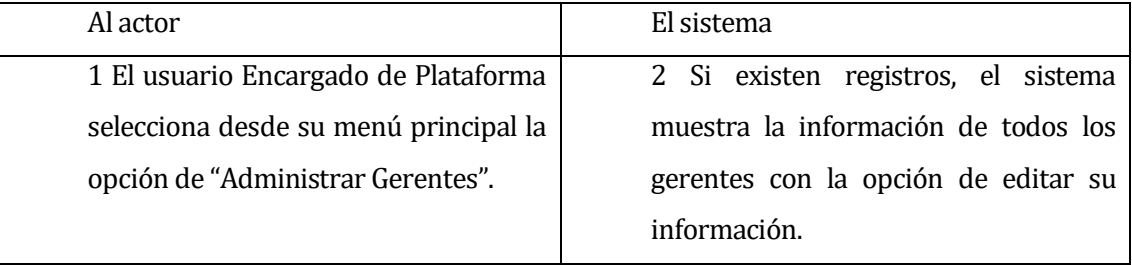

# Flujo de Eventos Alternativo:

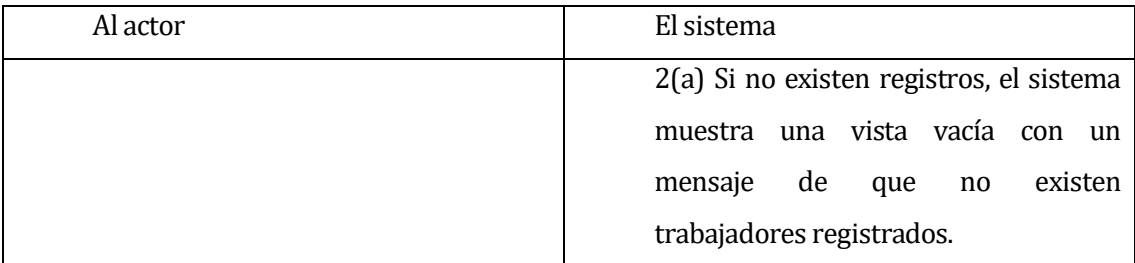

Post-Condiciones: El usuario visualiza los gerentes con sus datos registrados.

#### **6.2.3.14 Caso de Uso: <Modificar Gerente>**

- Descripción: Permite edición de los datos registrados de los usuarios tipo Gerente del sistema.
- Pre-Condiciones: Que existan gerentes registrados en el sistema y que el caso de uso Iniciar sesión se halla ejecutado correctamente por parte de un usuario tipo Encargado de Plataforma.
	- Flujo de Eventos Básicos:

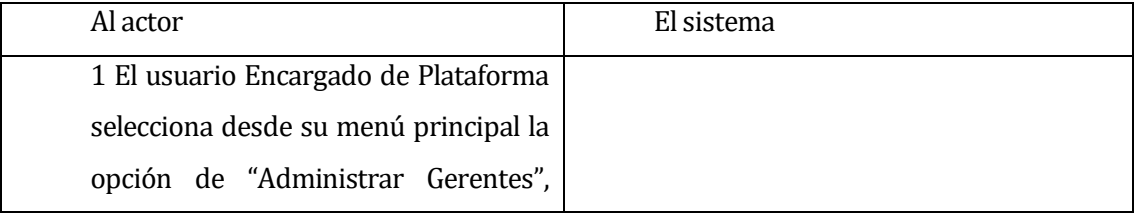

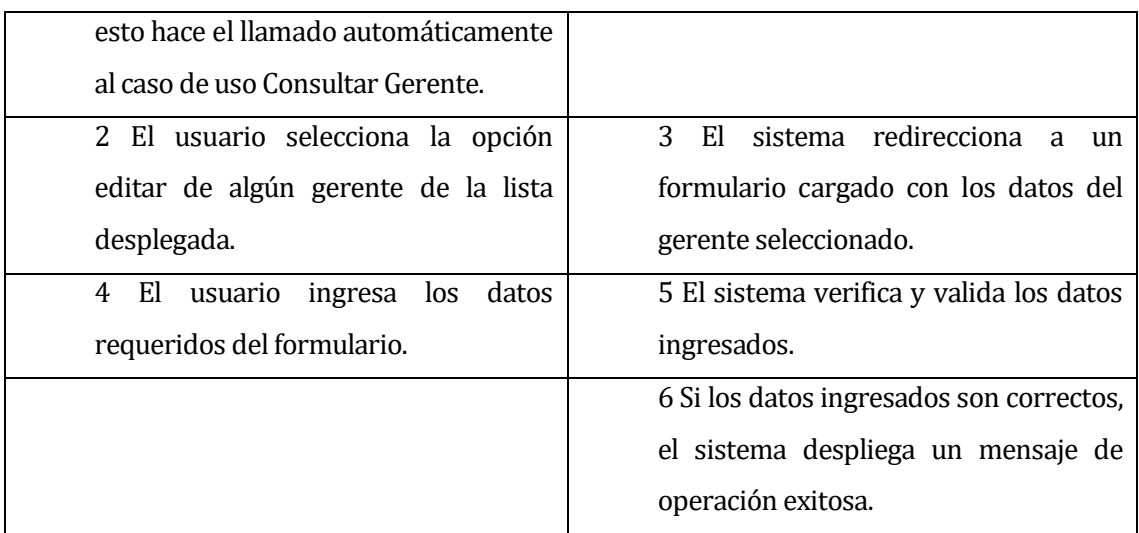

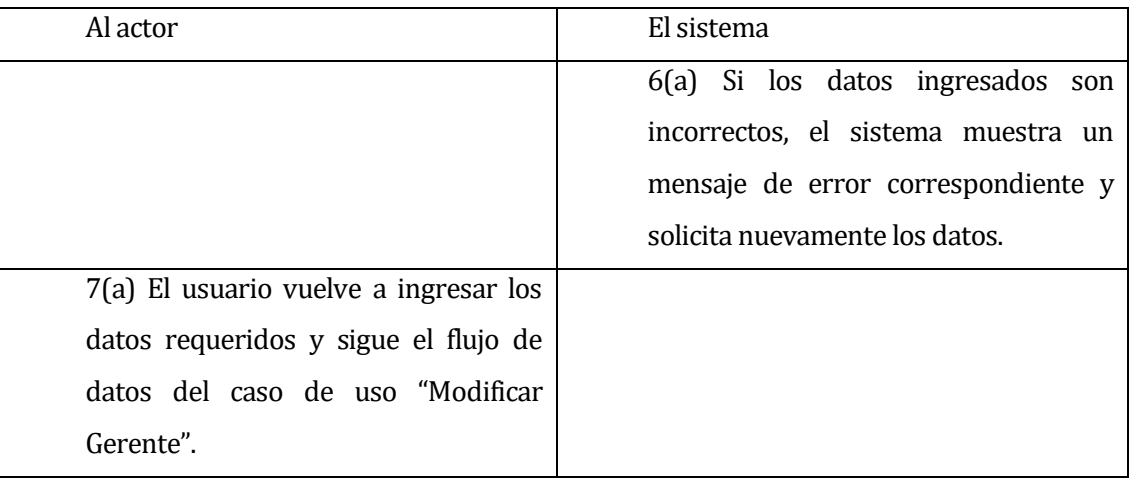

Post-Condiciones: El gerente seleccionado fue modificado correctamente.

# **6.2.3.15 Caso de Uso: <Registrar Tipo de Problema>**

- Descripción: Registro de un nuevo tipo de problema.
- Pre-Condiciones: Que el caso de uso Iniciar Sesión se halla ejecutado correctamente por parte de un usuario tipo Encargado de Plataforma.

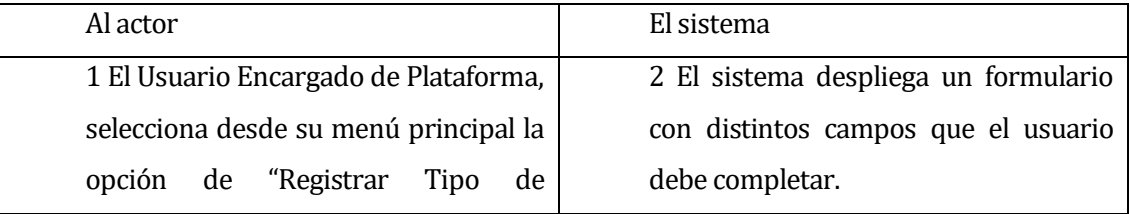

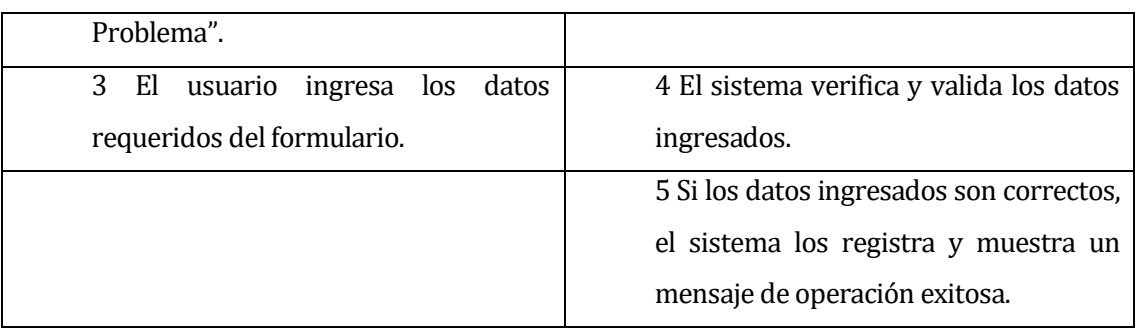

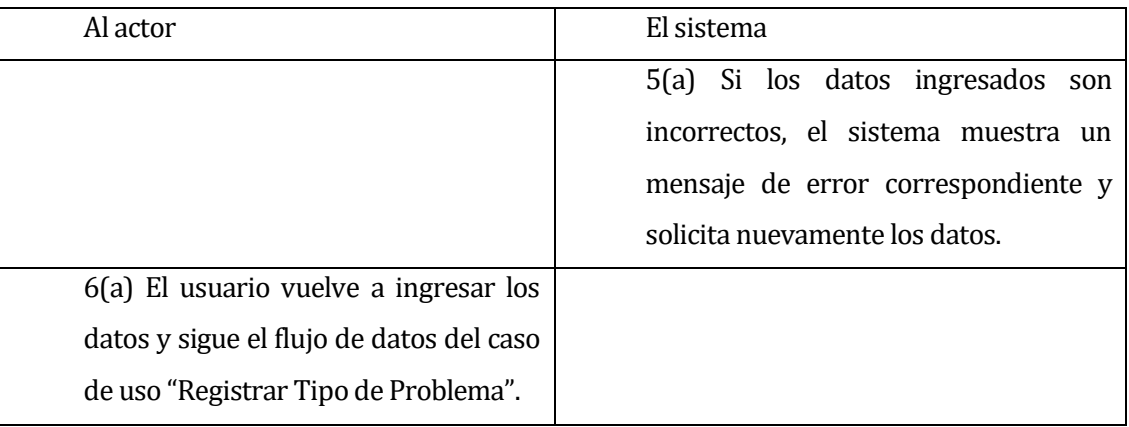

Post-Condiciones: Se realiza el registro exitoso de un nuevo tipo de problema.

# **6.2.3.16 Caso de Uso: <Consultar Tipo de Problema >**

- Descripción: Permite la consulta de todos los tipos de problema registrados en el sistema.
- Pre-Condiciones: Que existan tipos de problema registrados en el sistema y que el caso de uso Iniciar Sesión se halla ejecutado correctamente por parte de un usuario tipo Encargado de Plataforma.

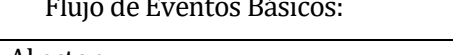

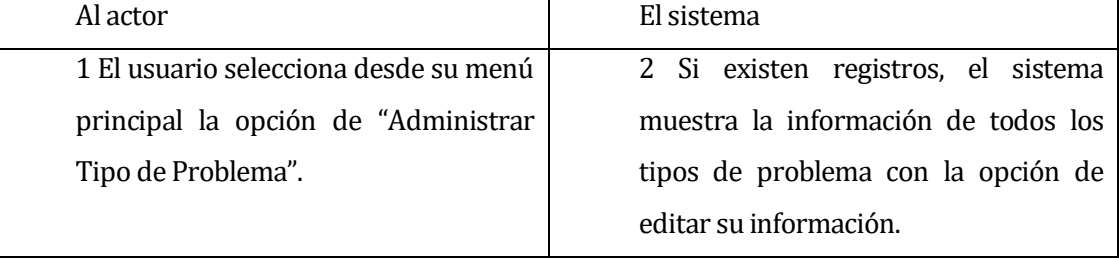

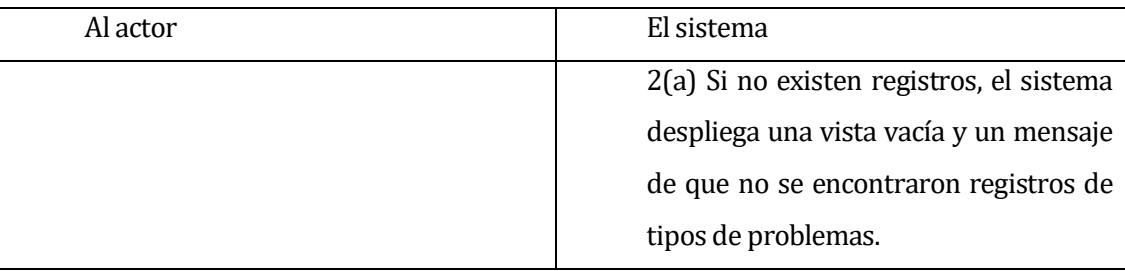

 Post-Condiciones: El usuario visualiza los tipos de problemas con sus datos registrados.

# **6.2.3.17 Caso de Uso: <Modificar Tipo de Problema >**

- Descripción: Permite edición de datos de los tipos de problema
- Pre-Condiciones: Que existan tipos de problema registrados en el sistema y que el caso de uso Iniciar sesión se halla ejecutado correctamente por parte de un usuario tipo Encargado de Plataforma
	- Flujo de Eventos Básicos:

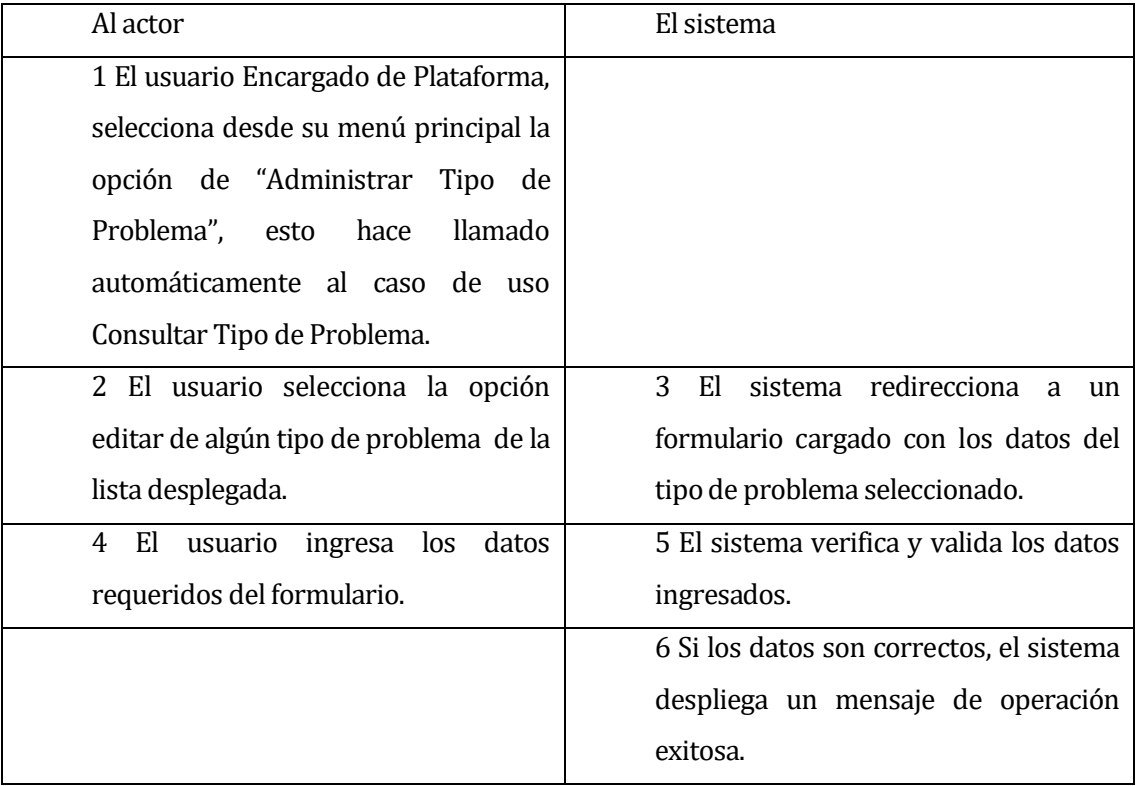

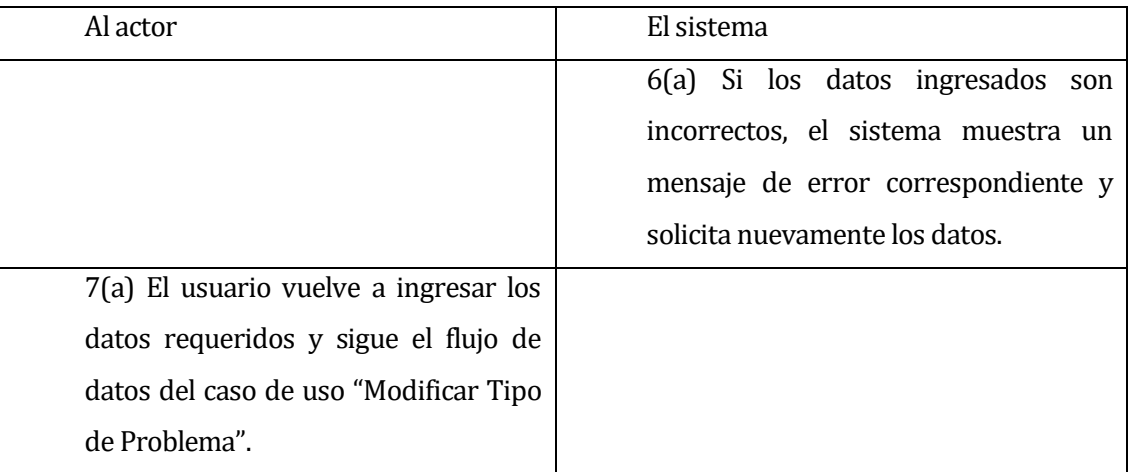

**Post-Condiciones: El tipo de problema seleccionado fue modificado correctamente.** 

# **6.2.3.18 Caso de Uso: <Consultar Zona>**

- Descripción: Permite la consulta de todas las zonas (lugar físico) de la fábrica registradas en el sistema.
- Pre-Condiciones: Que existan zonas registradas en el sistema y que el caso de uso Iniciar Sesión se halla ejecutado correctamente por parte de un usuario tipo Encargado de Plataforma.

Flujo de Eventos Básicos:

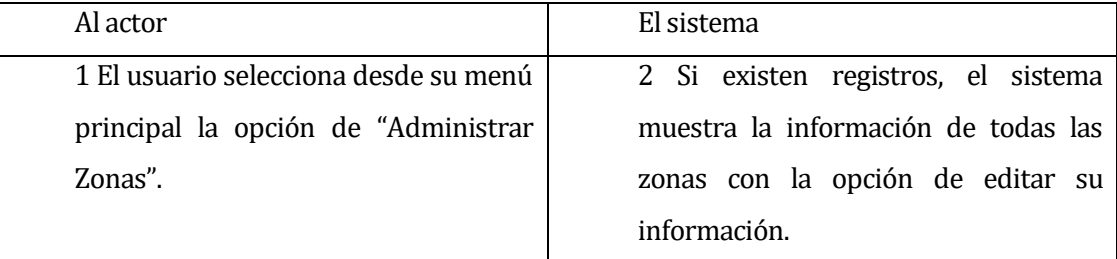

# Flujo de Eventos Alternativo:

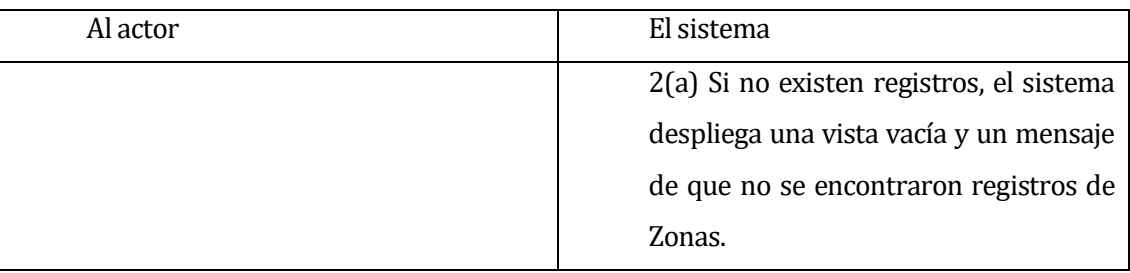

Post-Condiciones: El usuario visualiza las zonas con sus datos registrados.

#### **6.2.3.19 Caso de Uso: <Modificar Zona>**

- Descripción: Permite edición de los datos registrados de las zonas (lugar físico) de la fábrica registradas en el sistema.
- Pre-Condiciones: Que existan zonas registradas en el sistema y que el caso de uso Iniciar sesión se halla ejecutado correctamente por parte de un usuario tipo Encargado de Plataforma.

Flujo de Eventos Básicos:

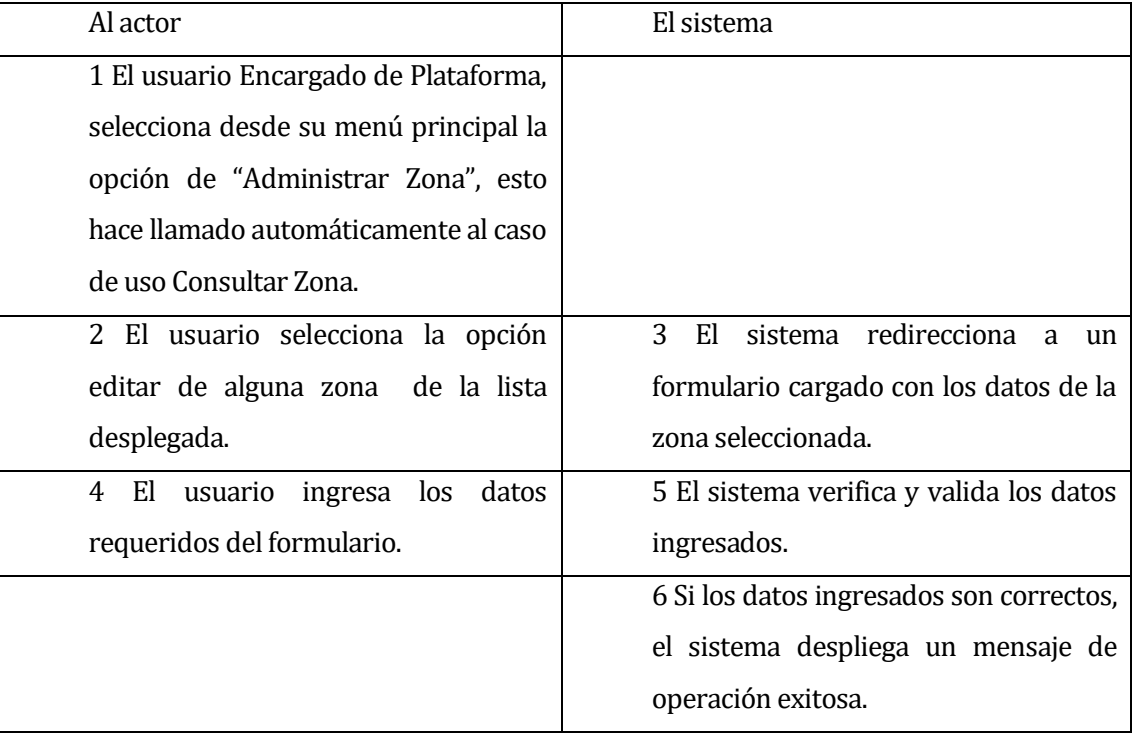

# Flujo de Eventos Alternativo:

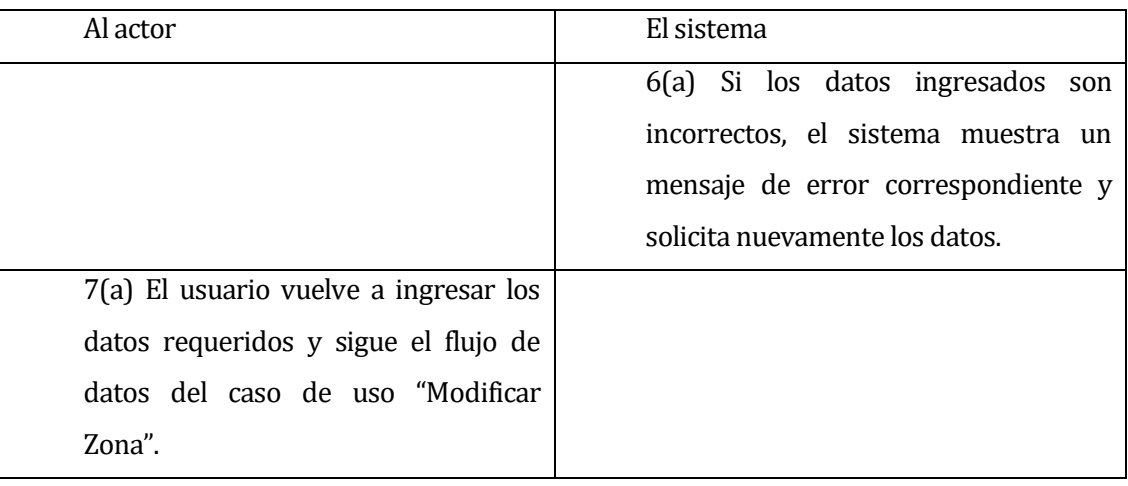

Post-Condiciones: La zona seleccionada fue modificada correctamente.

#### **6.2.3.20 Caso de Uso: <Consultar Línea>**

- Descripción: Permite la consulta de todas las Líneas de las maquinarias de la fábrica registradas en el sistema.
- Pre-Condiciones: Que existan líneas registradas en el sistema y que el caso de uso Iniciar Sesión se halla ejecutado correctamente por parte de un usuario tipo Encargado de Plataforma.

Flujo de Eventos Básicos:

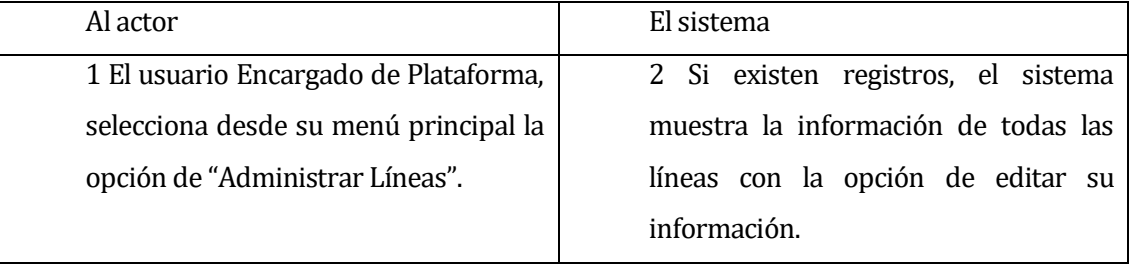

# Flujo de Eventos Alternativo:

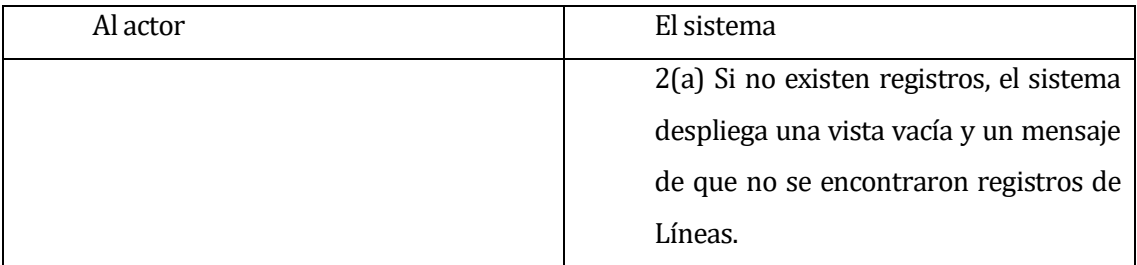

Post-Condiciones: El usuario visualiza las líneas con sus datos registrados.

#### **6.2.3.21 Caso de Uso: <Modificar Línea >**

- Descripción: Permite edición de los datos de las líneas registradas en el sistema.
- Pre-Condiciones: Que existan líneas registradas en el sistema y que el caso de uso Iniciar sesión se halla ejecutado correctamente por parte de un usuario tipo Encargado de Plataforma.

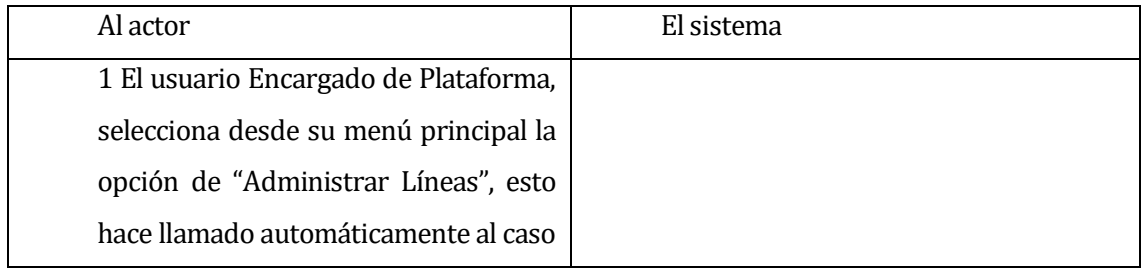

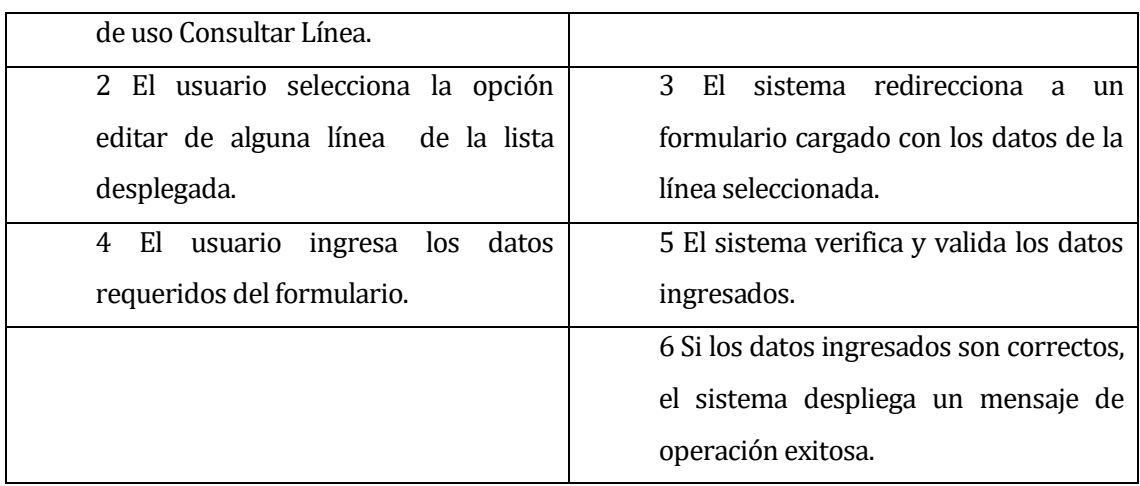

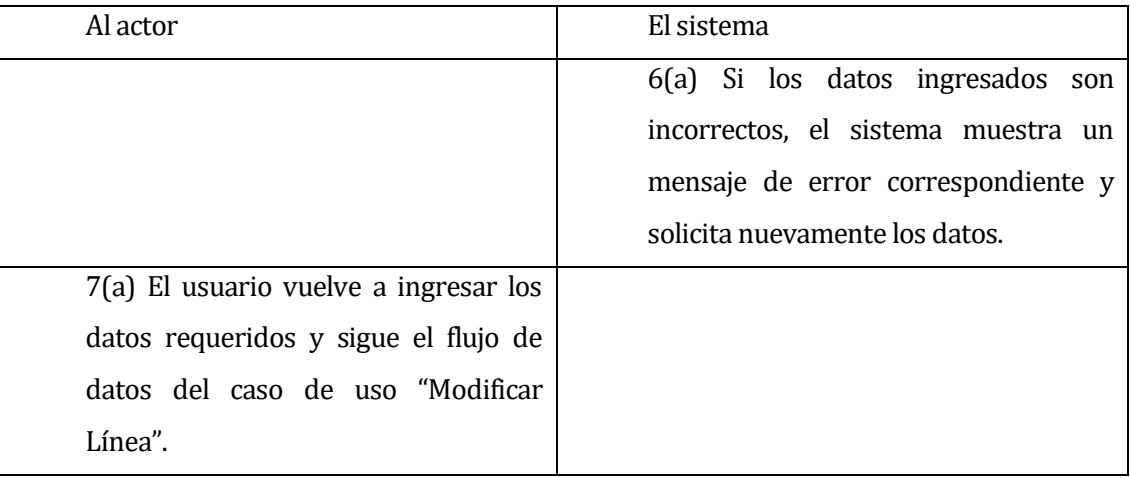

Post-Condiciones: La línea seleccionada fue modificada correctamente.

#### **6.2.3.22 Caso de Uso: <Consultar Máquina>**

- Descripción: Permite la consulta de todas las máquinas registradas en el sistema.
- Pre-Condiciones: Que existan máquinas registradas en el sistema y que el caso de uso Iniciar Sesión se halla ejecutado correctamente por parte de un usuario tipo Encargado de Plataforma.

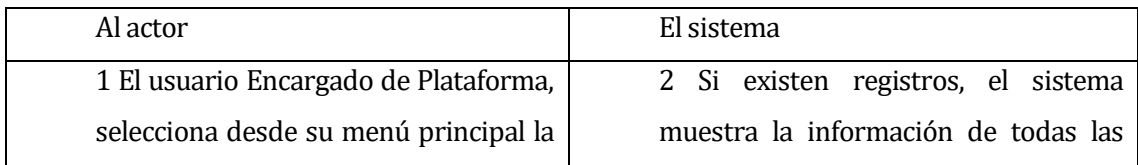

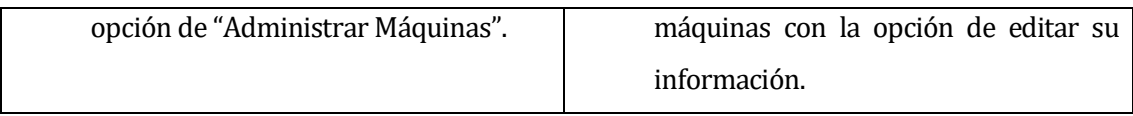

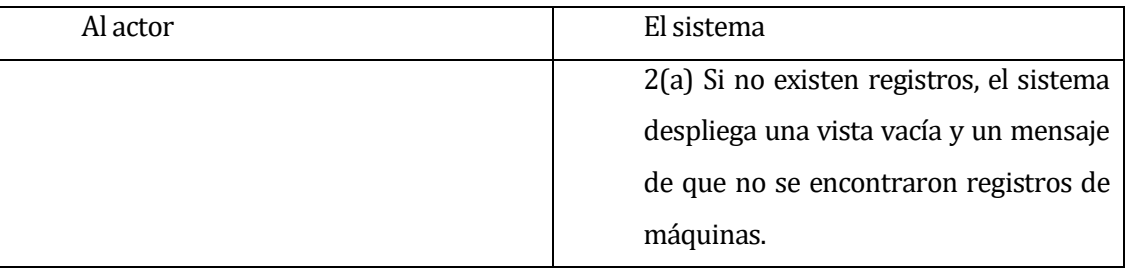

Post-Condiciones: El usuario visualiza las máquinas con sus datos registrados.

#### **6.2.3.23 Caso de Uso: <Modificar Máquina >**

- Descripción: Permite edición de los datos de las maquinarias registradas en el sistema.
- Pre-Condiciones: Que existan maquinarias registradas en el sistema y que el caso de uso Iniciar sesión se halla ejecutado correctamente por parte de un usuario tipo Encargado de Plataforma.

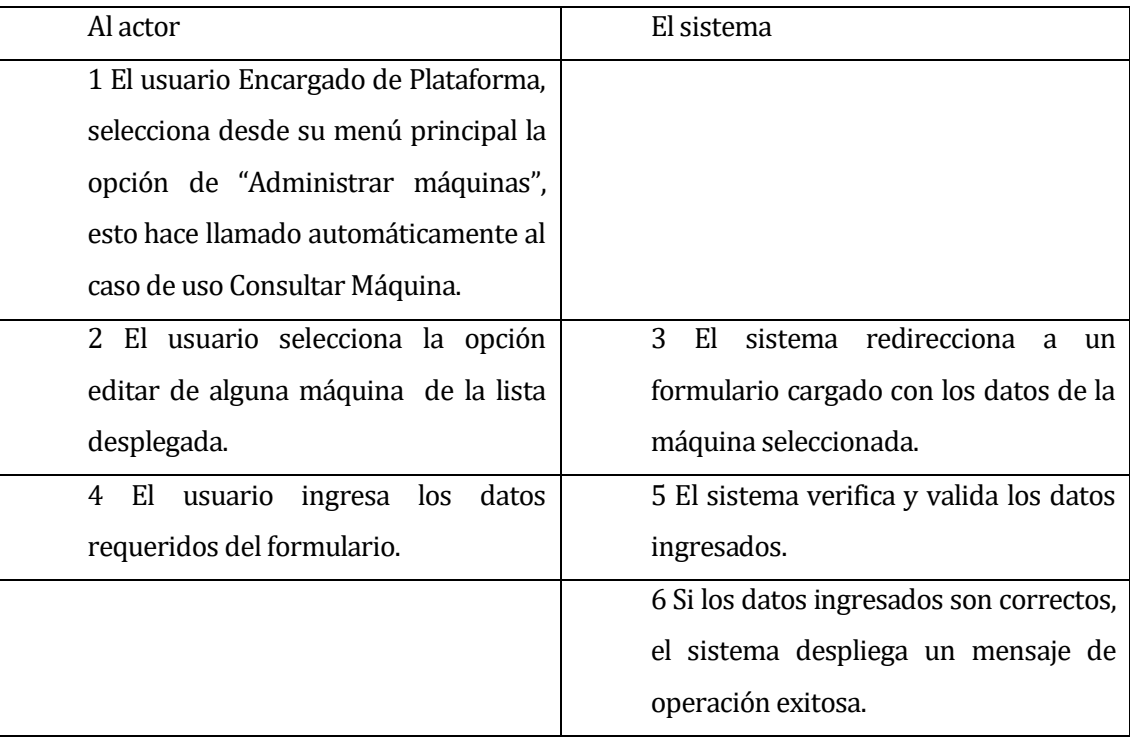

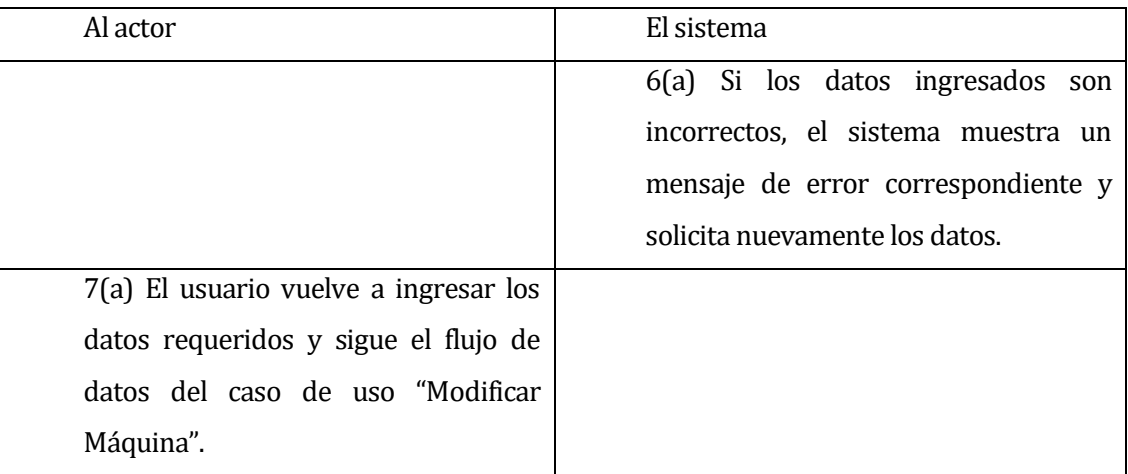

Post-Condiciones: La máquina seleccionada fue modificada correctamente.

# **6.2.3.24 Caso de Uso: <Consultar Área>**

- Descripción: Permite la consulta de todas las Áreas registradas en el sistema.
- Pre-Condiciones: Que existan áreas registradas en el sistema y que el caso de uso Iniciar Sesión se halla ejecutado correctamente por parte de un usuario tipo Encargado de Plataforma.

Flujo de Eventos Básicos:

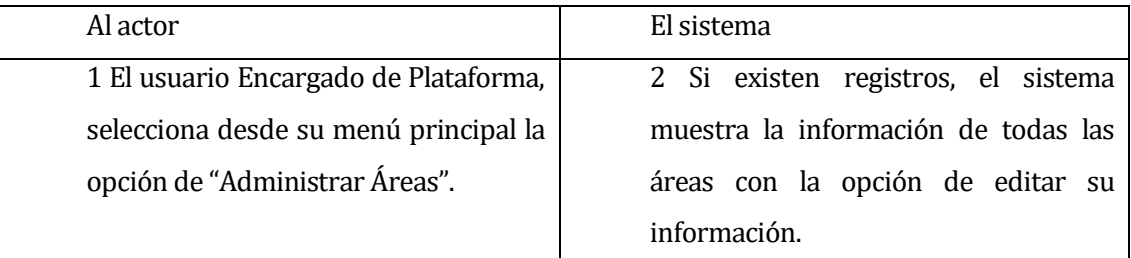

Flujo de Eventos Alternativo:

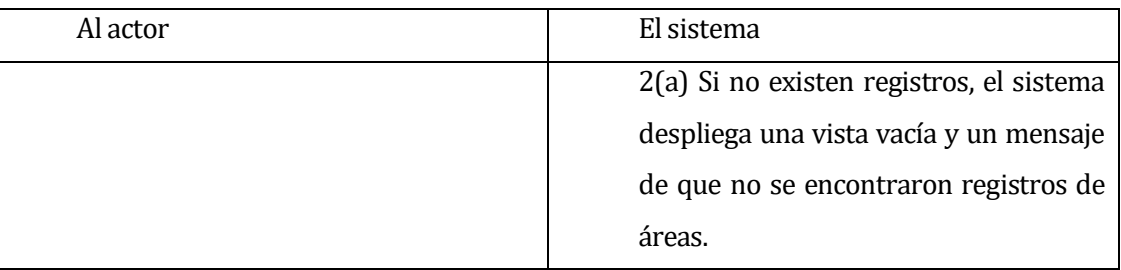

Post-Condiciones: El usuario visualiza las áreas con sus datos registrados.

#### **6.2.3.25 Caso de Uso: <Modificar Área >**

- Descripción: Permite edición de los datos de las áreas registradas en el sistema.
- Pre-Condiciones: Que existan áreas registradas en el sistema y que el caso de uso Iniciar sesión se halla ejecutado correctamente por parte de un usuario tipo Encargado de Plataforma.

Flujo de Eventos Básicos:

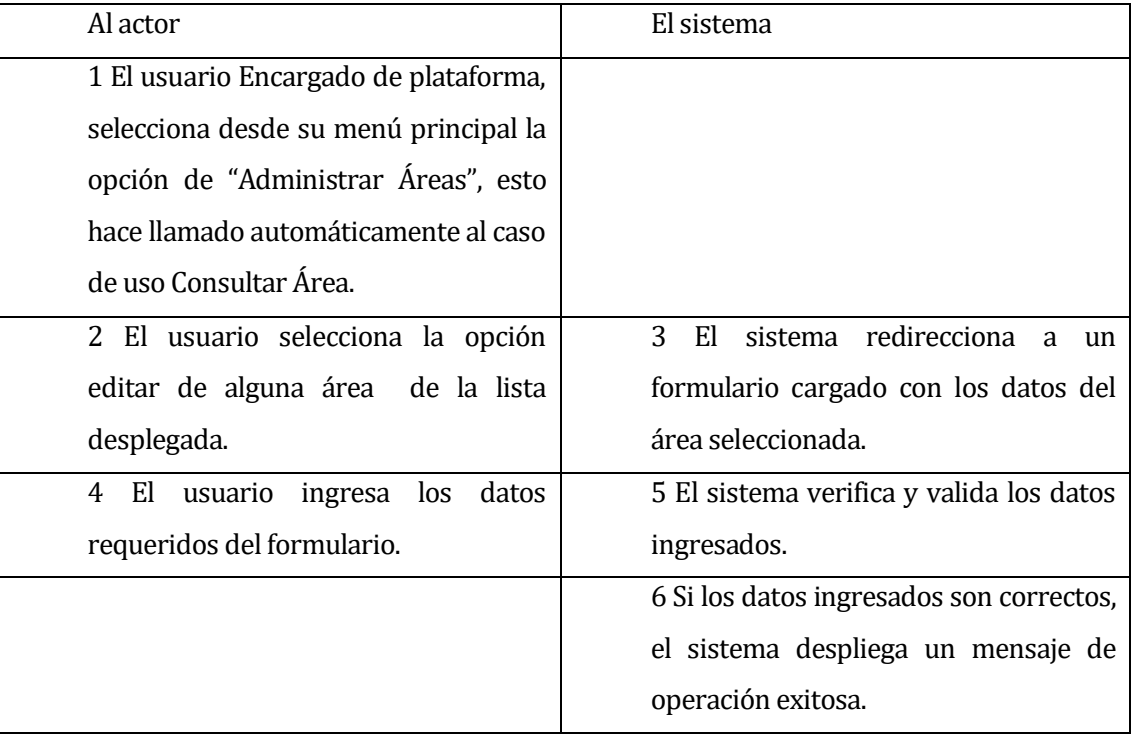

#### Flujo de Eventos Alternativo:

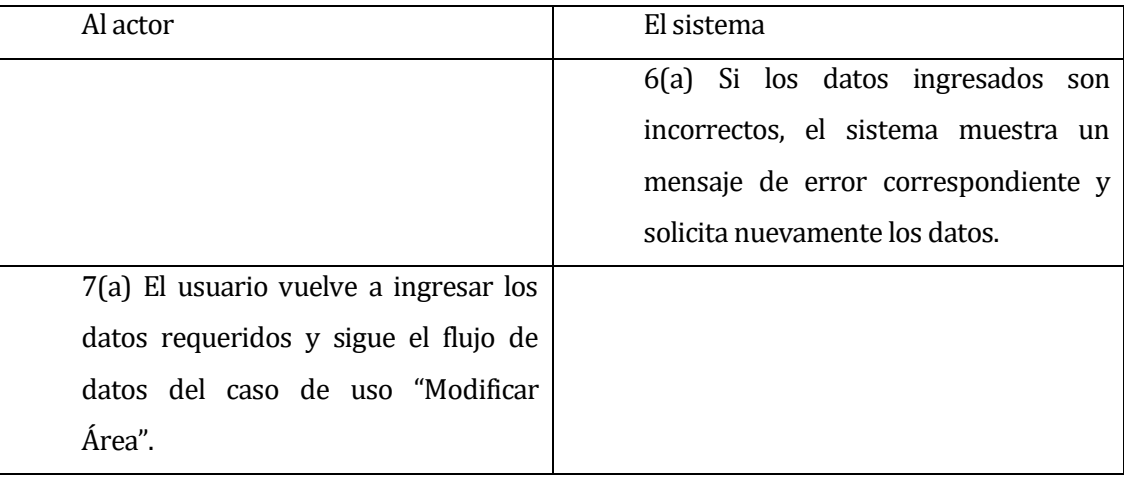

Post-Condiciones: El área seleccionada fue modificada correctamente.

#### **6.2.3.26 Caso de Uso: <Registrar Cargo>**

- Descripción: Registro de un nuevo cargo para los tipos de usuario del sistema.
- Pre-Condiciones: Que el caso de uso Iniciar Sesión se halla ejecutado correctamente por parte de un usuario tipo Encargado de Plataforma. Flujo de Eventos Básicos:

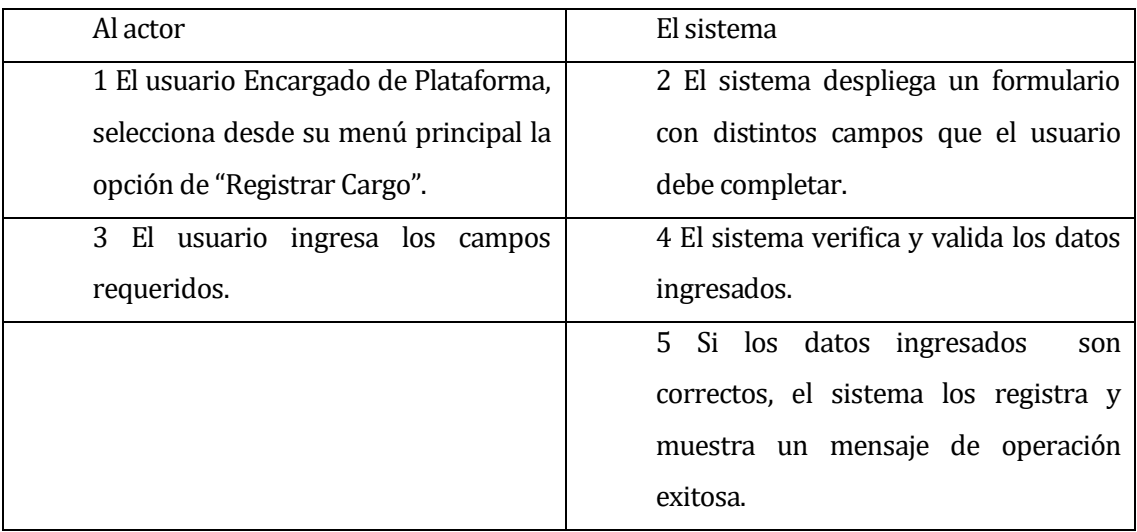

# Flujo de Eventos Alternativo:

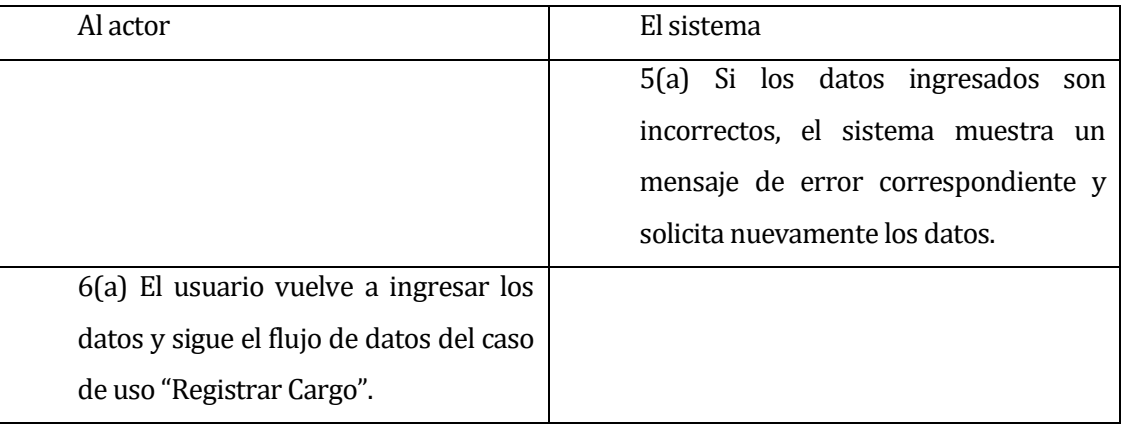

Post-Condiciones: Se realiza el registro exitoso de un nuevo cargo.

#### **6.2.3.27 Caso de Uso: <Consultar Cargo>**

- Descripción: Permite la consulta de todos los cargos registrados en el sistema.
- Pre-Condiciones: Que existan cargos registrados en el sistema y que el caso de uso Iniciar Sesión se halla ejecutado correctamente por parte de un usuario tipo Encargado de Plataforma.

Flujo de Eventos Básicos:

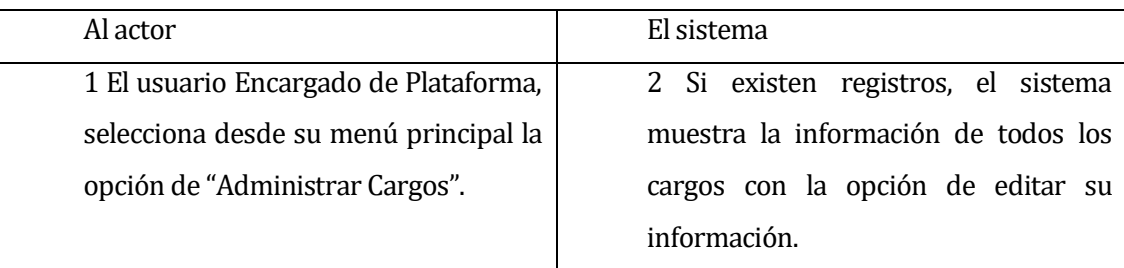

Flujo de Eventos Alternativo:

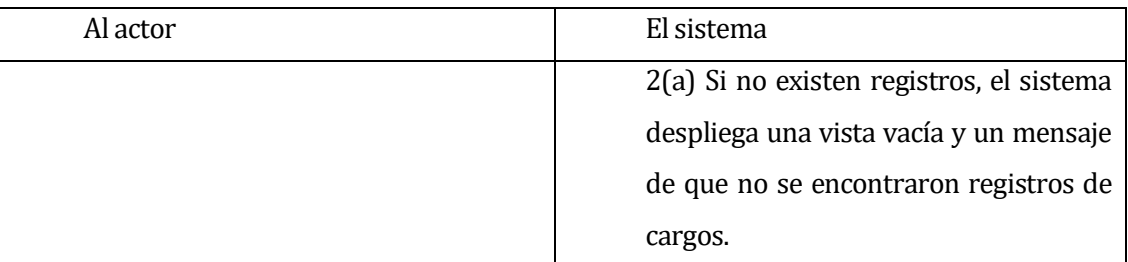

Post-Condiciones: El usuario visualiza los cargos con sus datos registrados.

# **6.2.3.28 Caso de Uso: <Modificar Cargo >**

- Descripción: Permite edición de los datos los cargos registrados en el sistema.
- Pre-Condiciones: Que existan cargos registrados en el sistema y que el caso de uso Iniciar sesión se halla ejecutado correctamente por parte de un usuario tipo Encargado de Plataforma.

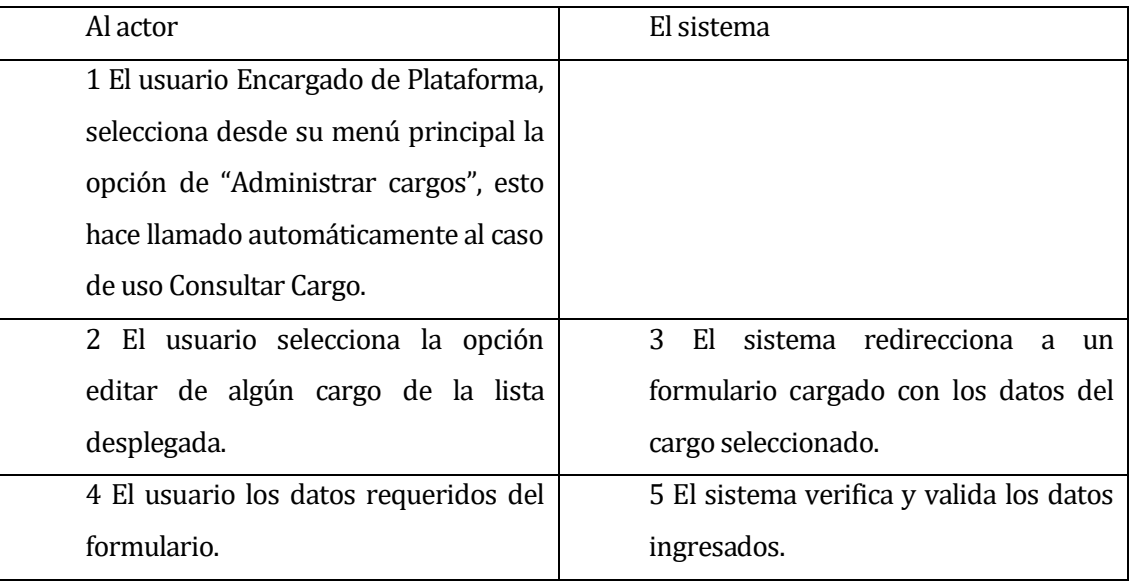

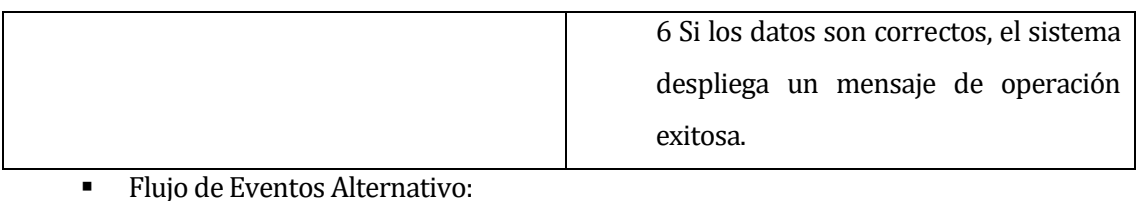

# Al actor **El sistema**

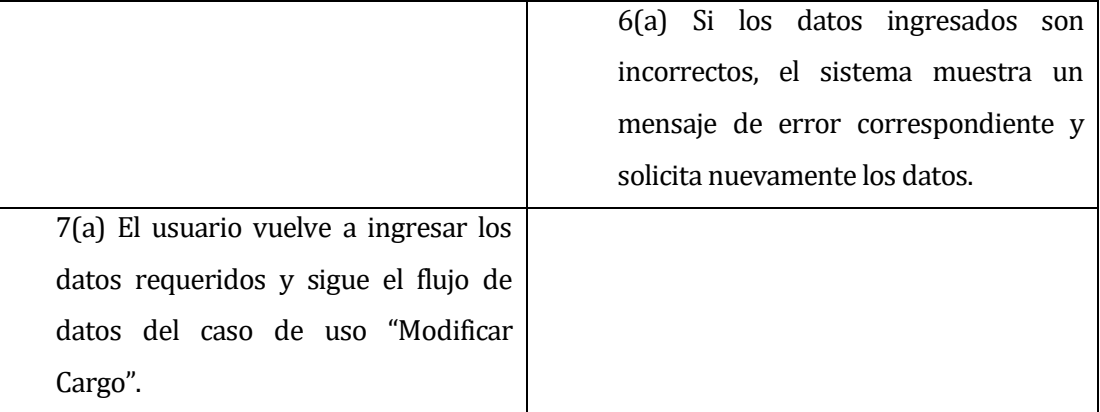

Post-Condiciones: El cargo seleccionado fue modificado correctamente.

# **6.2.3.29 Caso de Uso: <Registrar Problema>**

- Descripción: Registro de un nuevo problema encontrado en las maquinarias por parte de un Trabajador.
- Pre-Condiciones: Que el caso de uso Iniciar Sesión se halla ejecutado por parte de un usuario tipo Trabajador.

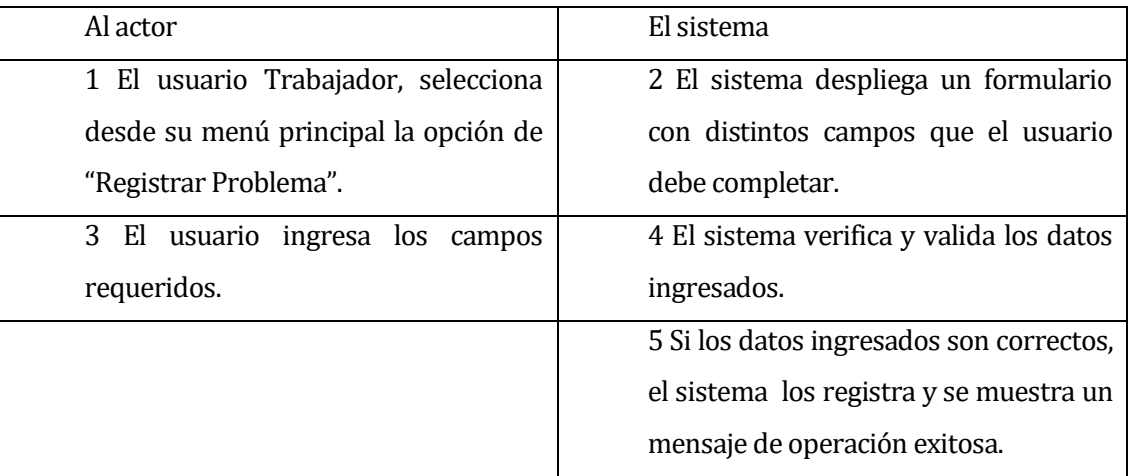

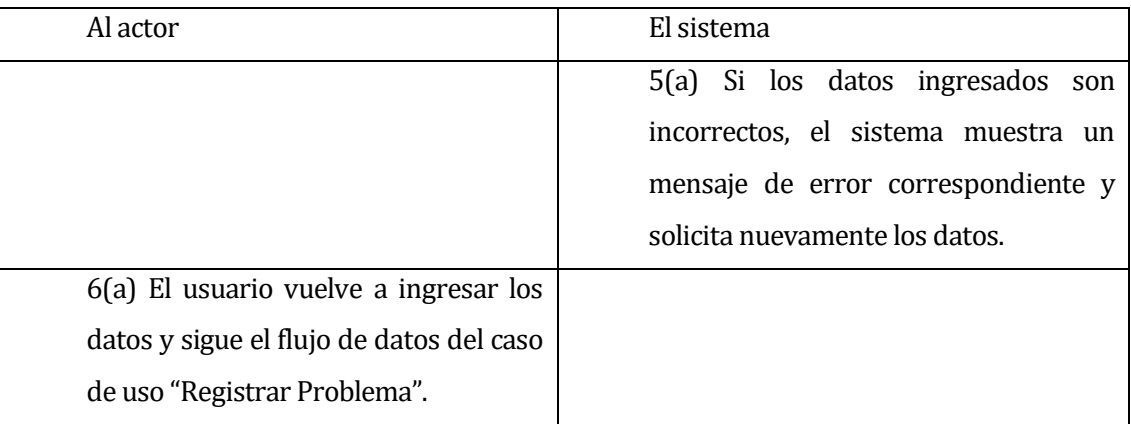

Post-Condiciones: Se realiza el registro exitoso de un nuevo problema.

# **6.2.3.30 Caso de Uso: <Consultar Problema Nuevo>**

 Descripción: Permite la consulta de todos los problemas nuevos registrados en el sistema.

Pre-Condiciones: Que existan problemas nuevos registrados en el sistema y que el caso de uso Iniciar Sesión se halla ejecutado correctamente por parte de un usuario tipo Encargado de Mantención.

Flujo de Eventos Básicos:

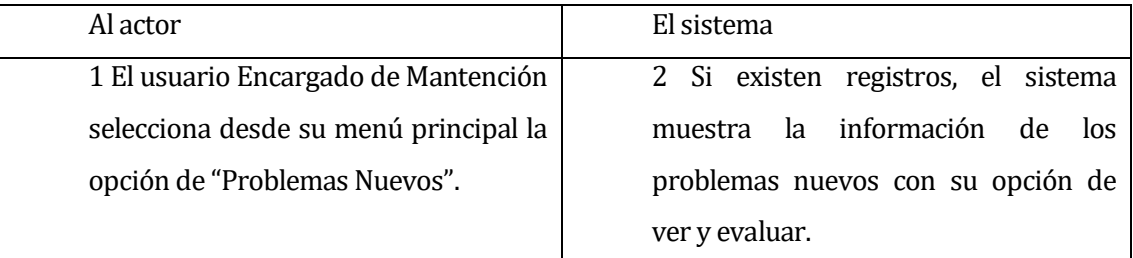

# Flujo de Eventos Alternativo:

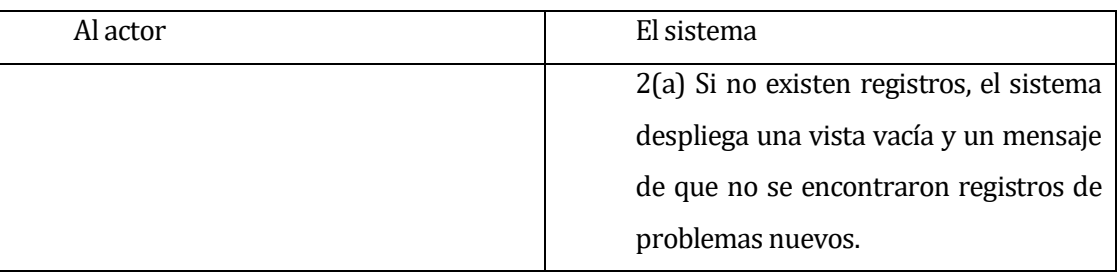

 Post-Condiciones: El usuario visualiza los problemas nuevos con sus datos registrados.

# **6.2.3.31 Caso de Uso: <Evaluar Problema Nuevo>**

- Descripción: Permite la actualización y evaluación de los problemas nuevos registrados. Los problemas luego de ser evaluados pueden pasar a tener un estado Pendiente o Finalizado.
- Pre-Condiciones: Que existan problemas nuevos registrados en el sistema y que el caso de uso Iniciar sesión se halla ejecutado correctamente por parte de un usuario tipo Encargado de Mantención.

Flujo de Eventos Básicos:

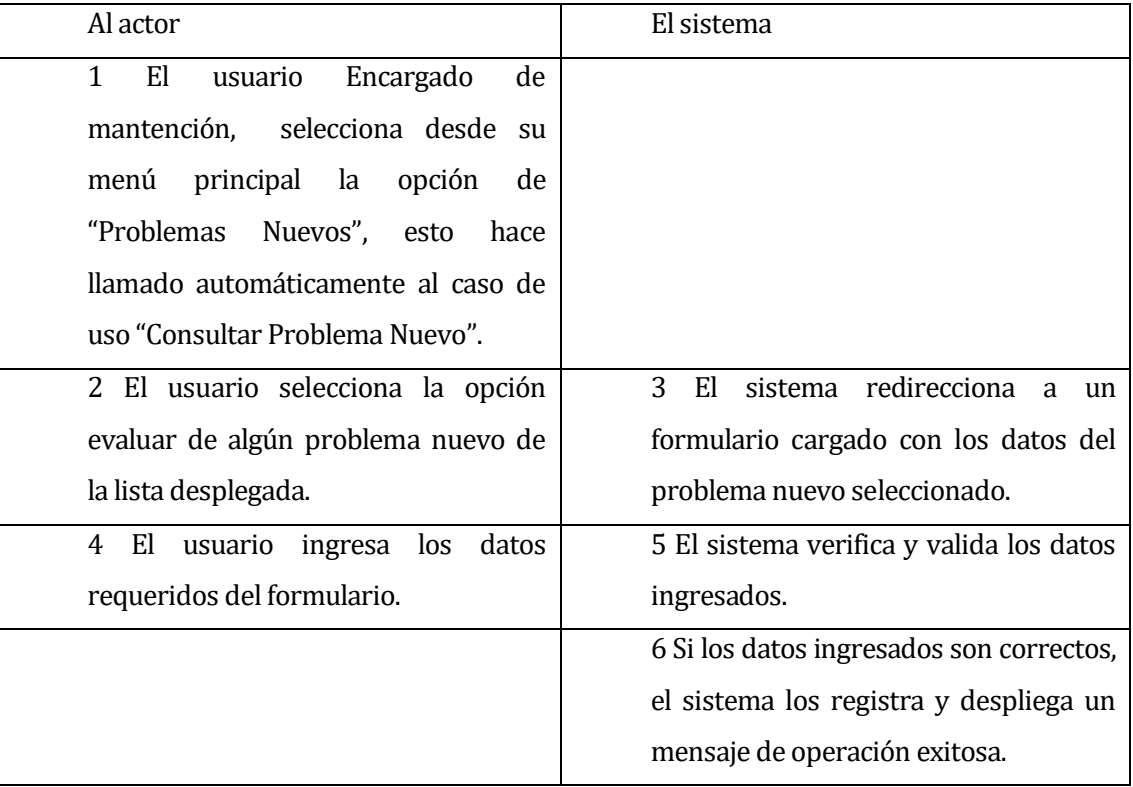

# Flujo de Eventos Alternativo:

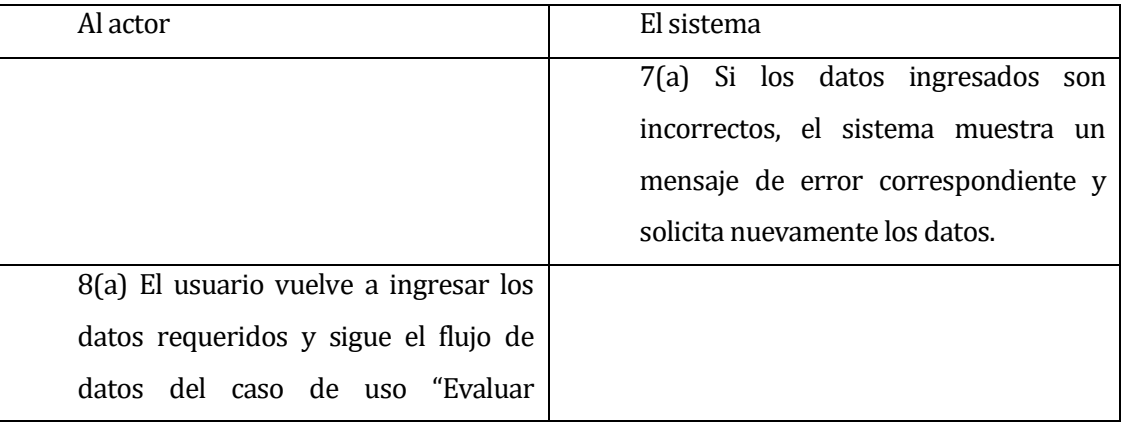

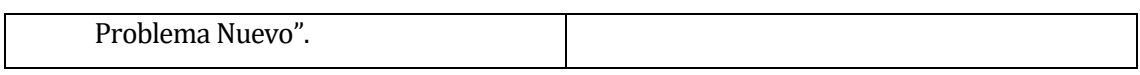

 Post-Condiciones: El Problema nuevo evaluado pasa a tomar un estado Pendiente o Resuelto.

#### **6.2.3.32 Caso de Uso: <Consultar Problema Pendiente>**

 Descripción: Permite la consulta de todos los problemas pendientes registrados en el sistema.

Pre-Condiciones: Que existan problemas pendientes registrados en el sistema y que el caso de uso Iniciar Sesión se halla ejecutado correctamente por parte de un usuario tipo Encargado de Mantención.

Flujo de Eventos Básicos:

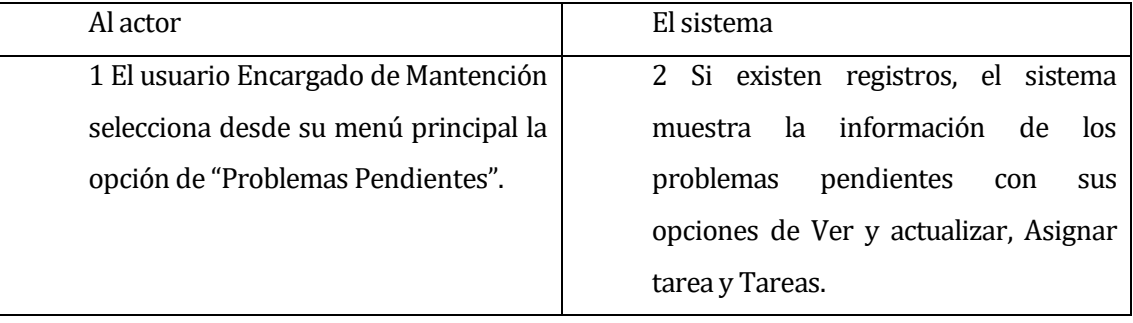

Flujo de Eventos Alternativo:

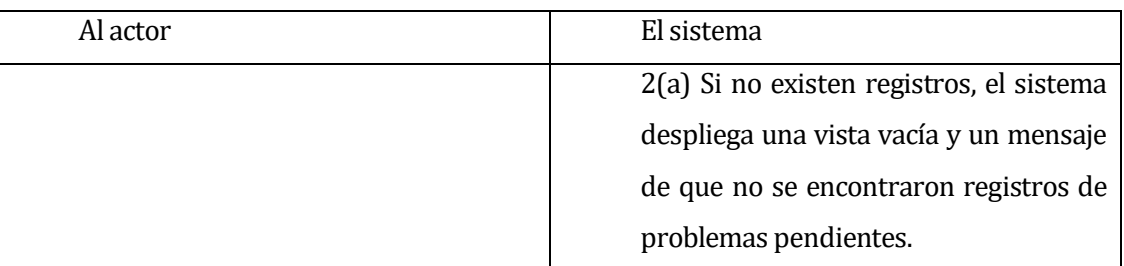

 Post-Condiciones: El usuario visualiza los problemas nuevos con sus datos registrados.

# **6.2.3.33Caso de Uso: <Actualización Problema pendiente>**

- Descripción: Permite la actualización y evaluación de los problemas pendientes registrados.
- Pre-Condiciones: Que existan problemas pendientes registrados en el sistema y que el caso de uso Iniciar sesión se halla ejecutado correctamente por parte de un usuario tipo Encargado de Mantención.

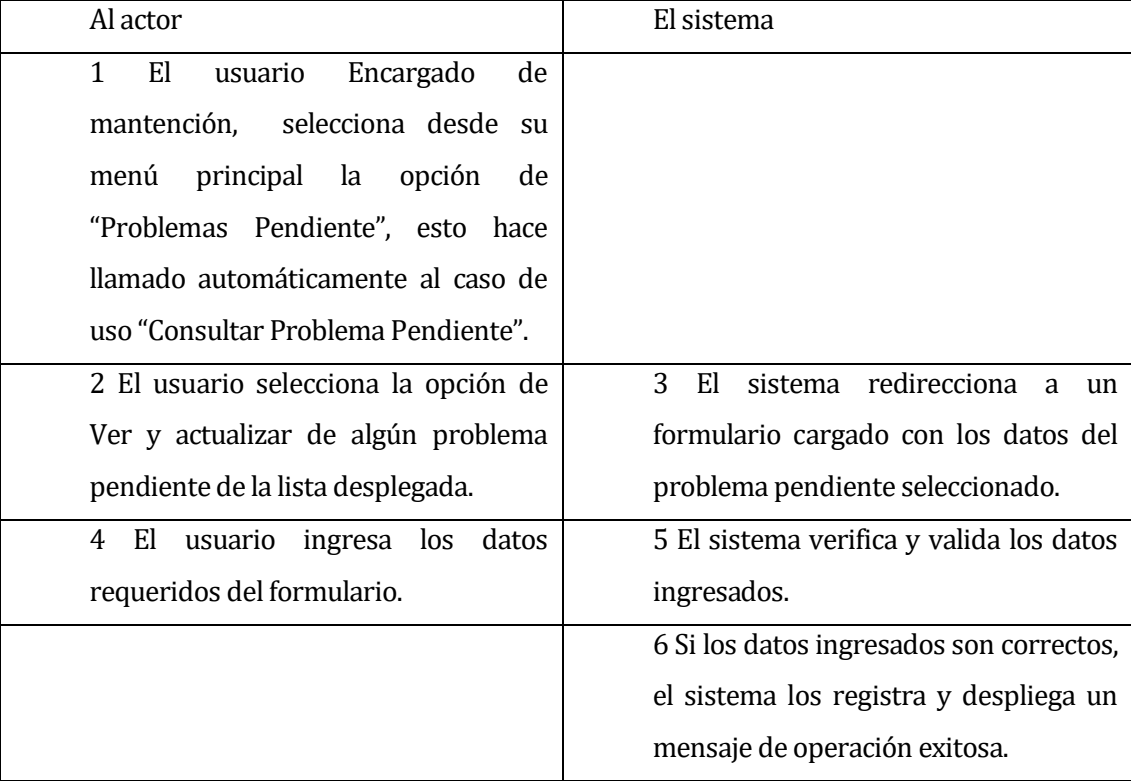

Flujo de Eventos Básicos:

# Al actor **El sistema** 7(a) Si los datos ingresados son incorrectos, el sistema muestra un mensaje de error correspondiente y solicita nuevamente los datos. 8(a) El usuario vuelve a ingresar los datos requeridos y sigue el flujo de datos del caso de uso "Actualizar Problema Pendiente".

# Flujo de Eventos Alternativo:

 Post-Condiciones: El Problema pendiente seleccionado es actualizado correctamente.

#### **6.2.3.34 Caso de Uso: <Consultar Problema Resuelto>**

 Descripción: Permite la consulta de todos los problemas resueltos registrados en el sistema.

Pre-Condiciones: Que existan problemas pendientes registrados en el sistema y que el caso de uso Iniciar Sesión se halla ejecutado correctamente por parte de un usuario tipo Encargado de Mantención o Gerente.

Flujo de Eventos Básicos:

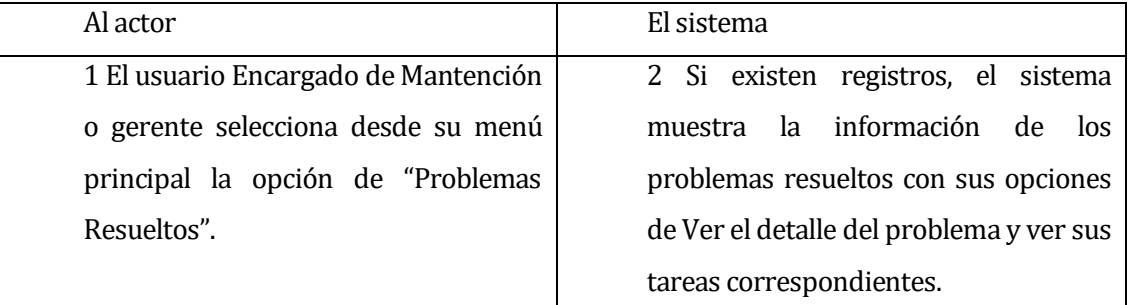

#### Flujo de Eventos Alternativo:

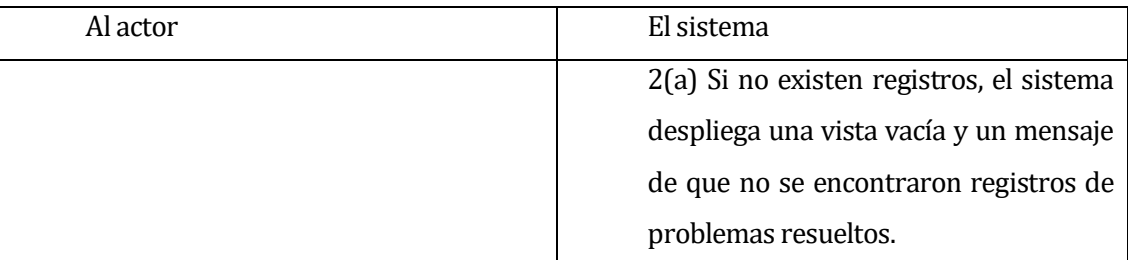

 Post-Condiciones: El usuario visualiza los problemas resueltos con sus datos registrados.

#### **6.2.3.35 Caso de Uso: <Registrar Tarea>**

- Descripción: Registro de una nueva tarea para algún problema pendiente, con el fin de asignarla a algún trabajador de la fábrica.
- Pre-Condiciones: Que el caso de uso Iniciar Sesión se halla ejecutado por parte de un usuario tipo Encargado de mantención y que existan Problemas de estado pendientes registrados.

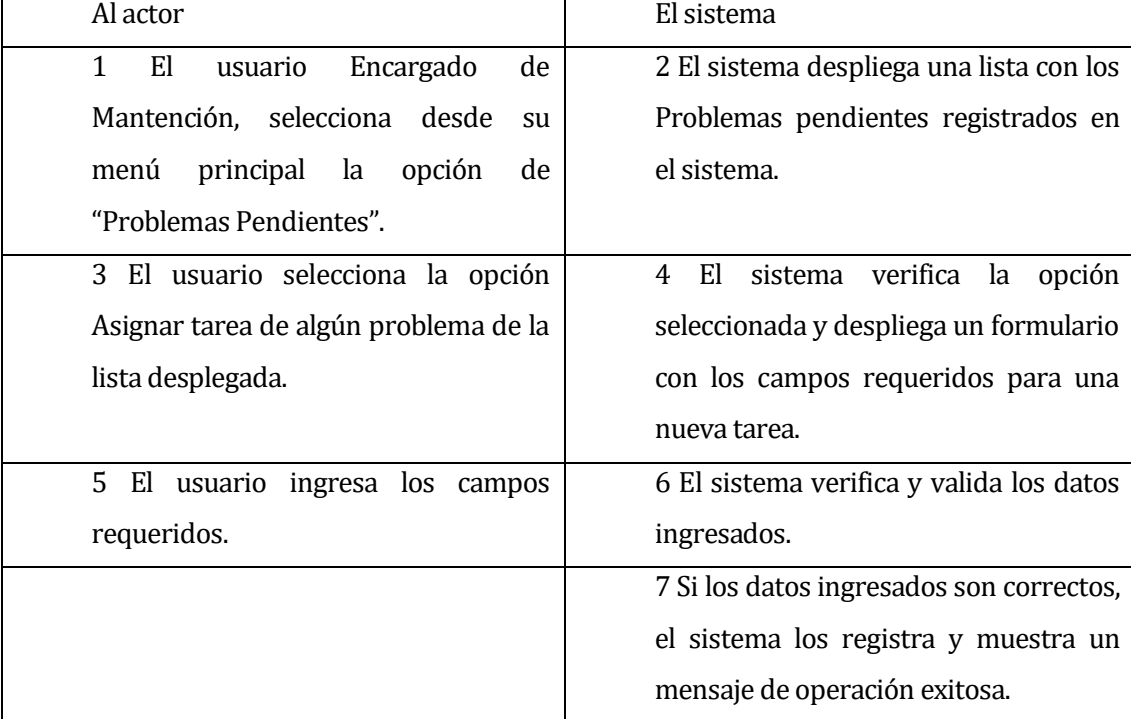

Flujo de Eventos Básicos:

# Flujo de Eventos Alternativo:

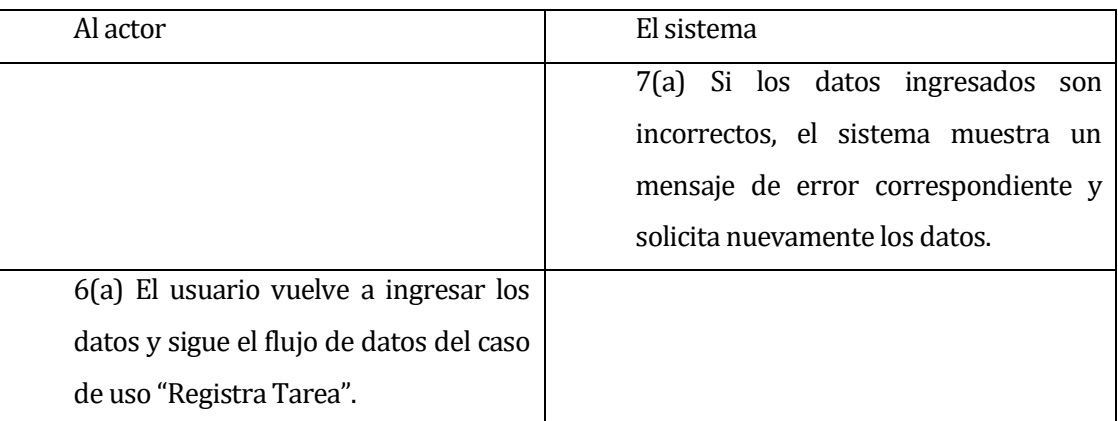

Post-Condiciones: Se realiza el registro exitoso de una nueva tarea para el problema seleccionado.

#### **6.2.3.36 Caso de Uso: <Consultar Tarea>**

- Descripción: Permite la consulta de todas las tareas registradas de un problema.
- Pre-Condiciones: Que los casos de uso Consultar problema y el caso de uso Iniciar Sesión se hallan ejecutado correctamente por parte de un usuario tipo Encargado de Mantención.

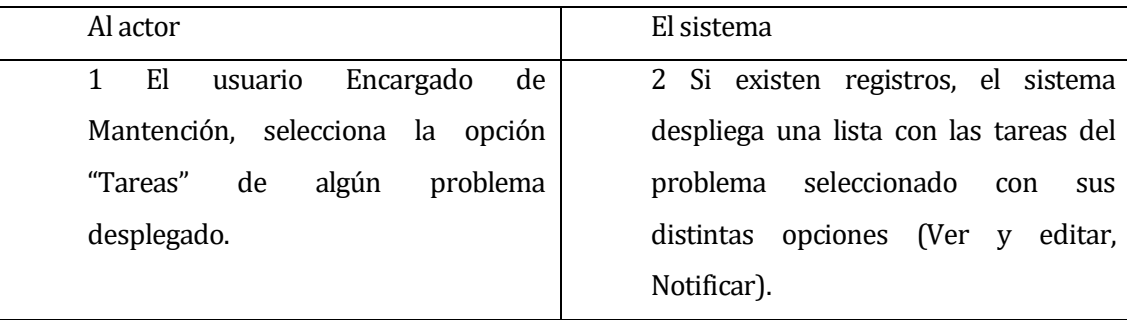

# Flujo de Eventos Básicos:

# Flujo de Eventos Alternativo:

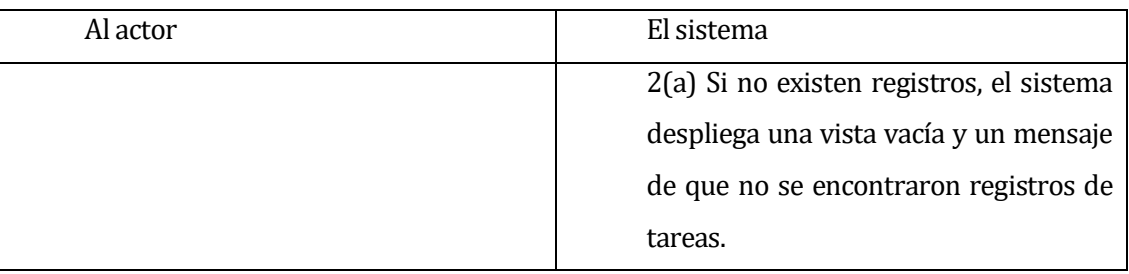

Post-Condiciones: El usuario visualiza las tareas del problema seleccionado.

#### **6.2.3.37 Caso de Uso: <Modificar Tarea>**

- Descripción: Permite edición de los datos de las tareas de algún problema pendiente registrado.
- Pre-Condiciones: Que los casos de uso Consultar problema y el caso de uso Iniciar Sesión se hallan ejecutado correctamente por parte de un usuario tipo Encargado de Mantención.

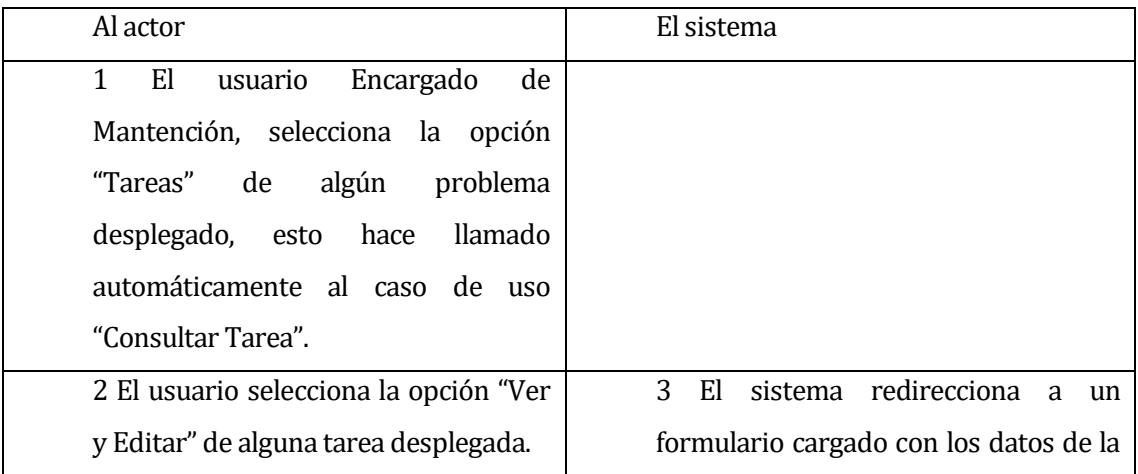

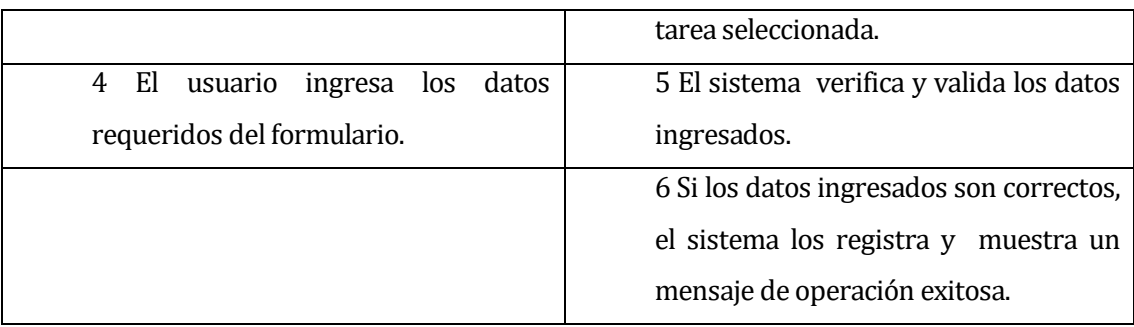

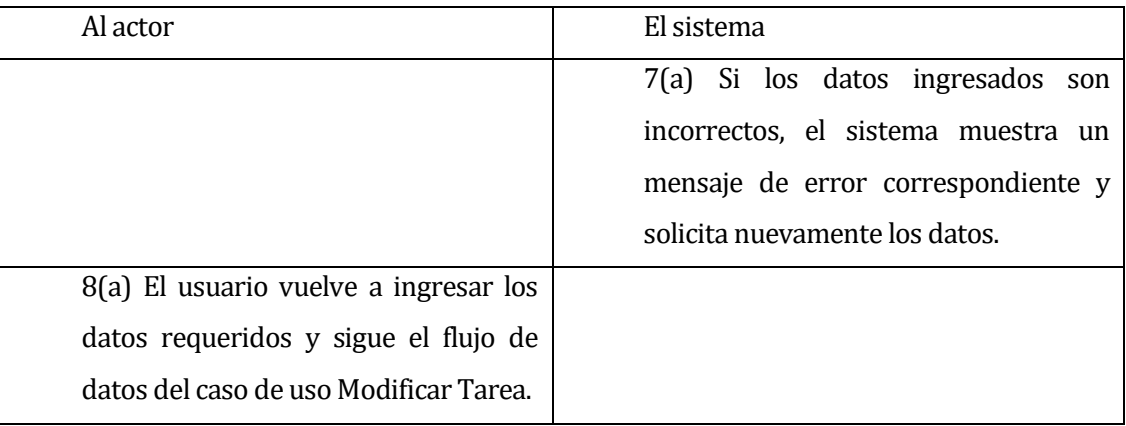

Post-Condiciones: La tarea seleccionada fue modificada correctamente.

# **6.2.3.38 Caso de Uso: <Notificación Tarea>**

- Descripción: Permite al encargado de mantención enviar una notificación a un trabajador sobre el estado de una de sus tareas, esta incluye un mensaje con el motivo de la notificación.
- Pre-Condiciones: Que el caso de uso Iniciar Sesión se halla ejecutado por parte de un usuario tipo Encargado de mantención y que existan tareas registradas en los problemas de estado pendientes.

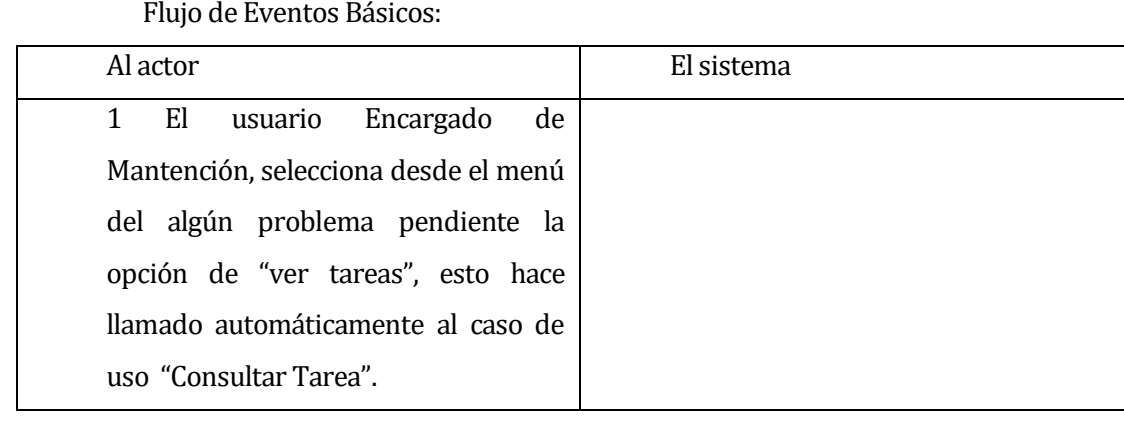

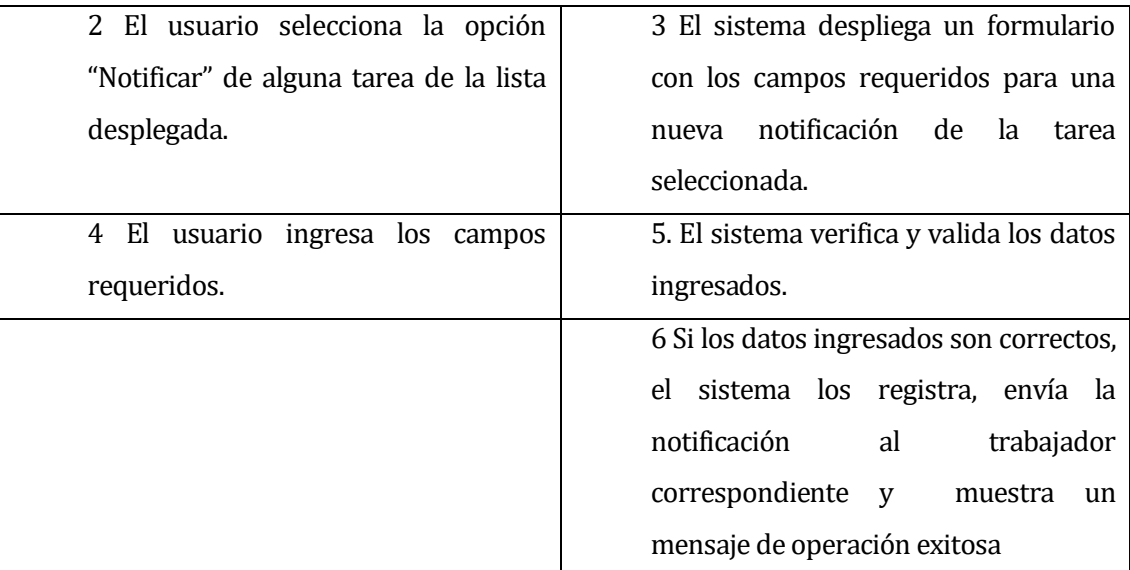

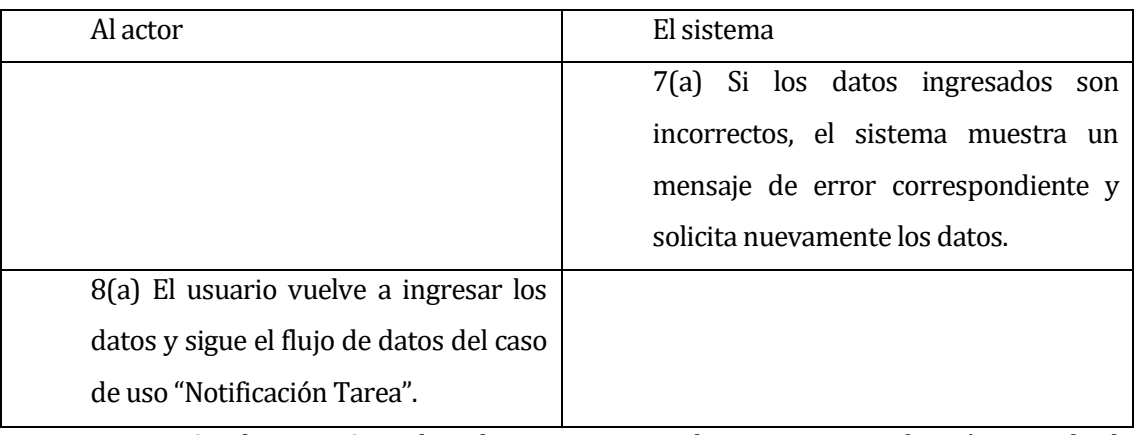

Post-Condiciones: Se realiza el registro exitoso de una nueva notificación enviada al trabajador correspondiente.

# **6.2.3.39 Caso de Uso: <Consultar Tarea Trabajador>**

- Descripción: Permite la consulta de las tareas asignadas de un trabajador.
- Pre-Condiciones: Que existan tareas registrados en el sistema y que el caso de uso Iniciar Sesión se halla ejecutado correctamente por parte de un usuario tipo Trabajador.

# Flujo de Eventos Básicos:

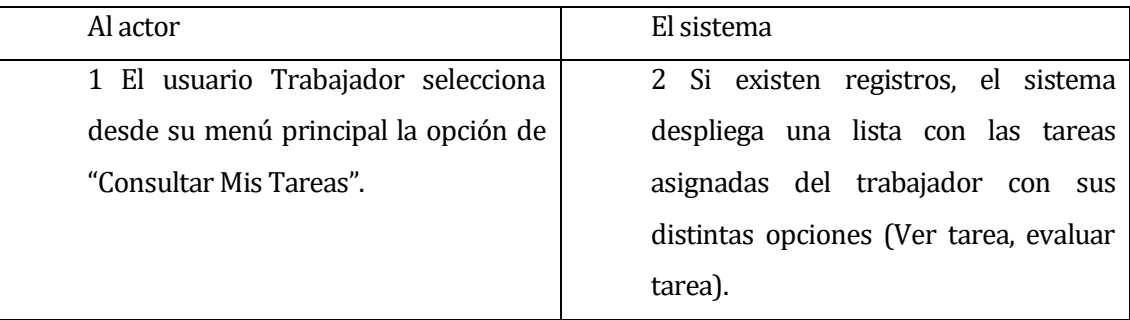

# Flujo de Eventos Alternativo:

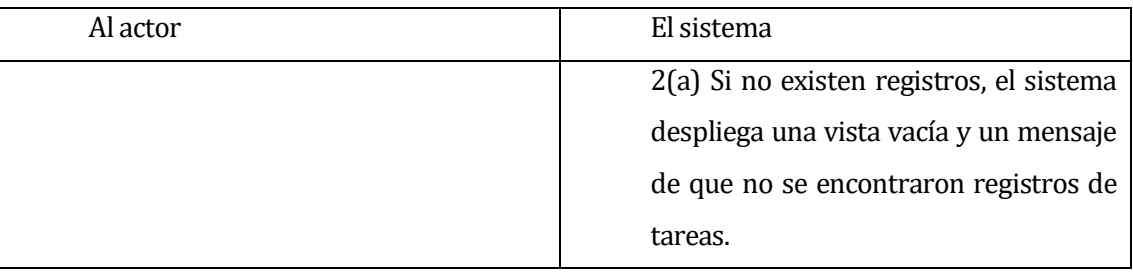

Post-Condiciones: El trabajador visualiza sus tareas registradas.

#### **6.2.3.40 Caso de Uso: <ActualizarTarea Trabajador>**

- Descripción: Permite la evaluación de las tareas de un trabajador registradas.
- Pre-Condiciones: Que existan tareas registradas en el sistema y que el caso de uso Iniciar sesión se halla ejecutado correctamente por parte de un usuario tipo Trabajador.

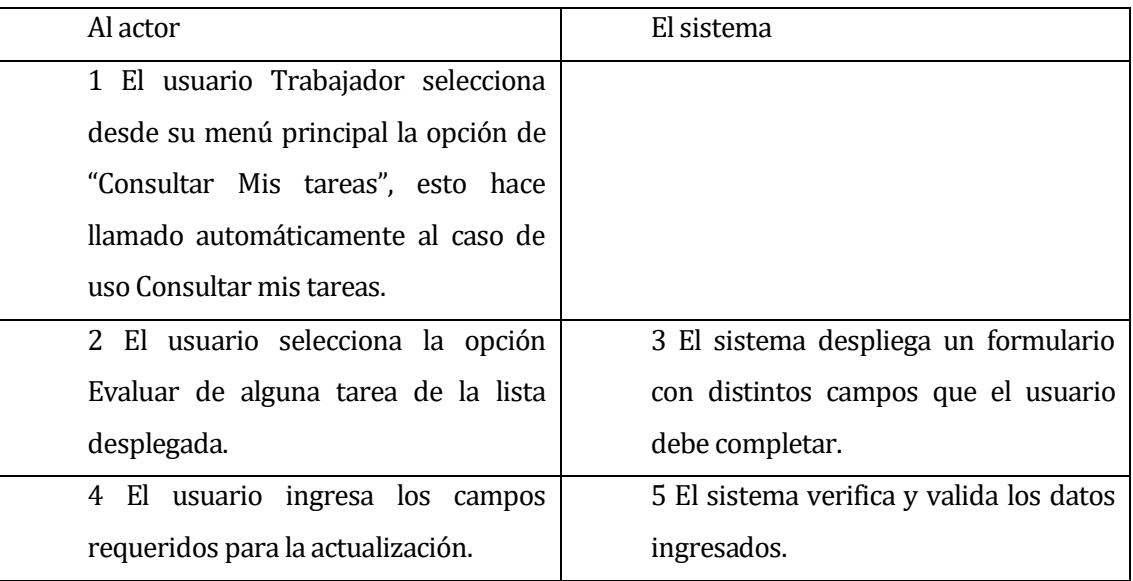

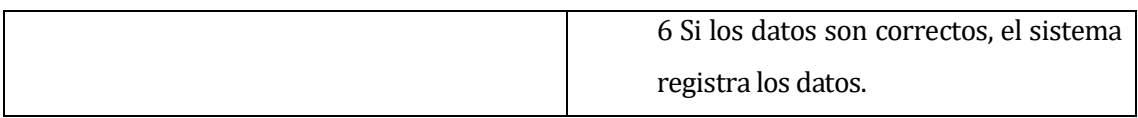

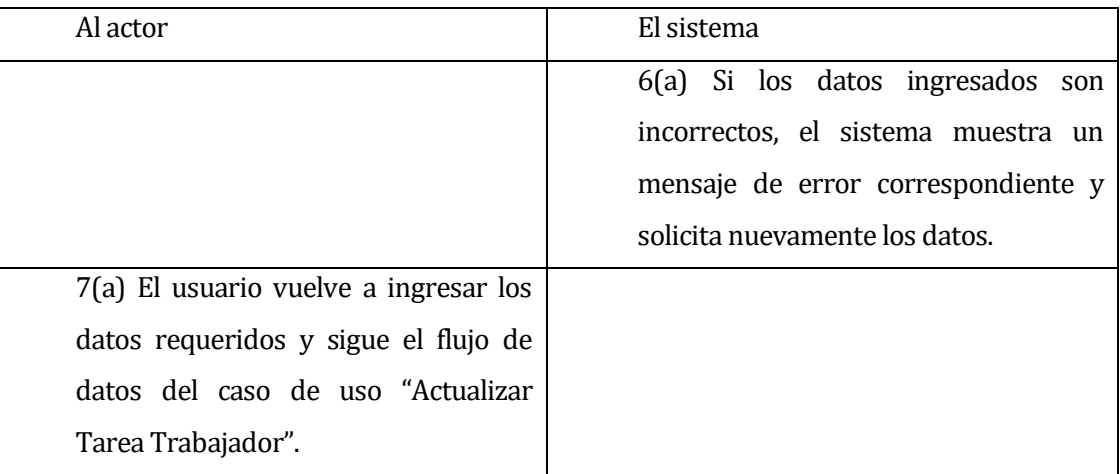

Post-Condiciones: La tarea seleccionada fue actualizada correctamente.

# **6.2.3.41Caso de Uso: <Consultar Notificación Trabajador>**

 Descripción: Permite la consulta de todas las notificaciones recibidas de un trabajador.

Pre-Condiciones: Que existan notificaciones registradas en el sistema y que el caso de uso Iniciar Sesión se halla ejecutado correctamente por parte de un usuario tipo Trabajador.

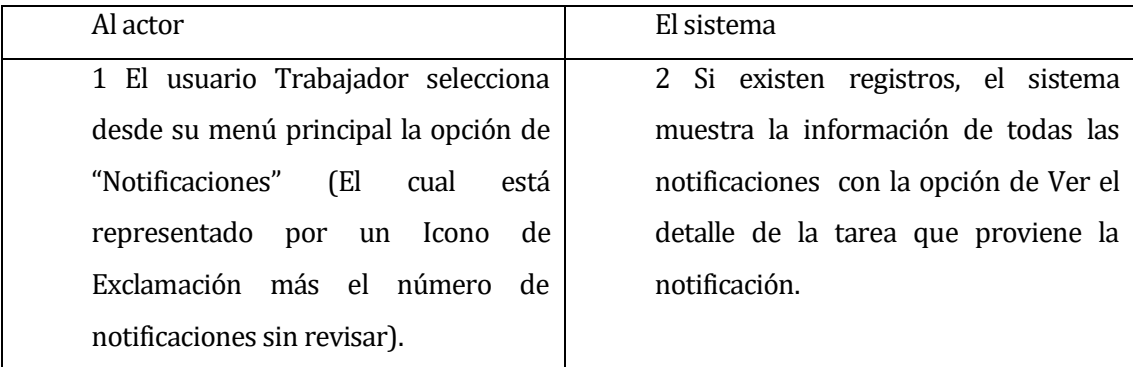

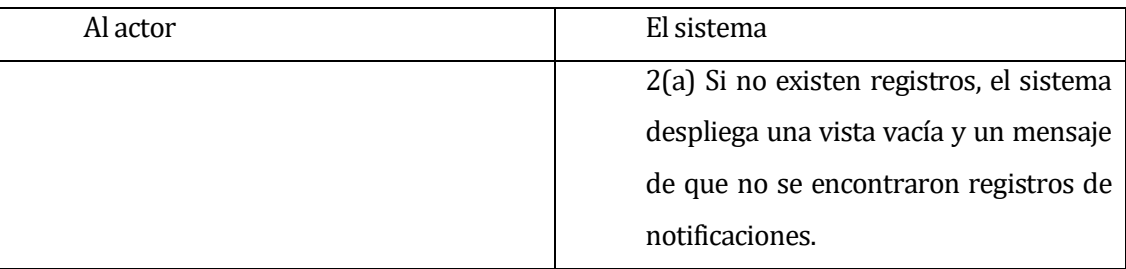

 Post-Condiciones: El usuario visualiza todas las notificaciones que tiene junto con sus datos registrados.

# **6.2.3.42 Caso de Uso: <Cambiar Clave>**

- Descripción: Cambio de clave de cualquier tipo de usuario registrado en el sistema.
- Pre-Condiciones: Que el caso de uso Iniciar Sesión se halla ejecutado correctamente por parte de cualquier tipo de usuario (Gerente, Encargado de mantención, Encargado de plataforma o Trabajador).

# Flujo de Eventos Básicos:

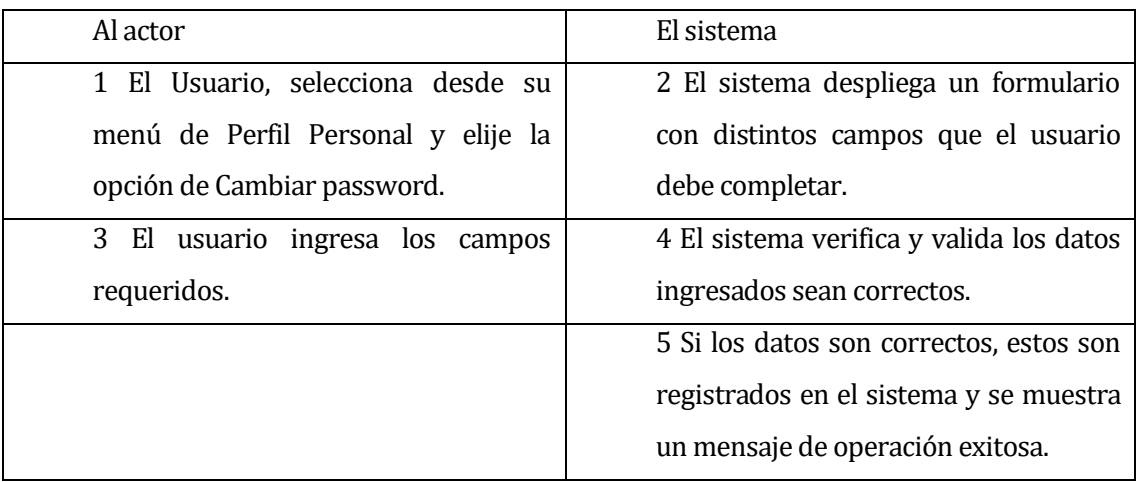

# Flujo de Eventos Alternativo:

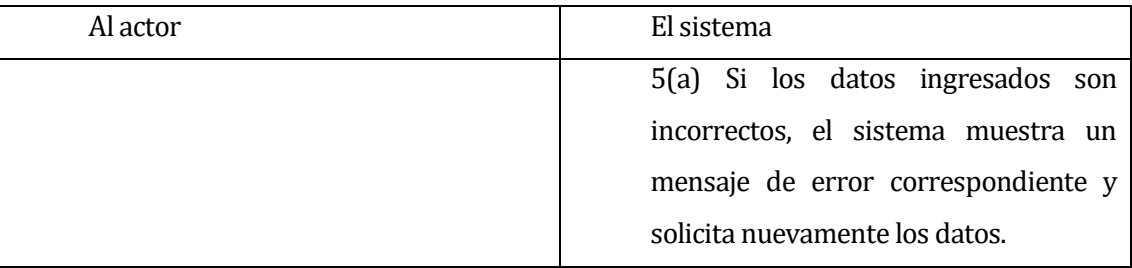

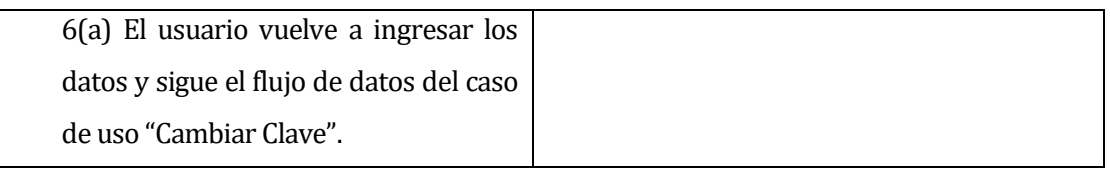

Post-Condiciones: Se realiza el Cambio de clave nueva.

#### **6.2.3.43 Caso de Uso: <Generar Clave>**

- Descripción: Creación y envío de una nueva clave de acceso a un usuario que la haya solicitado por motivo de olvido, la cual es enviada a su correo electrónico.
- Pre-Condiciones: Que el caso de uso Iniciar Sesión se halla ejecutado por parte de un usuario tipo Encargado de Mantención.

Flujo de Eventos Básicos:

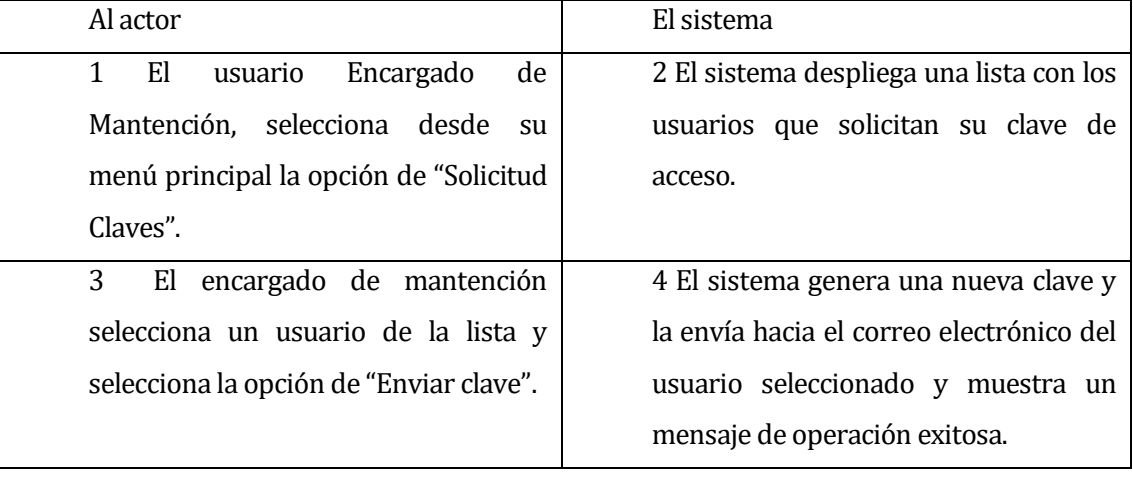

- Flujo de Eventos Alternativo: No existen eventos alternativos.
- Post-Condiciones: Se realiza el registro exitoso de un nuevo problema.

#### **6.2.3.44 Caso de Uso: <Solicitar Clave>**

- Descripción: Solicitud de una nueva contraseña de acceso de un usuario por motivo de olvido.
- Pre-Condiciones: Que el usuario que solicite la clave este registrado en el sistema.

# Flujo de Eventos Básicos:

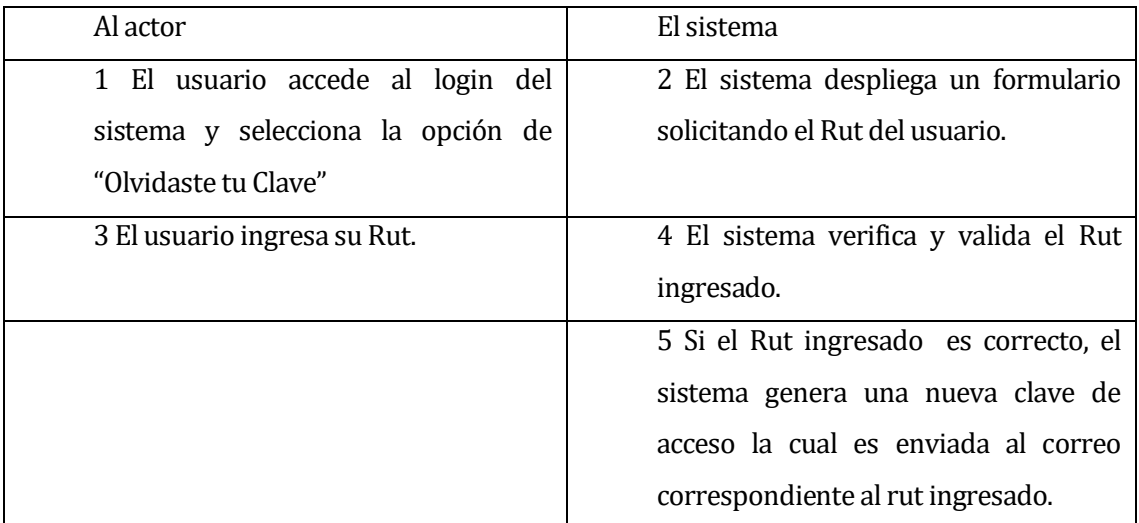

# Flujo de Eventos Alternativo:

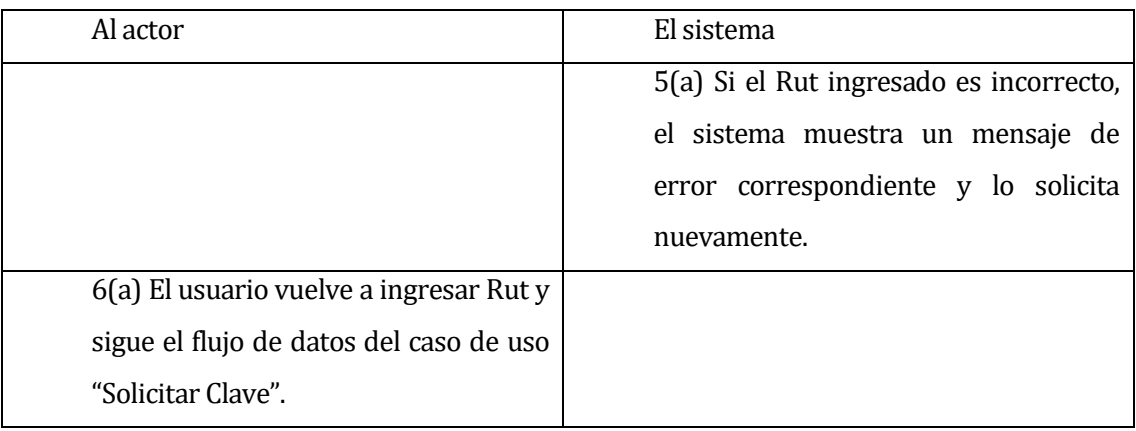

Post-Condiciones: Se realiza el registro exitoso de la solicitud de contraseña.

# **6.2.3.45 Caso de Uso: <Generar Estadísticas>**

- Descripción: Creación de gráficos estadísticos por parte de un usuario tipo gerente, el cual representara estadísticas sobre los problemas registrados.
- Pre-Condiciones: Que el caso de uso Iniciar Sesión se halla ejecutado por parte de un usuario tipo Gerente.

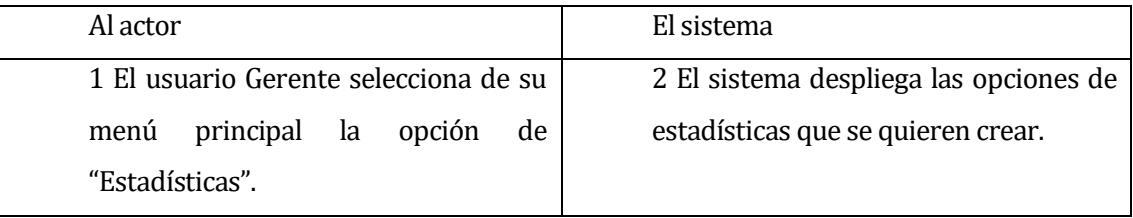

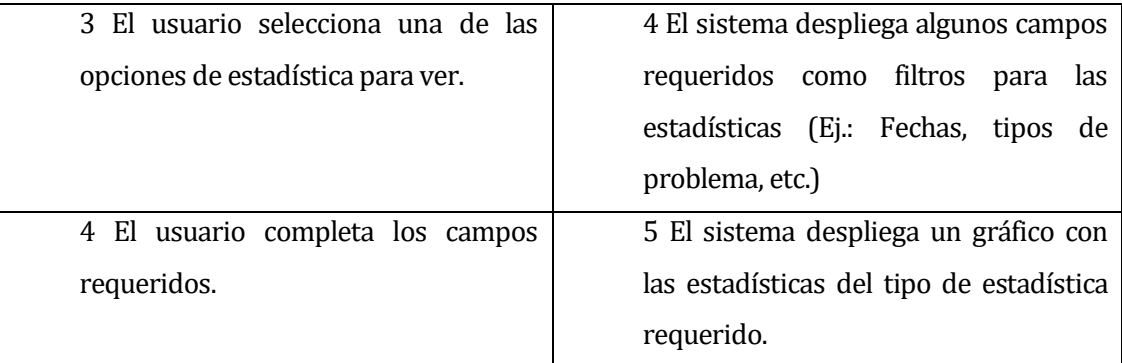

- Flujo de Eventos Alternativo: No existen eventos alternativos.
- Post-Condiciones: Se muestra la estadística requerida.

# **6.2.3.46Caso de Uso: <Visualizar Maquina>**

- Descripción: Visualizados de variables de proceso obtenidas de los plc a través del servidor OPC.
- Pre-Condiciones: Que el caso de uso Iniciar Sesión se halla ejecutado por parte de un usuario tipo trabajador.

Flujo de Eventos Básicos:

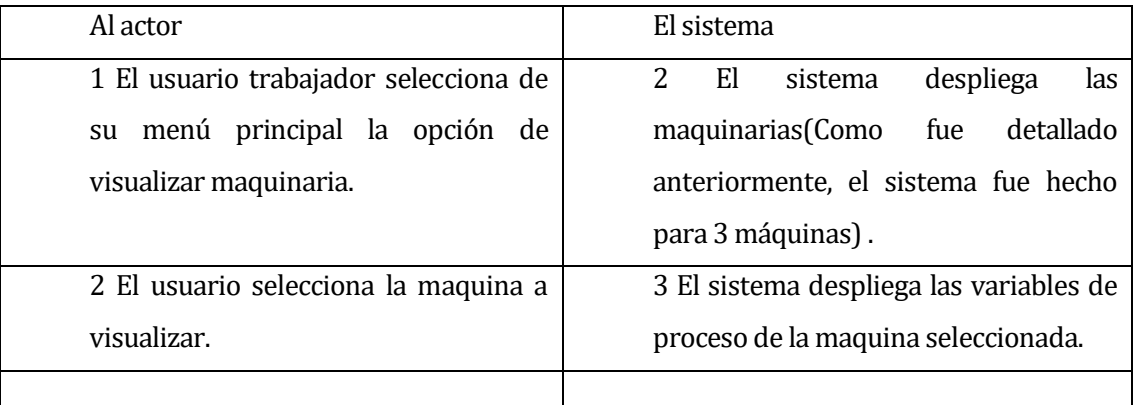

- Flujo de Eventos Alternativo: No existen eventos alternativos.
- Post-Condiciones: Se muestra la estadística requerida.

# **Tabla 8: Descripción de Casos de uso**

#### **6.3 Modelamiento de datos**

A continuación se muestra el Modelo de entidad y relación en la **Figura 8.**

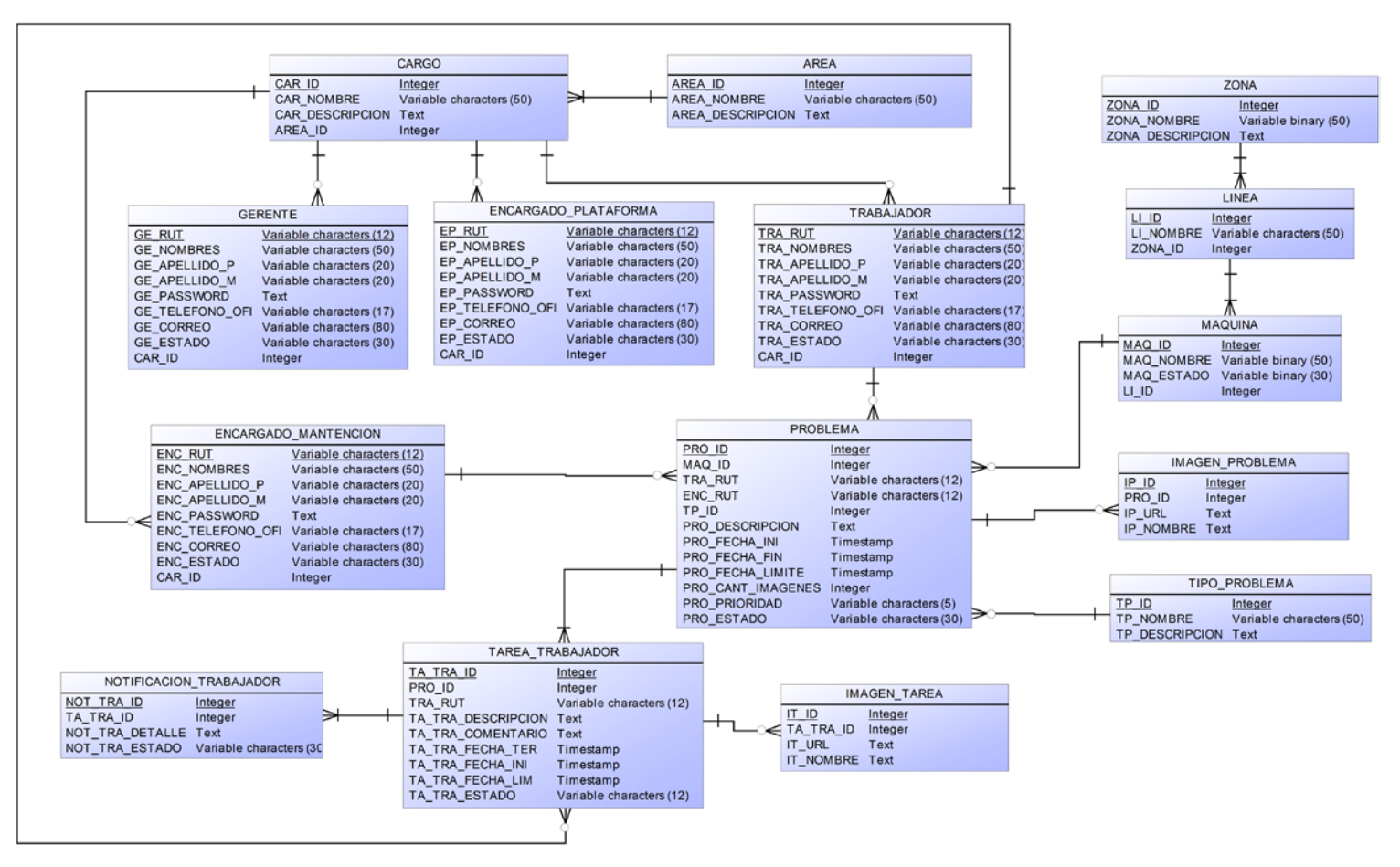

**Figura 8: Modelo de entidad y relación**

**72**
# **7 DISEÑO**

#### **7.1 Diseño Físico de la Base de datos**

A continuación se muestra el diseño físico de la base de datos del sistema en la **Figura 9.**

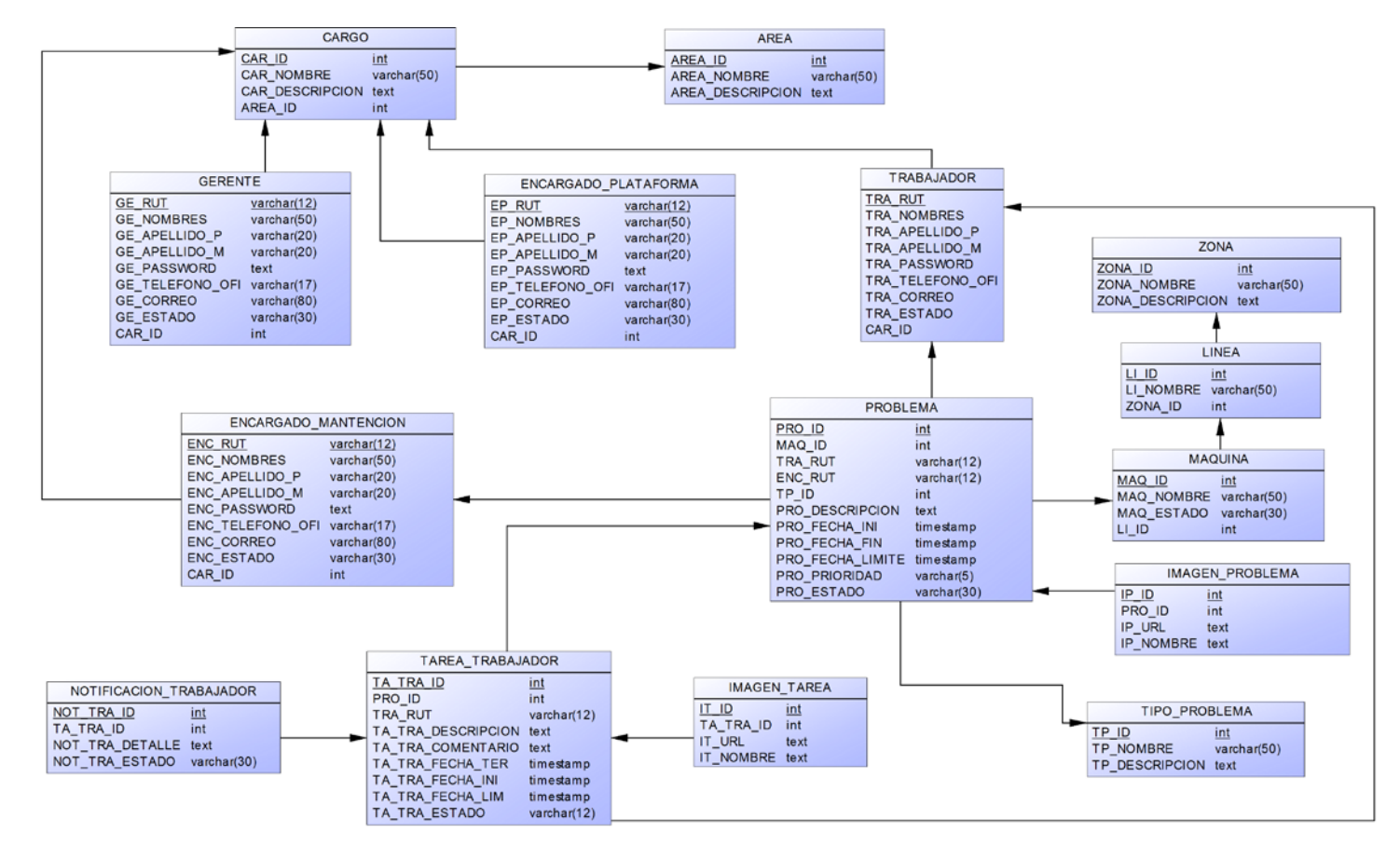

**Figura 9: Diseño físico de la Base de Datos**

**73**

### **Explicación del modelamiento de datos:**

- Se considera que las entidades Gerente, Encargado de Mantención, Encargado de Plataforma y Trabajador nunca se repetirán sus claves principales entre una tabla y otra.
- Las entidades Gerente, Encargado de Mantención, Encargado de Plataforma y Trabajador no se generalizaron como una entidad única debido a que a las relaciones que se tienen con otras entidades, el caso se da particularmente con la entidad "Problema", el cual requiere las claves principales de encargado de mantención y trabajador, entonces si se diera el caso de que se generalizara con herencia a una sola entidad llamada Usuario, no se podría pasar 2 veces la misma clave, ya que la entidad problema pide las 2 claves principales.
- Solamente los Trabajadores (En términos técnicos se refiere a un operador de maquinaria) son los únicos que pueden registrar de manera manual los problemas encontrados.
- El encargado de mantención es el designado para la solución de problemas registrados, al igual es el encargado de hacer el registro de las tareas asignadas a los trabajadores para la solución de problemas.
- La entidad "Cargos" se creó para tener un detalle mayor del tipo de usuario registrado, ejemplo: La entidad Encargado de mantención (a pesar de ya ser un cargo), esta posee otros sub cargos por decir (Encargado de mantención eléctrica, encargado de mantención operacional, etc.).

# **7.2 Diseño de arquitectura funcional**

A continuación se mostrara el diseño de arquitectura funcional en las **Figuras 10, 11 y 12.**

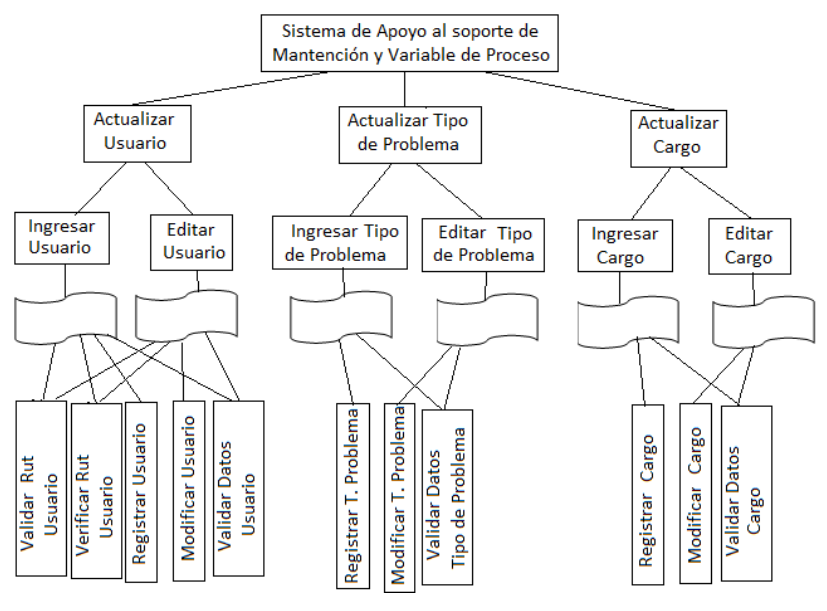

**Figura 10: Diseño de Arquitectura Funcional**

• El diseño para los tipos de usuario "Encargado de plataforma, Encargado de mantención, Trabajador y gerente, se generalizo como "Usuario", ya que estos contienen los mismos datos cada uno.

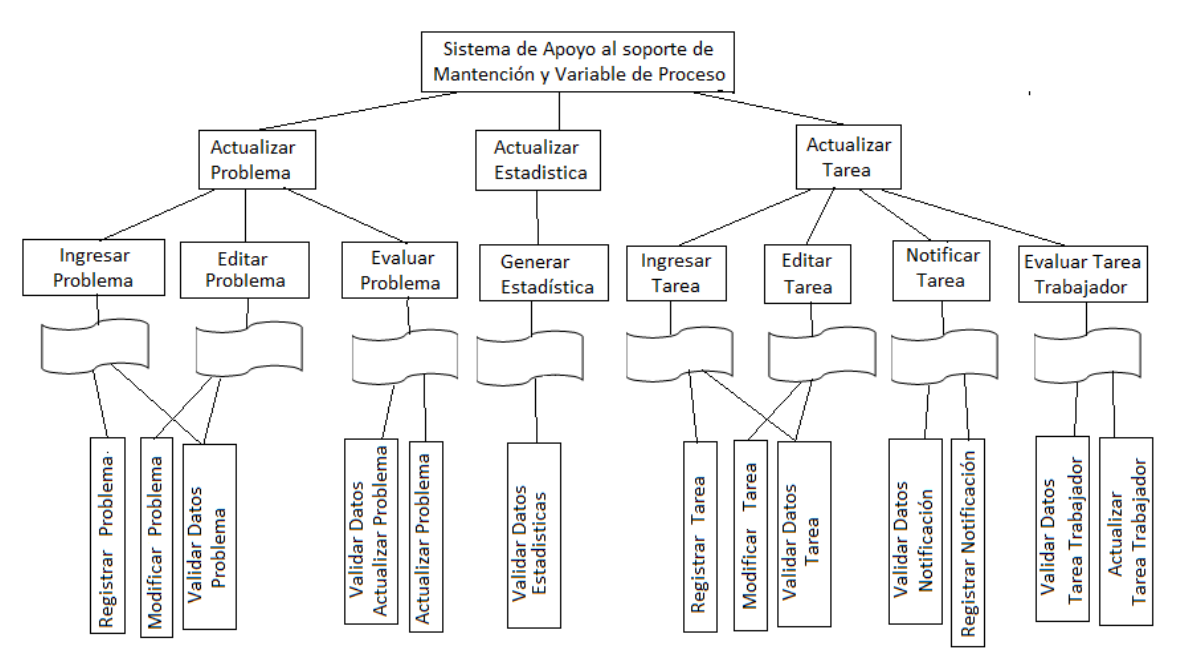

**Figura 11: Diseño de Arquitectura Funcional**

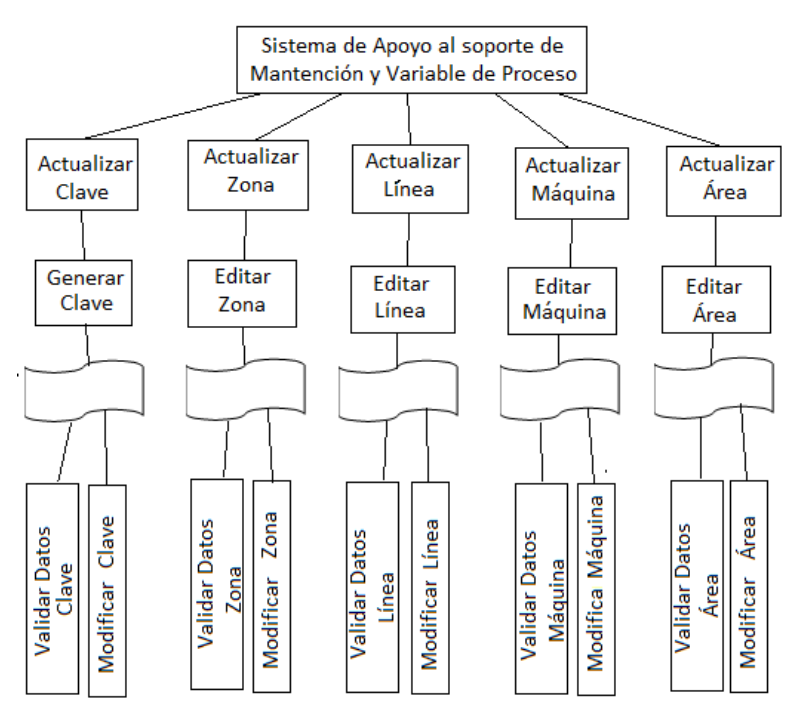

**Figura 12: Diseño de Arquitectura Funcional**

## **7.3 Diseño interfaz y navegación**

A continuación se mostraran los diseños de interfaces y navegación del sistema en las **Figuras 13, 14 y 15.**

1) **Login:**

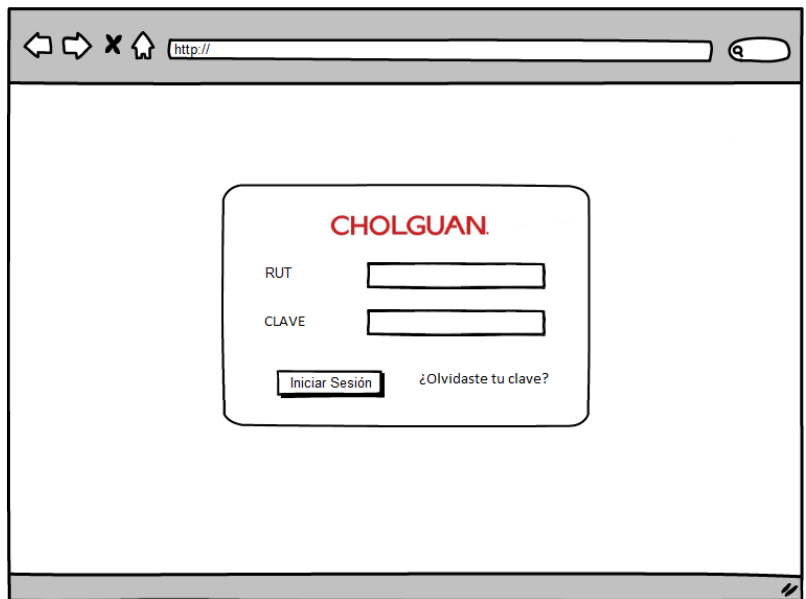

**Figura 13: Diseño de interfaz y navegación - Login**

2) **Menú Usuario:**

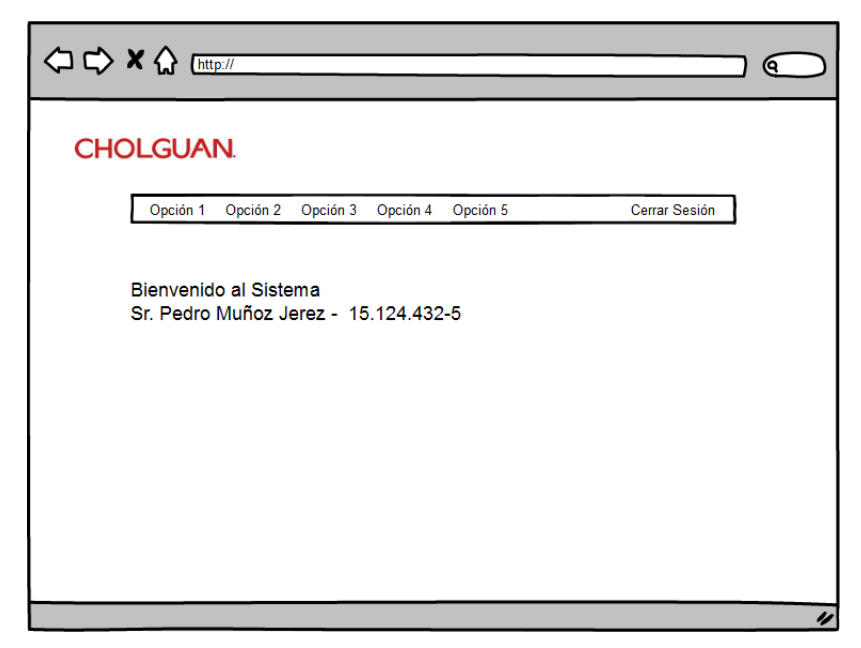

**Figura 14: Diseño de interfaz y navegación - Menú de usuario**

#### 3) **Panel deNavegación:**

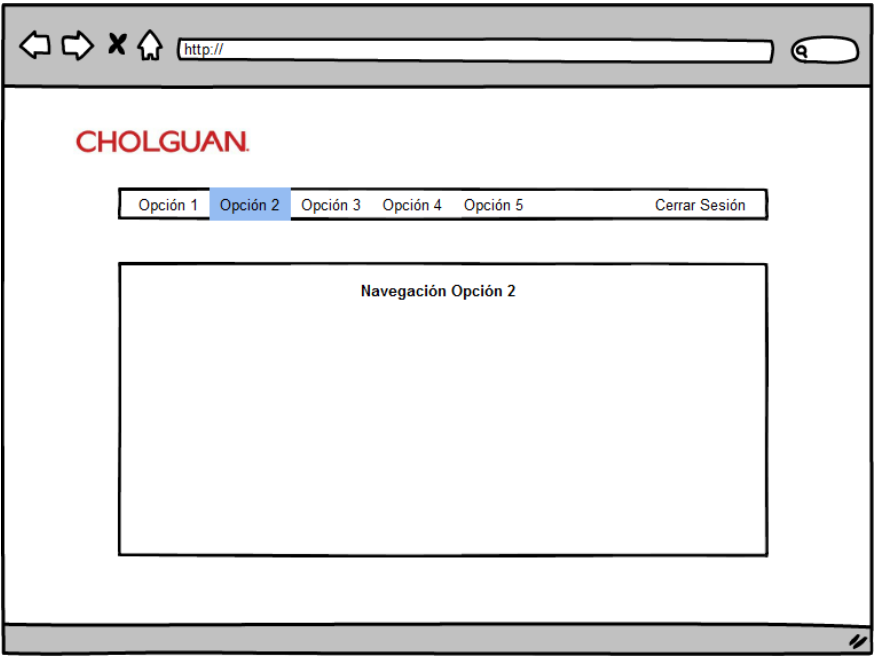

**Figura 15: Diseño de interfaz y navegación -Panel de navegación**

#### **Especificación de diseño de interfaz y navegación:**

- **1) Login:** Como muestra la **Figura 13**, La página de login contendrá los logos correspondientes a la fábrica, textBox correspondientes al Rut del usuario y contraseña de acceso además del botón de ingreso.
- **2) Menú Usuario:** Como muestra la **Figura 14**, La página de Menú de usuario contendrá los logos correspondientes a la fábrica, un mensaje de bienvenida al sistema junto a su nombre y Rut del usuario logueado, un Menú horizontal el cual muestra las distintas opciones para cada tipo de usuario.
- **3) Panel de Navegación:** Como muestra la **Figura 15**, La página de Panel de Navegación contendrá los logos correspondientes a la fábrica y un panel que muestre el contenido de alguna opción seleccionada por el usuario.

## **7.4 Especificación de módulos**

A continuación se detallan los módulos acordes al diseño de arquitectura funcional como muestra la **Tabla 9.**

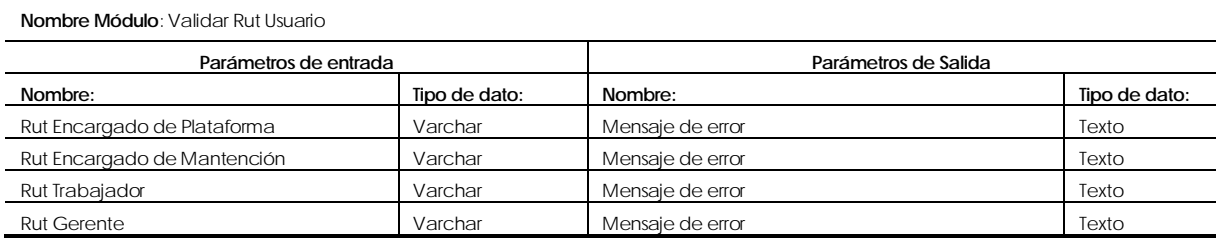

**Nombre Módulo**: Registrar Usuario (Encargado de Plataforma, Encargado de Mantención, Trabajador o gerente).

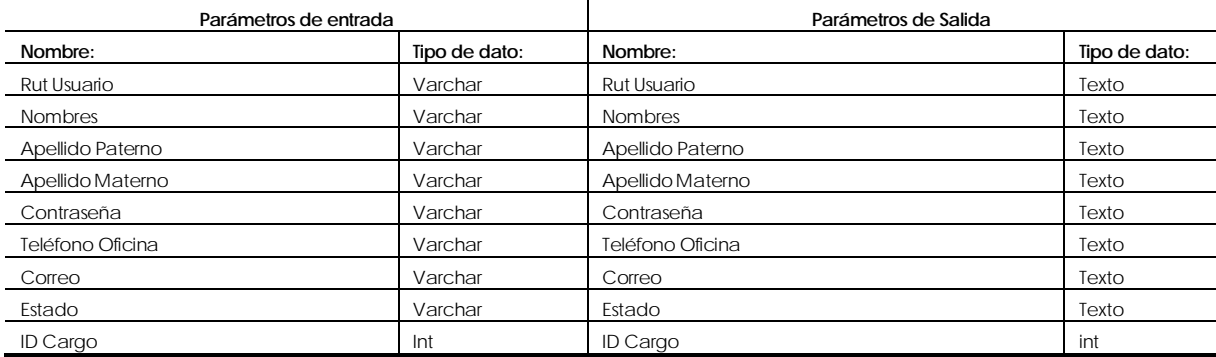

**Nombre Módulo**: Modificar Usuario (Encargado de Plataforma, Encargado de Mantención, Trabajador o gerente).

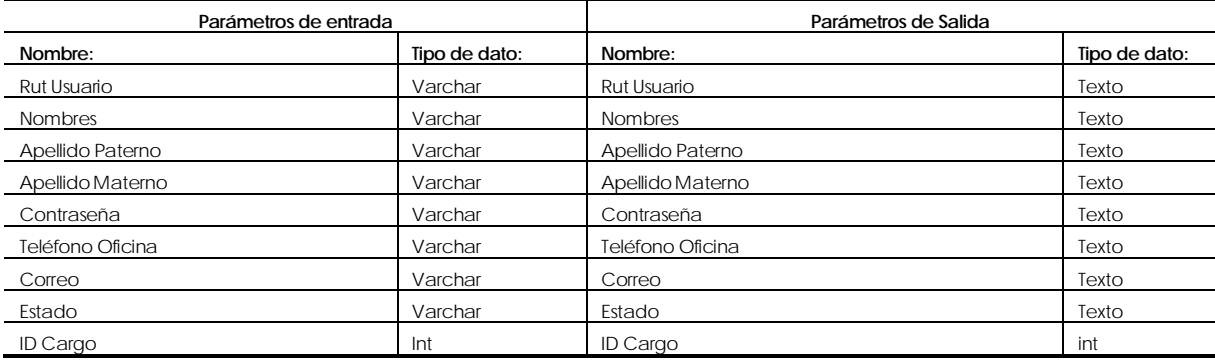

**Nombre Módulo**: Validar Datos Usuario (Encargado de Plataforma, Encargado de Mantención, Trabajador o gerente).

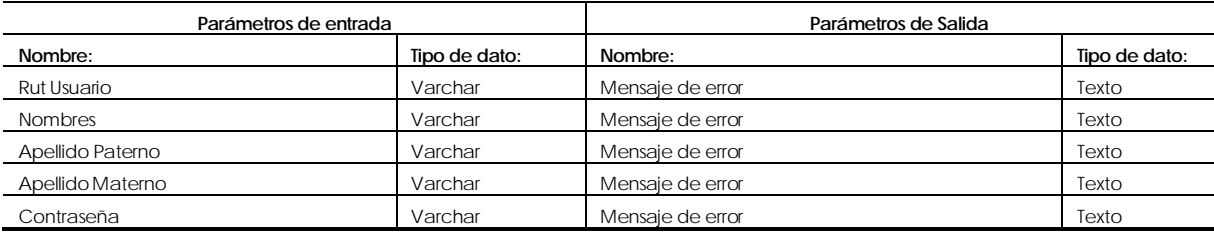

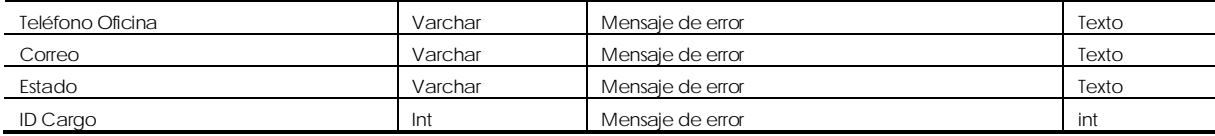

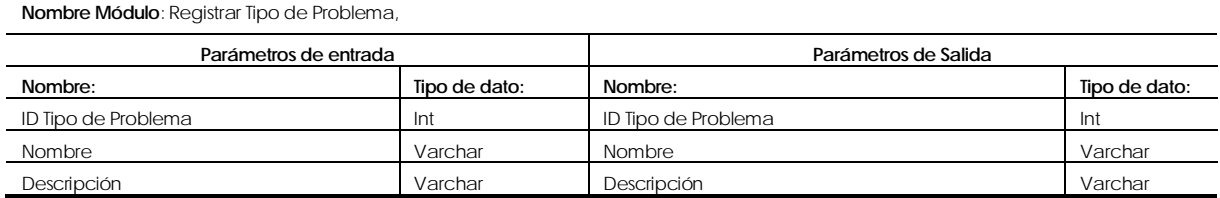

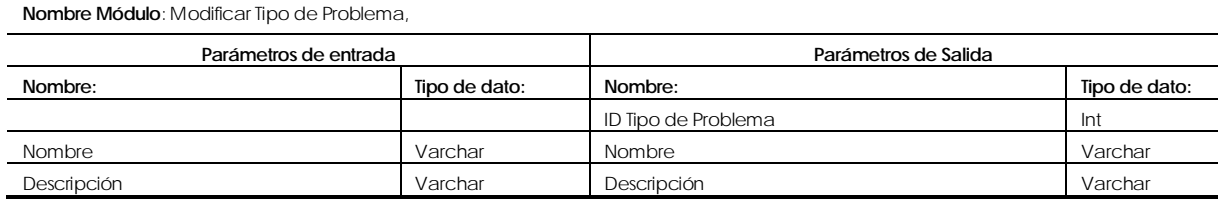

#### **Nombre Módulo**: Validar Datos Tipo de Problema,

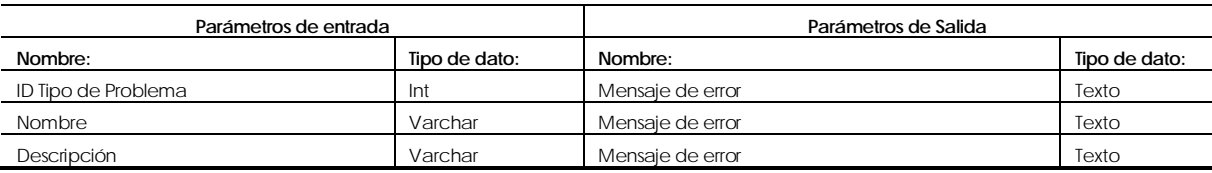

#### **Nombre Módulo**: Registrar Cargo,

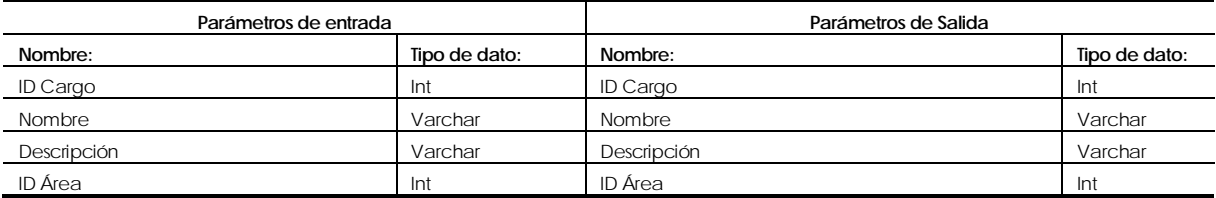

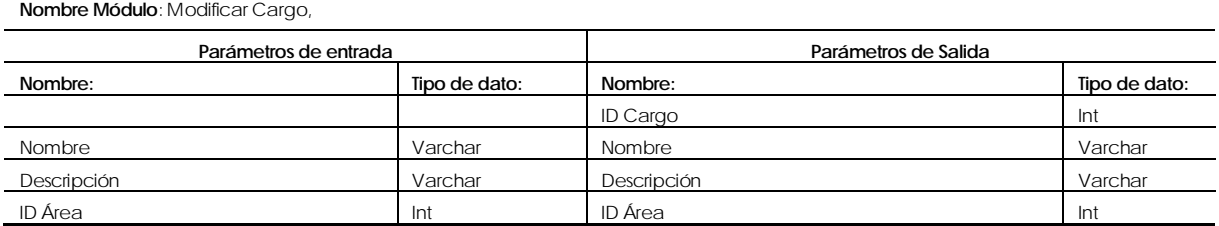

**Nombre Módulo**: Validar Datos Cargo, Parámetros de entrada **Parámetros de Salida Nombre: Tipo de dato: Nombre: Tipo de dato:** ID Cargo **Int** Mensaje de error **International Studies** Texto Nombre Varchar Mensaje de error Texto Texto Descripción **Varchar Mensaje de error Texto** Texto ID Área **Int** Mensaje de error **Int** Mensaje de error **Interventional State** Texto

#### **Nombre Módulo**: Registrar Problema,

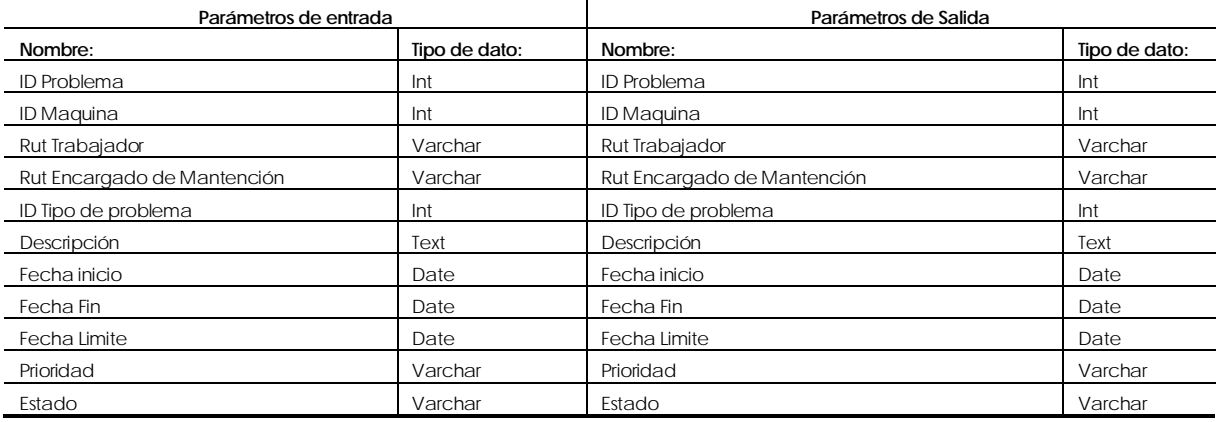

#### **Nombre Módulo**: Modificar Problema,

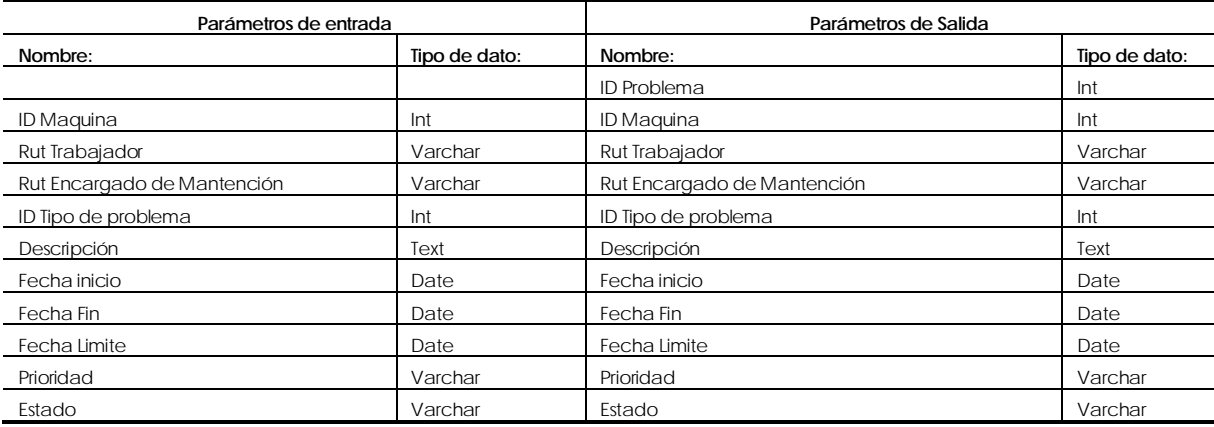

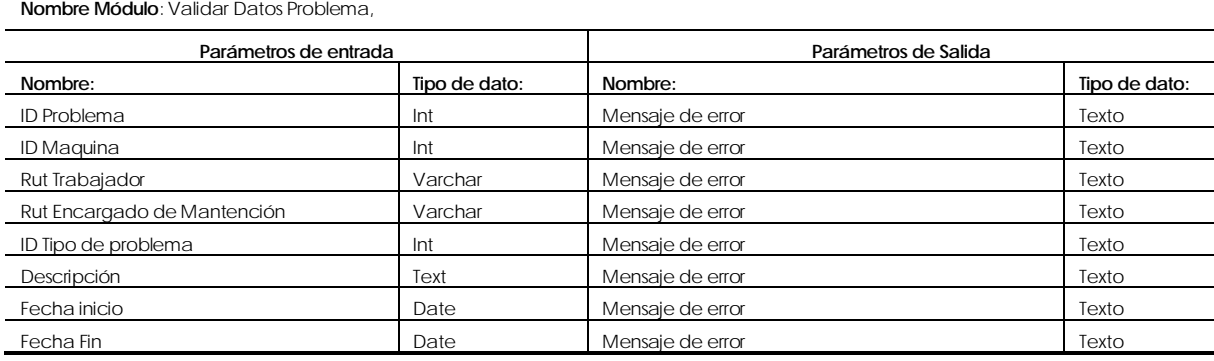

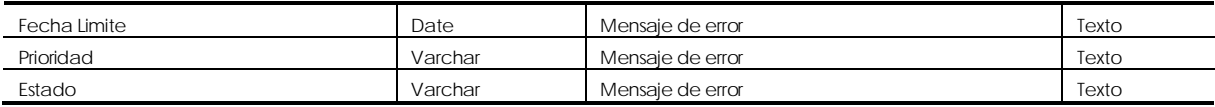

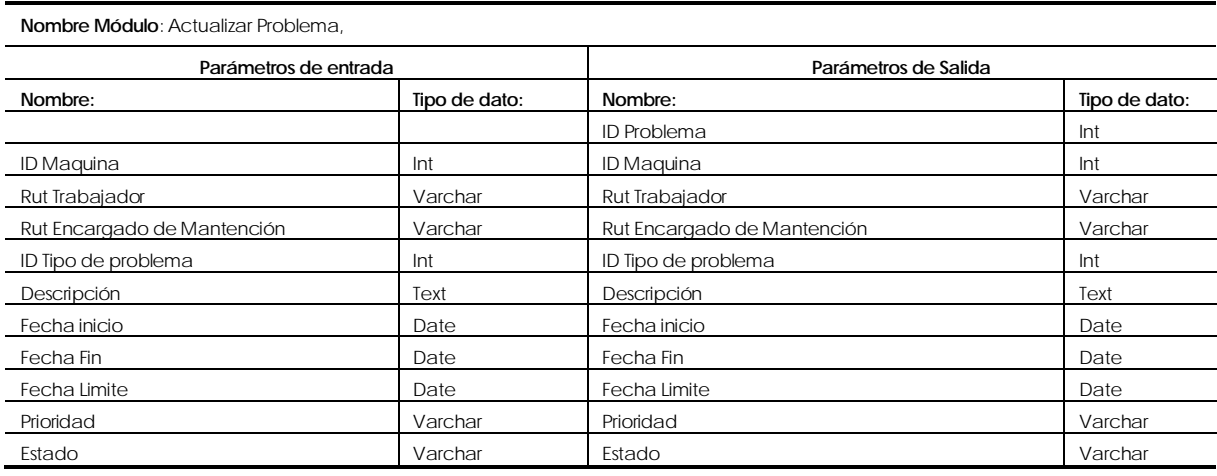

#### **Nombre Módulo**: Validar Datos Actualizar Problema,

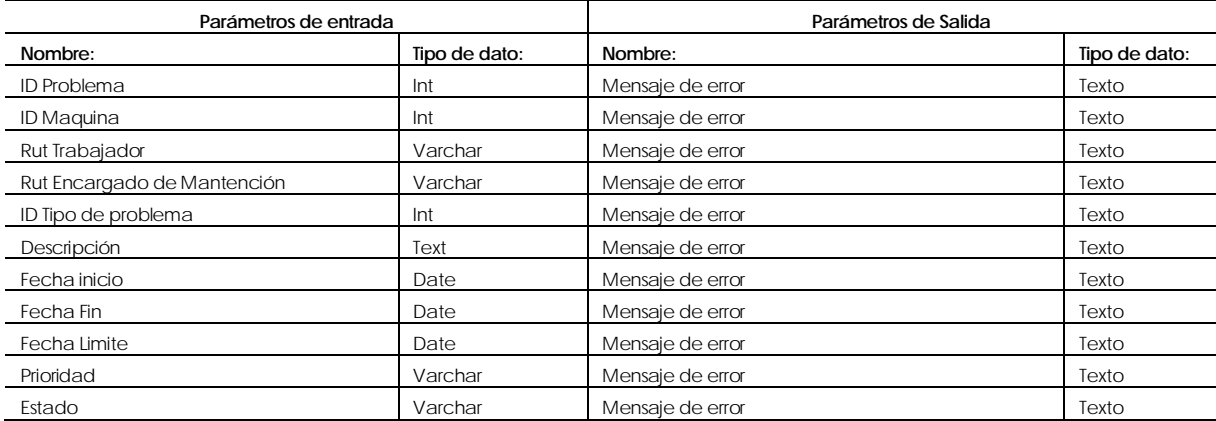

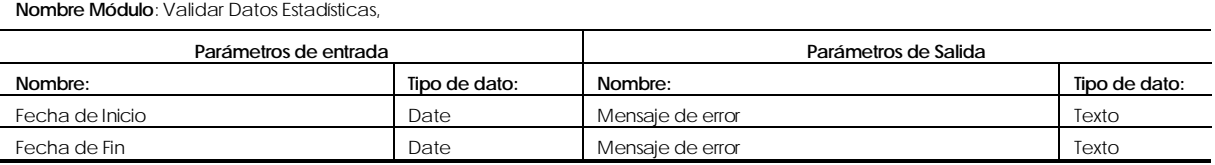

#### **Nombre Módulo**: Registrar Tarea,

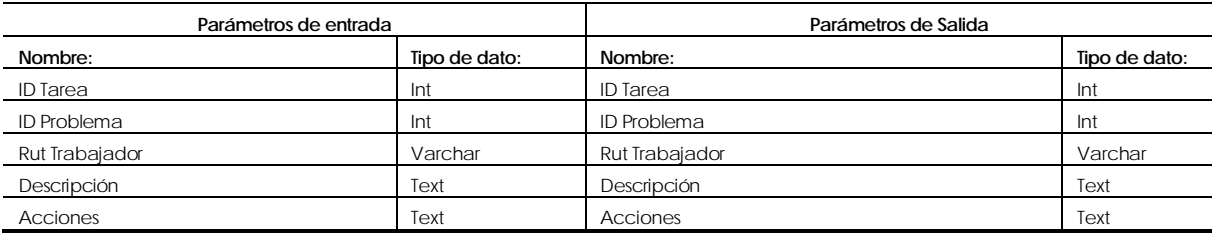

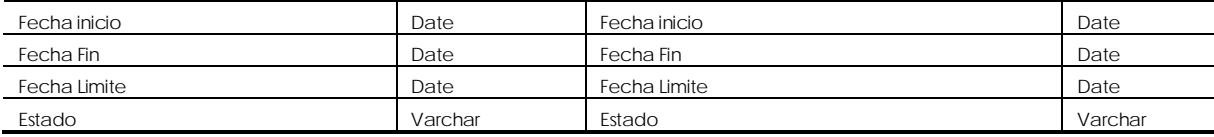

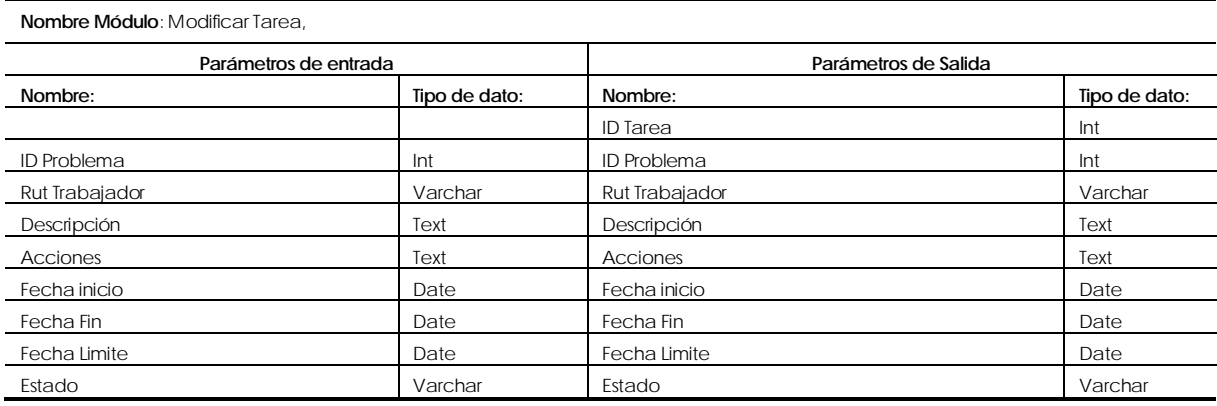

#### **Nombre Módulo**: Validar Datos Tarea,

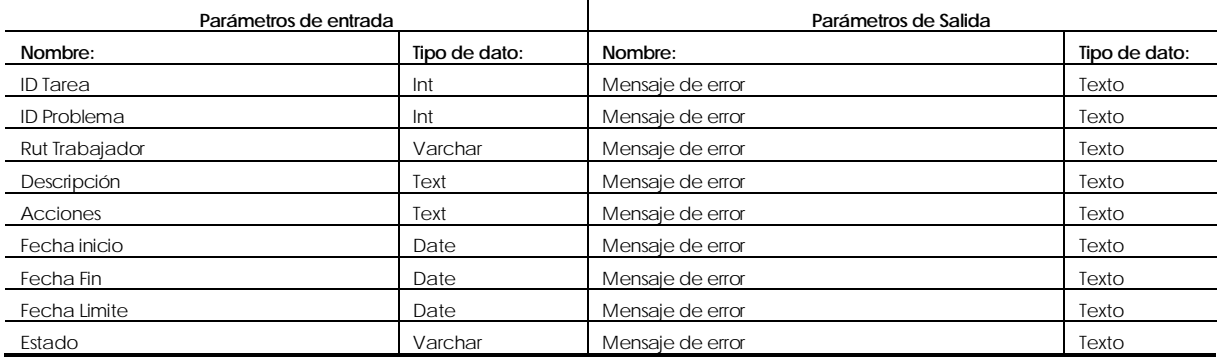

#### **Nombre Módulo**: Registrar Notificación,

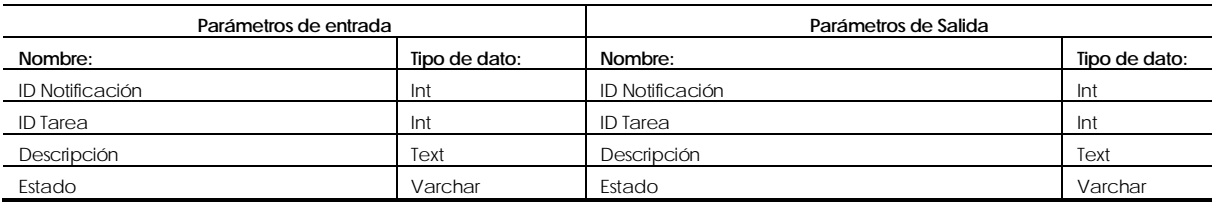

#### **Nombre Módulo**: Validar Notificación,

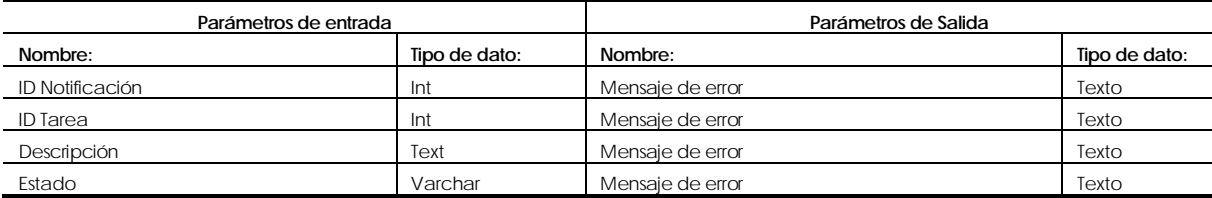

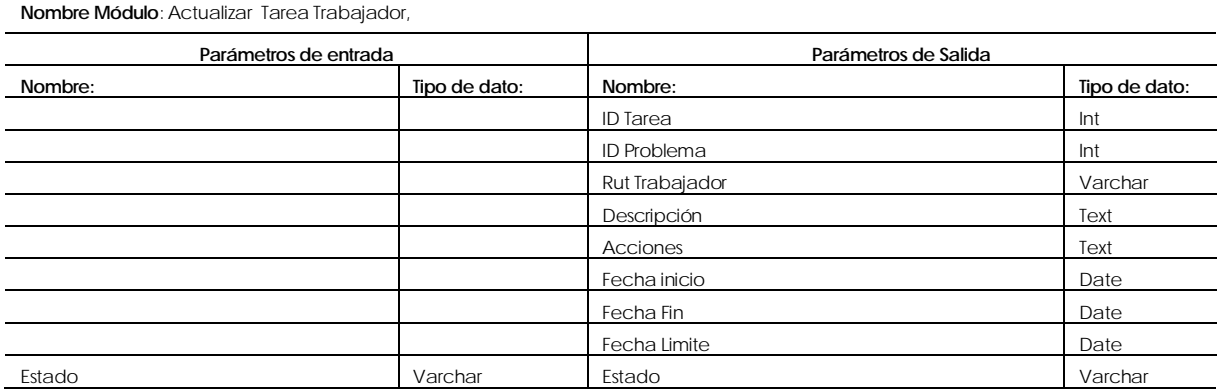

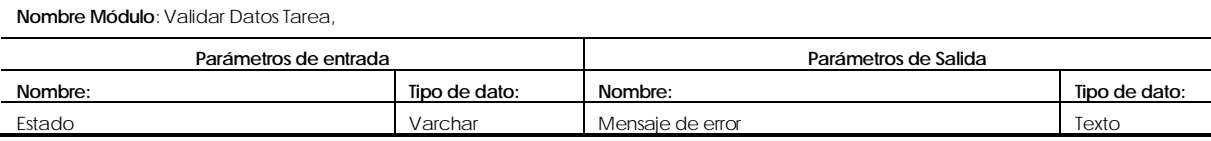

#### **Nombre Módulo**: Modificar Clave,

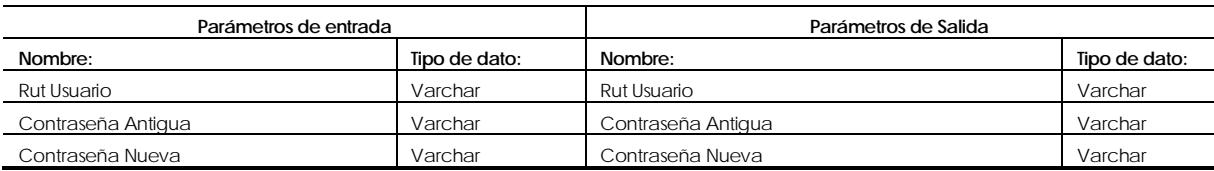

#### **Nombre Módulo**: Validar Datos Clave,

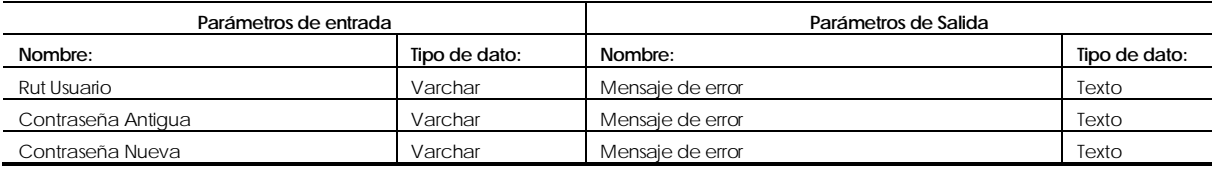

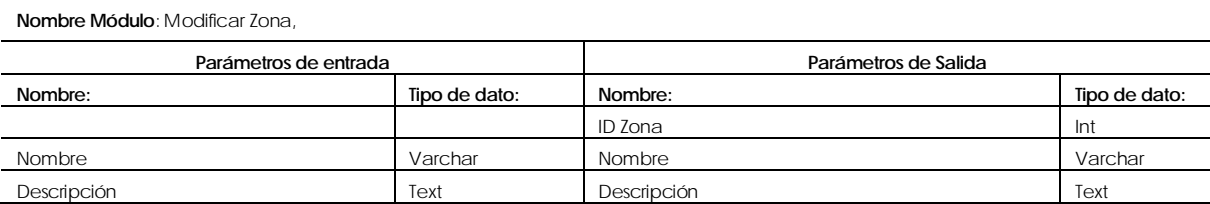

#### **Nombre Módulo**: Validar Datos Zona,

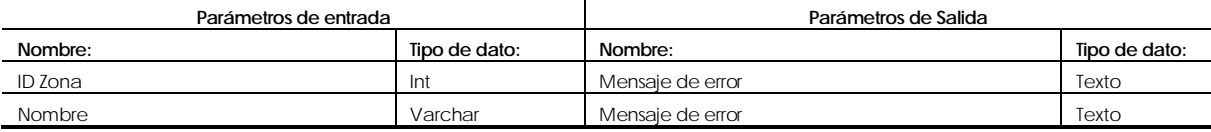

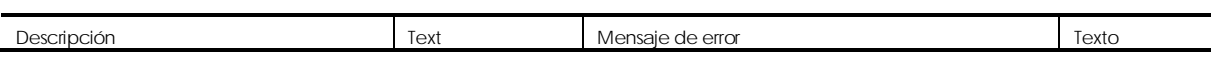

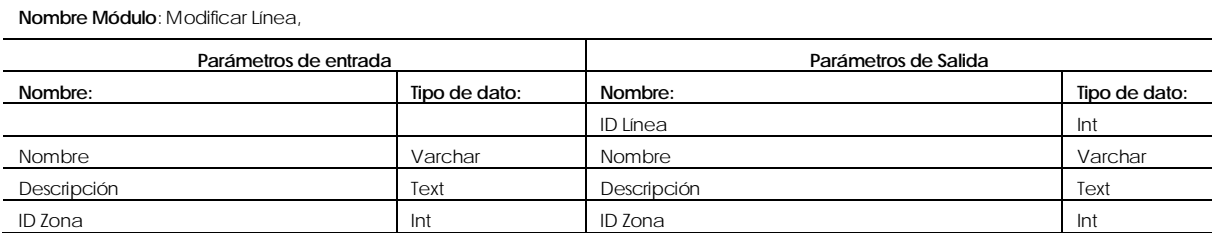

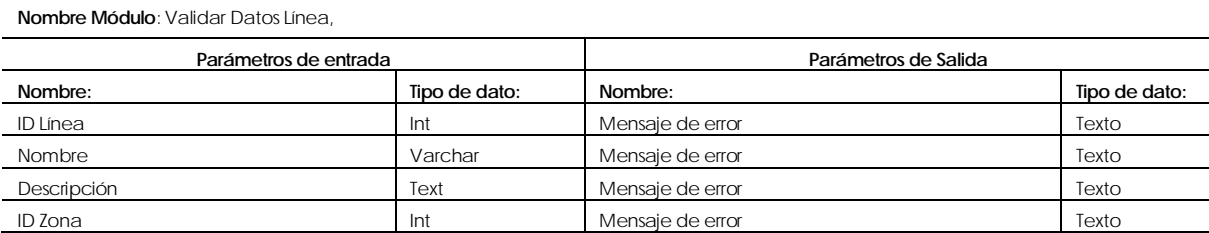

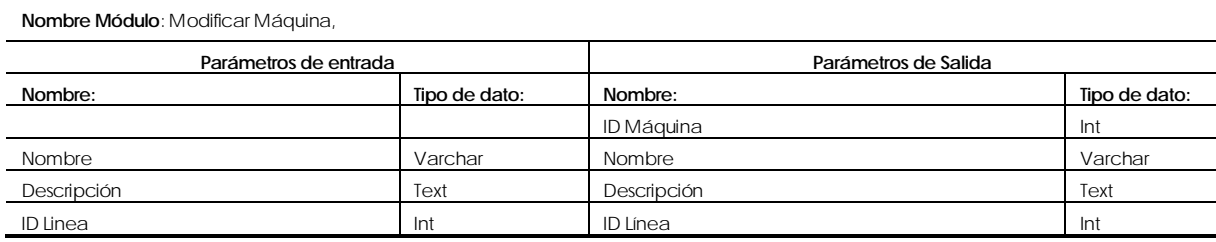

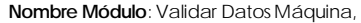

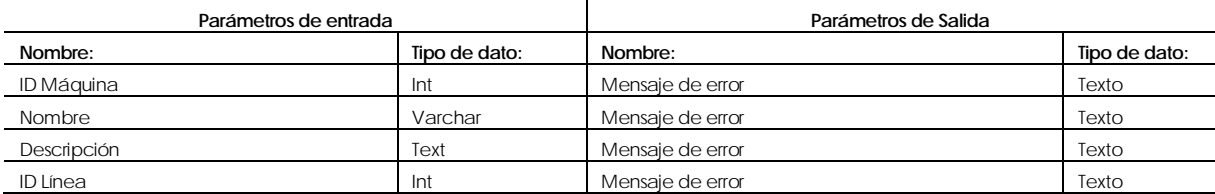

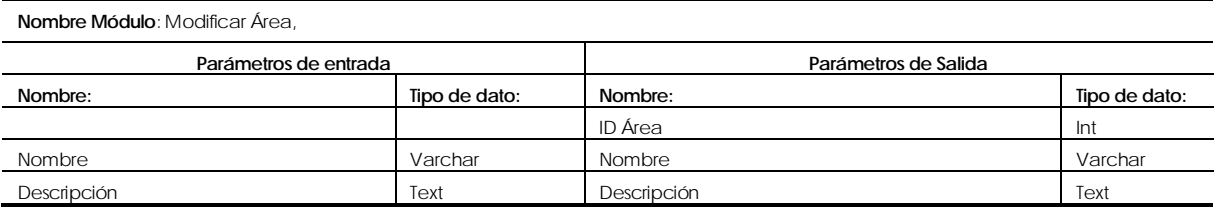

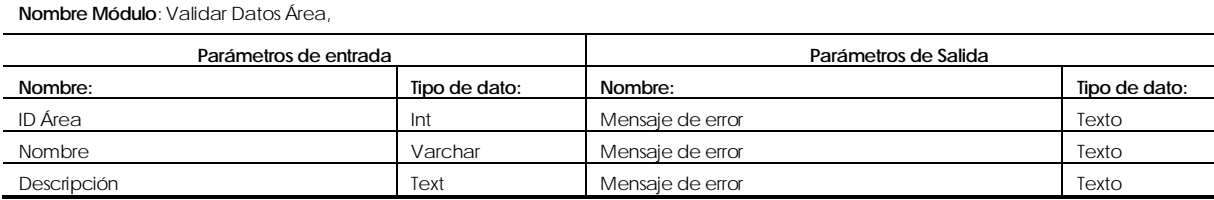

**Tabla 9: Especificación de Módulos**

## **8 PRUEBAS**

### **8.1 Elementos de prueba**

Antes de realizar la entrega del software al usuario final es de gran importancia que sea probado para minimizar los riegos de errores por lo cual se aplicarán pruebas orientadas principalmente a módulos que se definirán según los requerimientos funcionales.

A continuación se muestran las **Tablas 10, 11, 12, 13, 14,15** las cuales describen los módulos a revisar.

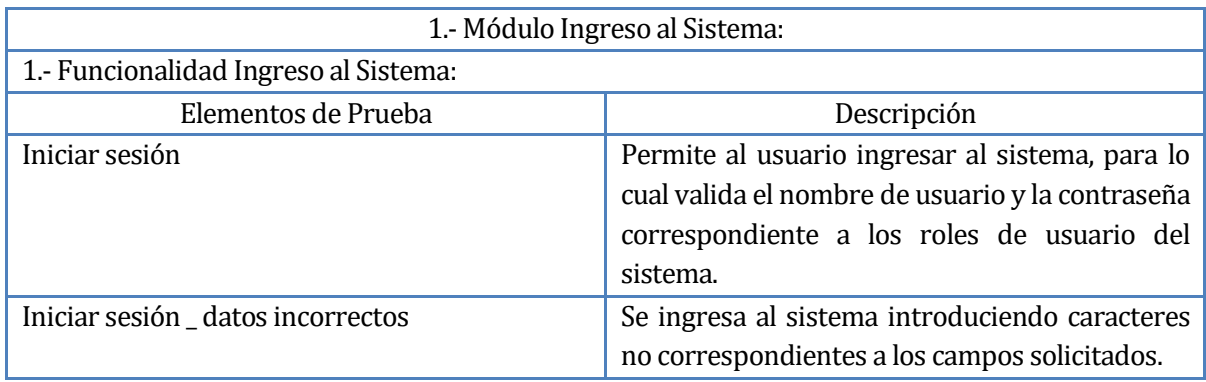

#### **Tabla 10: Elemento de prueba de módulo de ingreso**

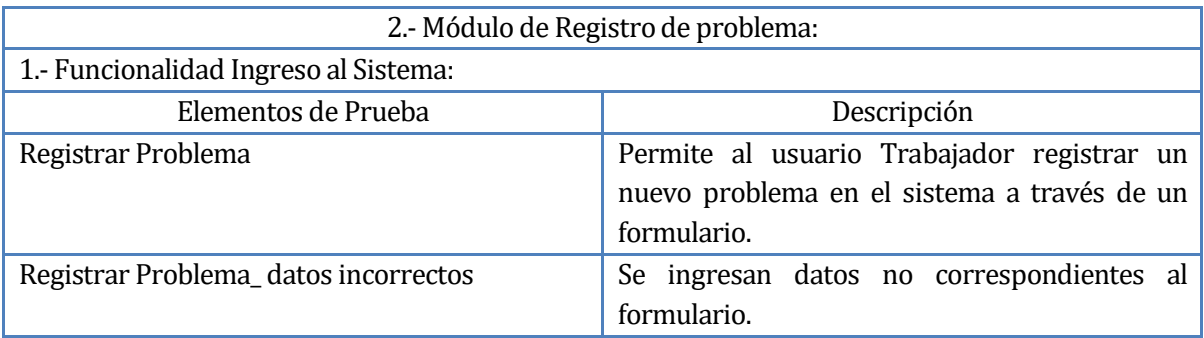

# **Tabla 11: Elemento de prueba de registro de problema**

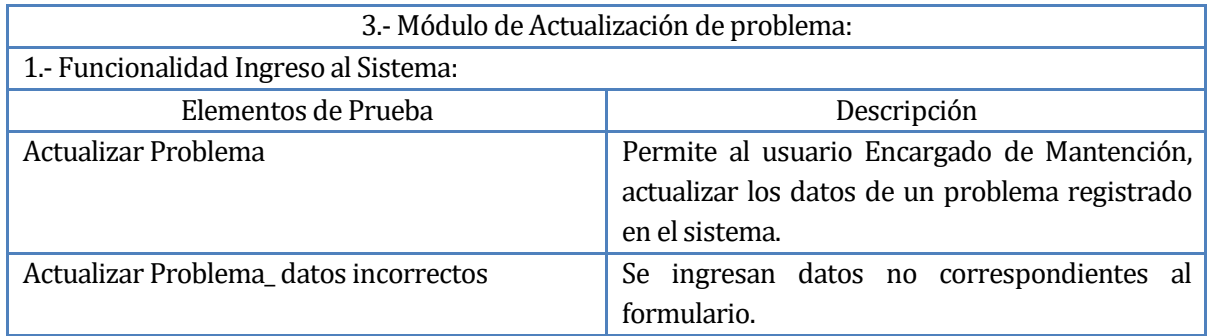

## **Tabla 12: Elemento de prueba de Actualización de problema**

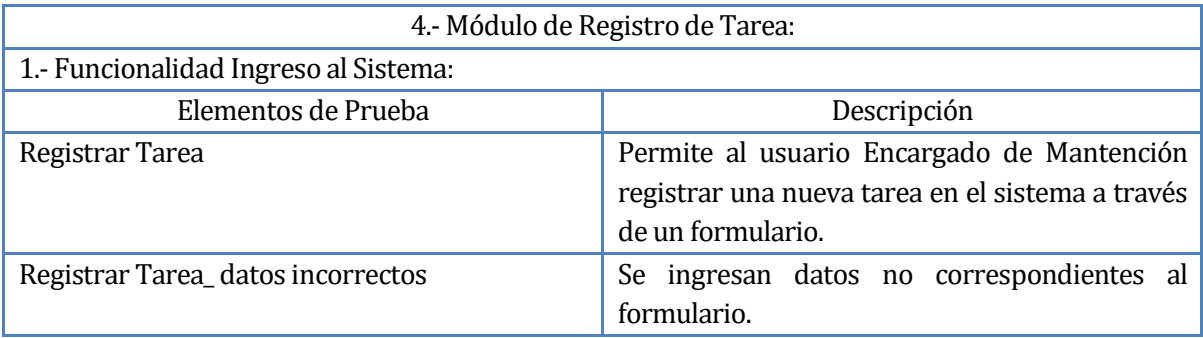

## **Tabla 13: Elemento de prueba de Registro de tarea**

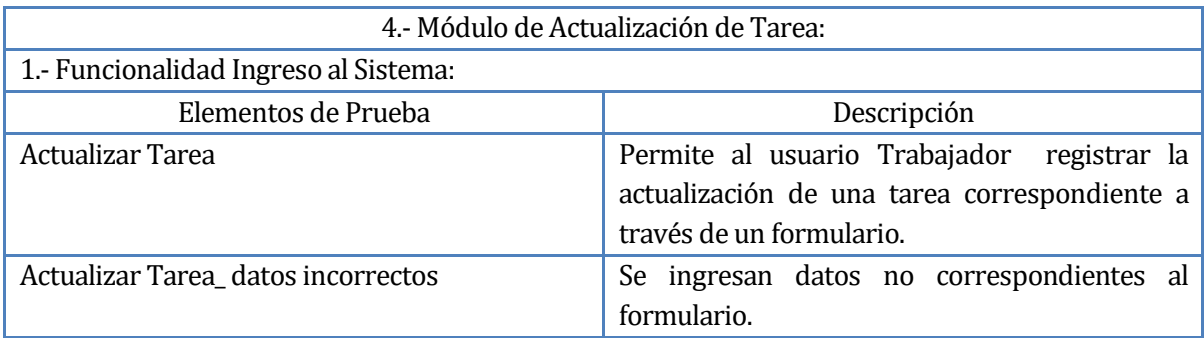

## **Tabla 14: Elemento de prueba de Actualización de tarea**

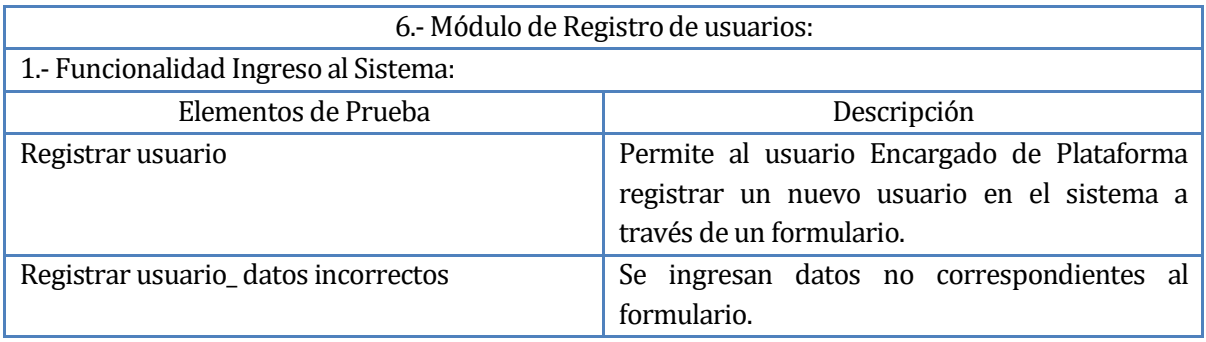

## **Tabla 15: Elemento de prueba de registro de usuario**

### **8.2 Especificación de las pruebas**

A continuación se detallarán los elementos que serán probados del sistema:

La característica que desea probar en todos los casos presentados será la funcionalidad del sistema. Los tipos de evaluaciones serán en su totalidad "pruebas de aceptación" lo que podrá evidenciar errores existentes entre los datos reales y los datos de prueba propiamente creados. Los objetivos de las pruebas son simples, determinan si el software diseñado cumple con los requerimientos señalados, y cómo reacciona el sistema frente a los datos entregados por el usuario.

El criterio de cumplimiento de la prueba es cuando los requerimientos funcionales han sido logrados en su totalidad.

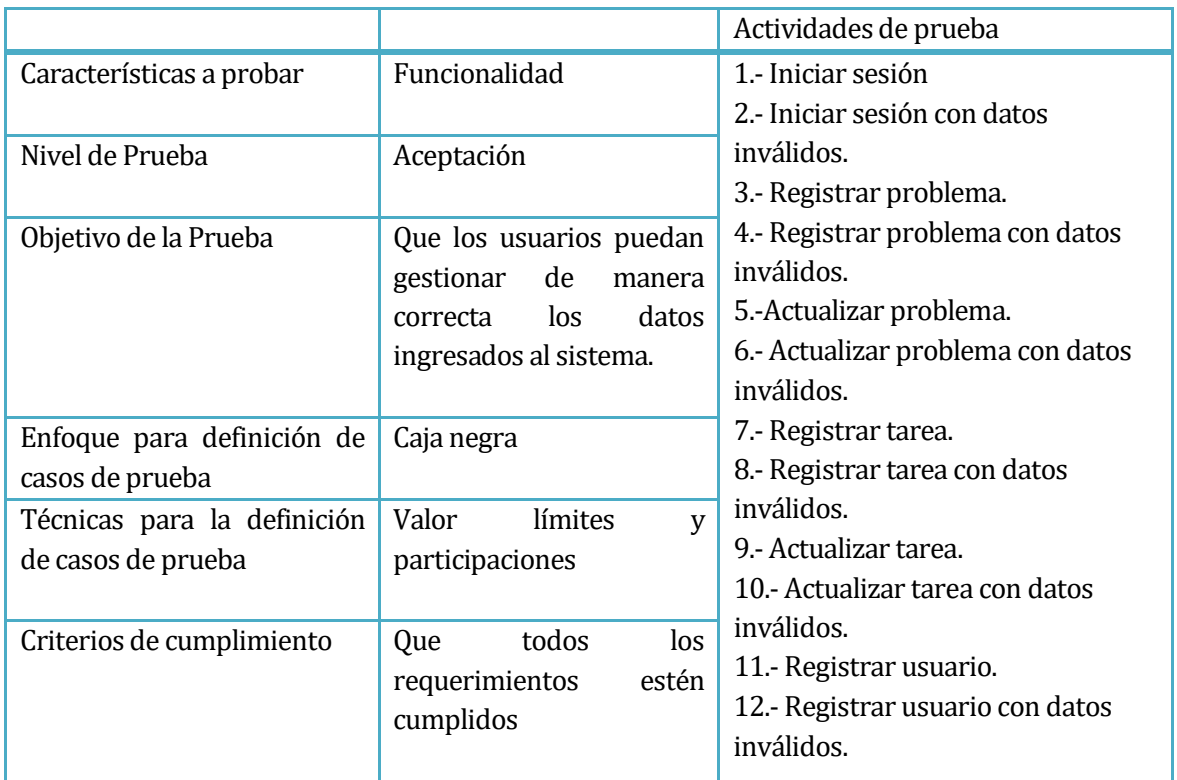

A continuación se muestran las actividades de prueba del sistema a través de la **Tabla 16.**

**Tabla 16: Actividad de pruebas**

# **8.3 Responsables de las pruebas**

Ronald Pinto Vergara

Alumno de Ingeniería de ejecución en Computación e Informática.

### **8.4 Calendario de pruebas**

- Detallas en el ANEXO: Planificación Inicial del Proyecto.

### **8.5 Detalle de las pruebas**

A continuación se detallaran las actividades de prueba realizadas por medio de las **Tablas 17 a 28.** 

#### 1.- Iniciar sesión

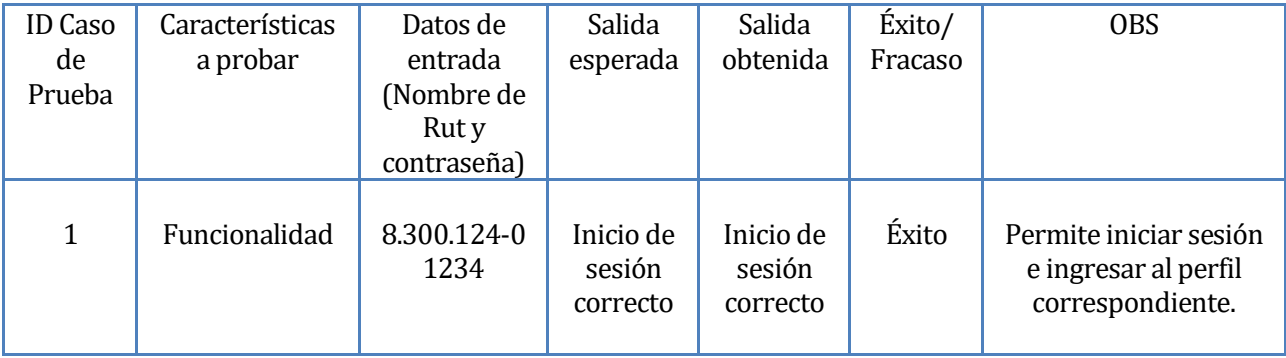

#### **Tabla 17: Detalle de prueba iniciar sesión**

#### 2.- Iniciar sesión con datos inválidos

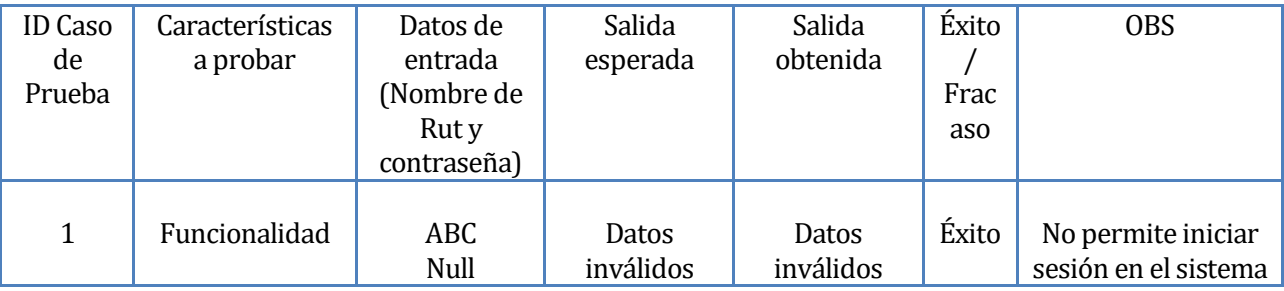

#### **Tabla 18: Detalle de prueba Iniciar sesión con datos inválidos**

#### 3.- Registrar problema

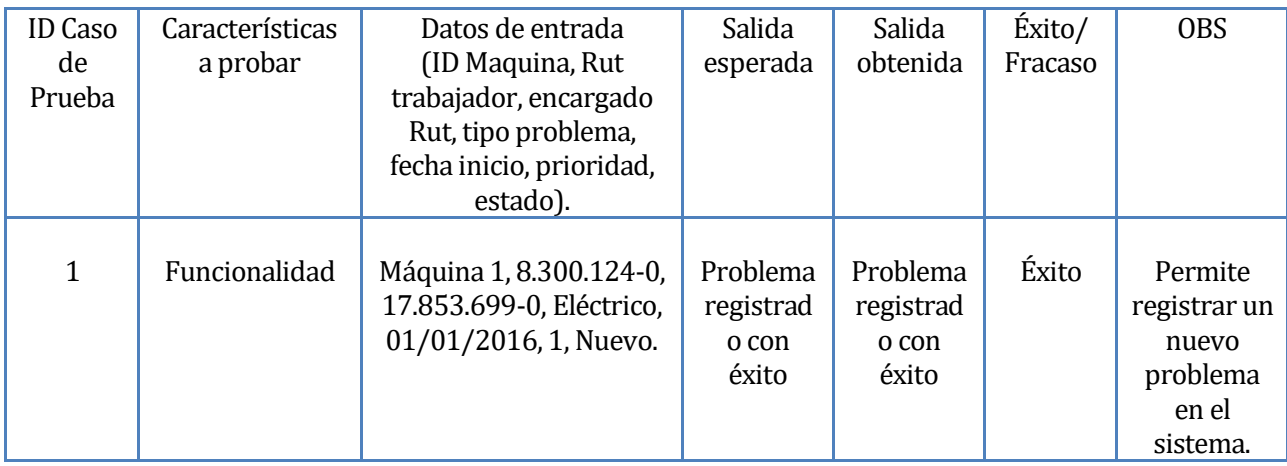

## **Tabla 19: Detalle de prueba registrar problema**

4.- Registrar problema con datos inválidos.

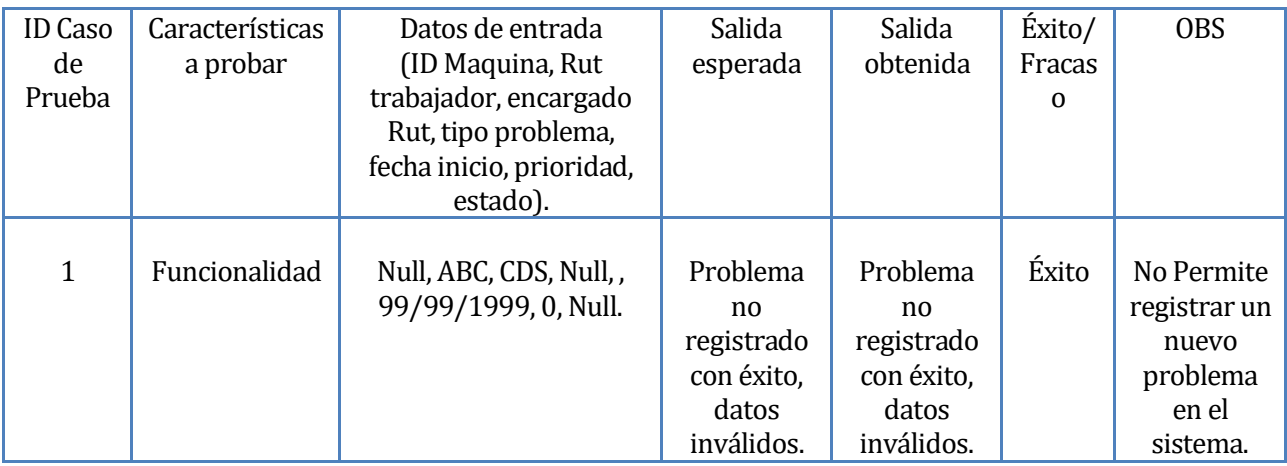

**Tabla 20: Detalle de prueba registrar problema con datos inválidos**

5.- Actualizar problema.

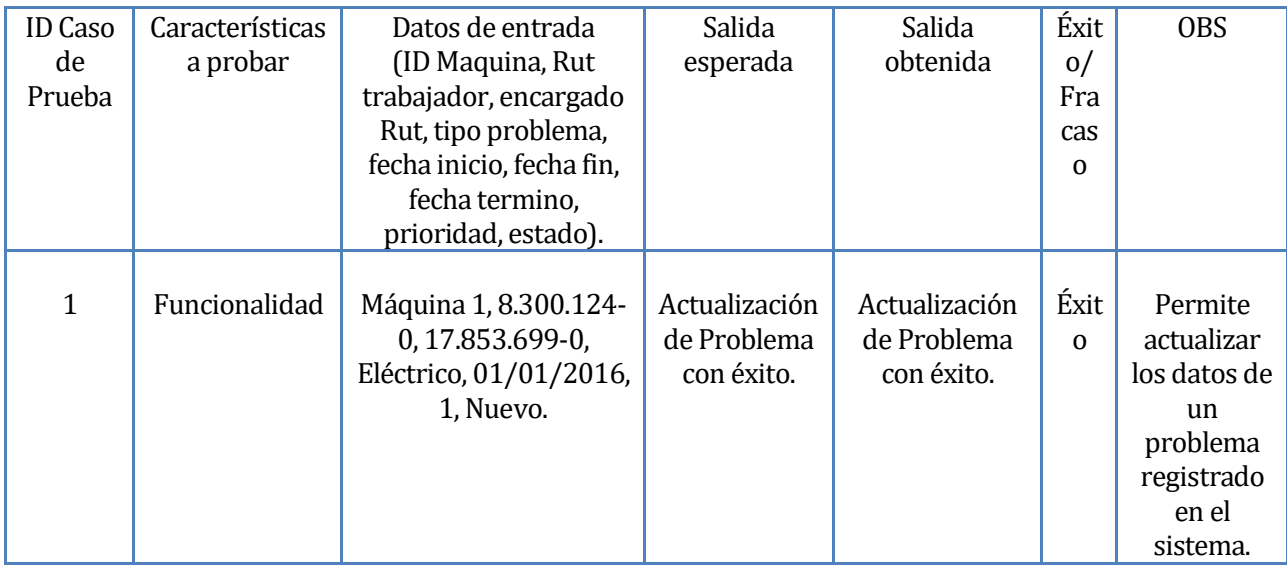

## **Tabla 21: Detalle de prueba Actualizar problema**

6.- Actualizar problema con datos inválidos.

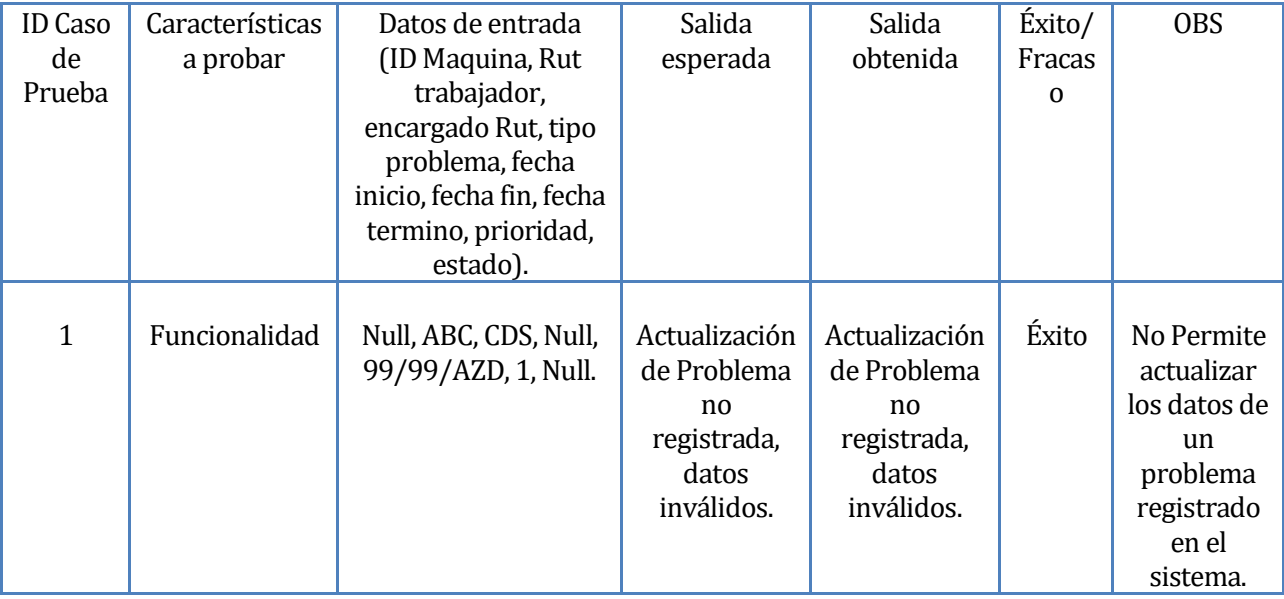

**Tabla 22: Detalle de prueba Actualizar problema con datos inválidos**

7.- Registrar tarea.

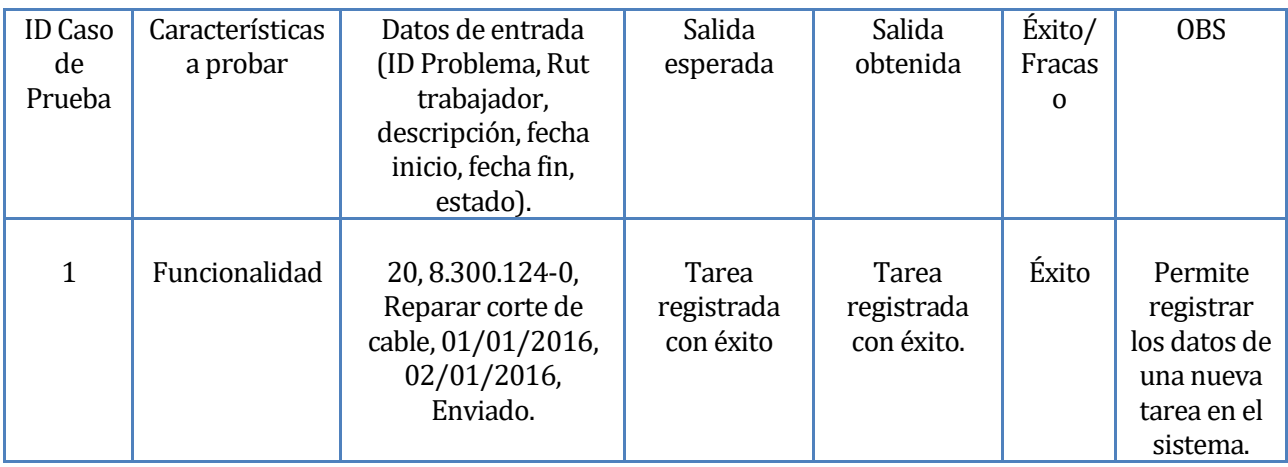

## **Tabla 23: Detalle de prueba registrar tarea**

8.- Registrar tarea con datos inválidos.

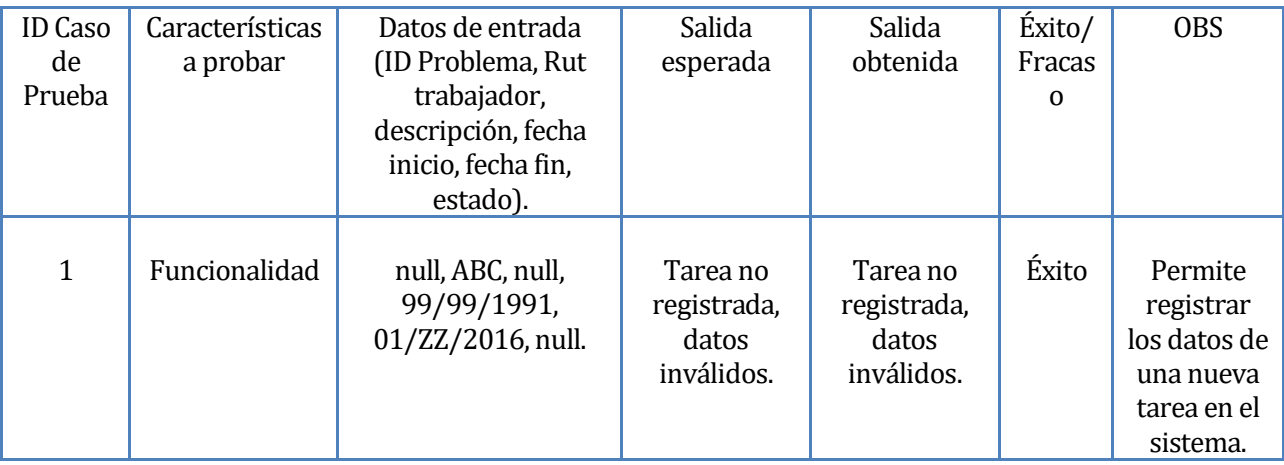

**Tabla 24: Detalle de prueba registrar tarea con datos inválidos**

9.- Actualizar tarea.

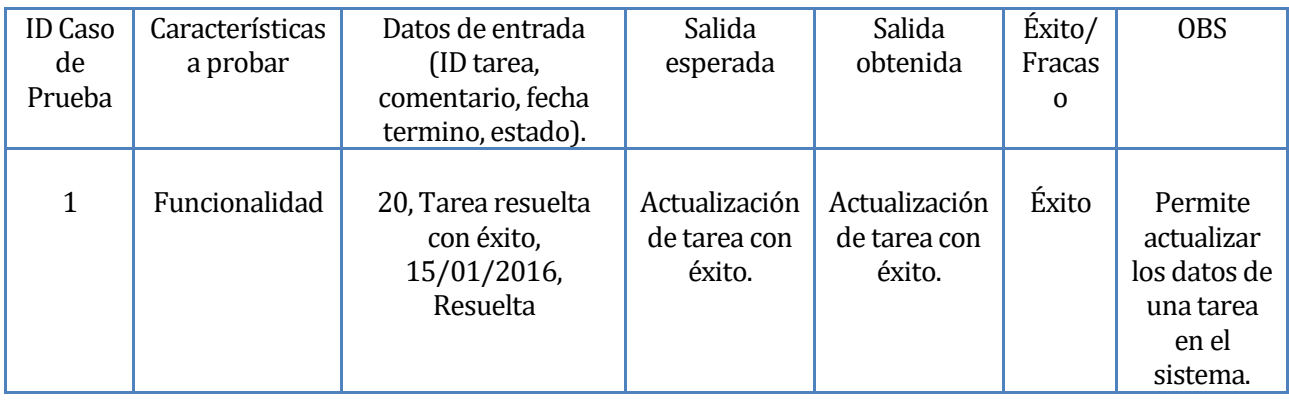

## **Tabla 25: Detalle de prueba actualizar tarea**

10.- Actualizar tarea con datos inválidos.

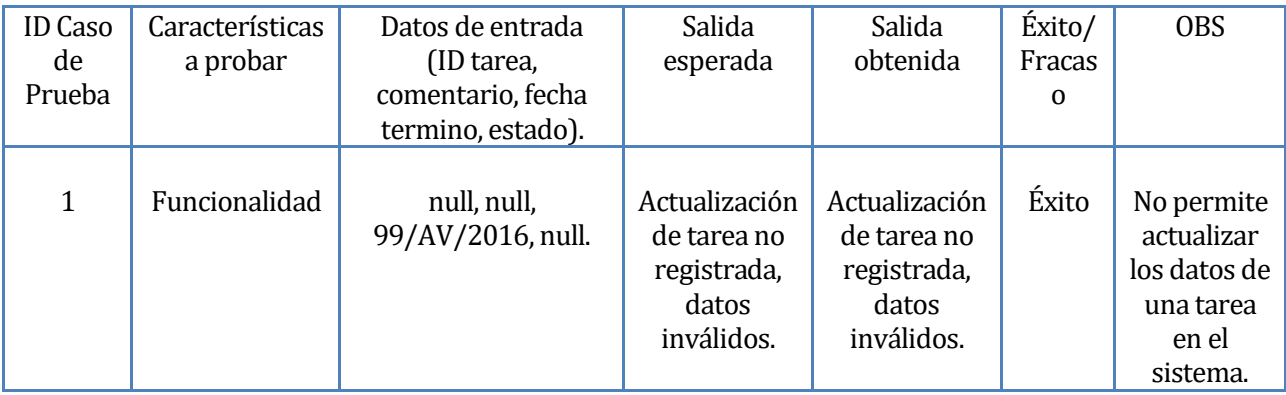

### **Tabla 26: Detalle de prueba actualizar tarea con datos inválidos**

### 11.- Registrar usuario.

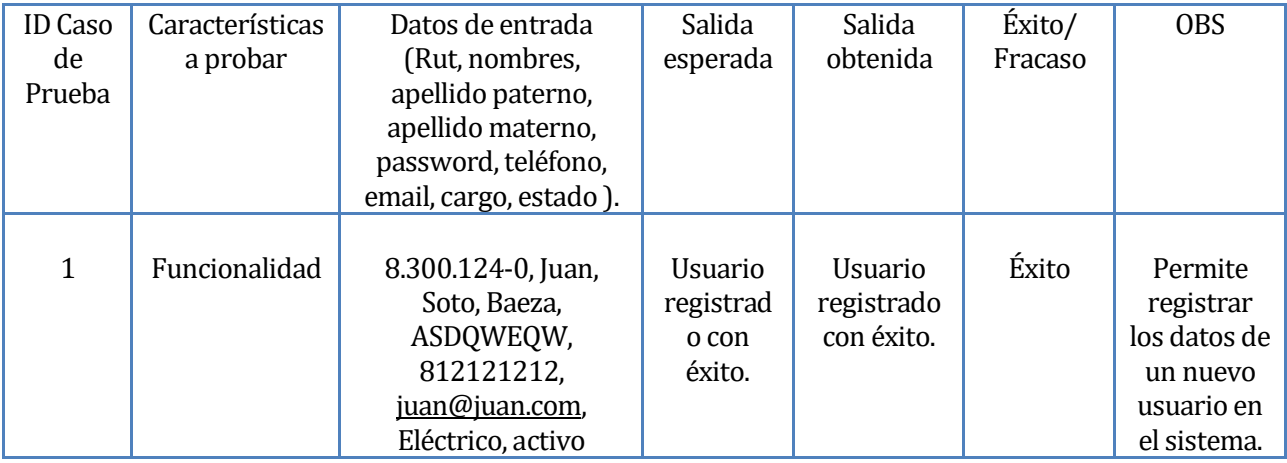

## **Tabla 27: Detalle prueba registrar usuario**

11.- Registrar usuario con datos inválidos.

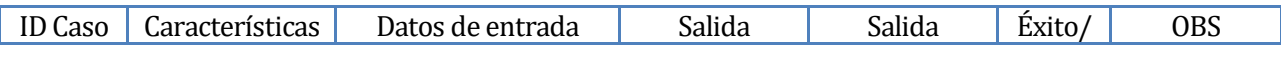

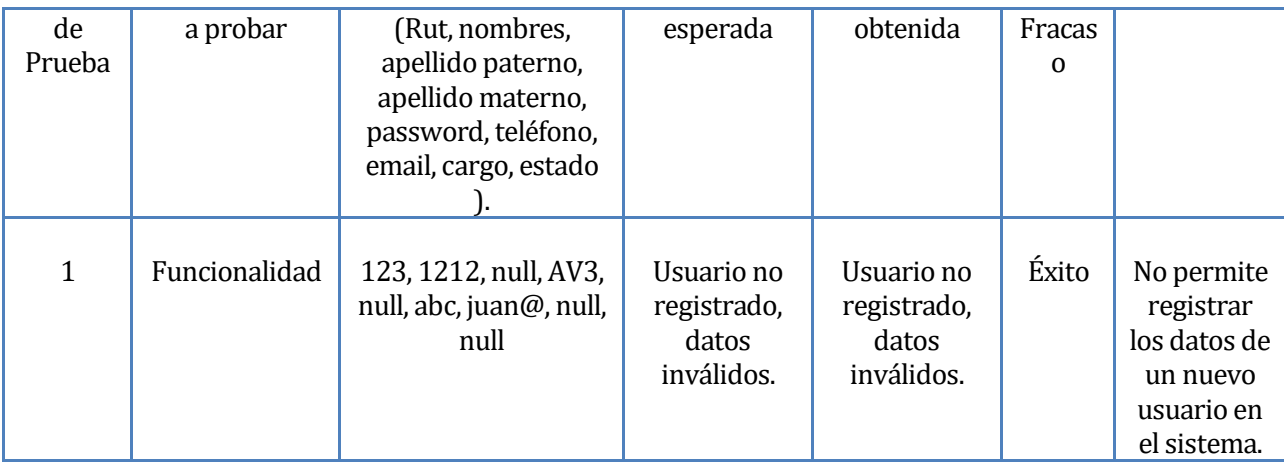

**Tabla 28: Detalle de prueba registrar usuario con datos inválidos**

## **8.6 Conclusiones de Prueba**

Las pruebas realizadas al software por parte del desarrollador intentaron abarcar el máximo de errores posibles que se pudieran encontrar en los módulos del sistema, se verifico que cada uno de estos módulos funcionara correctamente de acuerdo a los requerimientos funcionales.

En la totalidad de las pruebas realizadas se lograron los objetivos planteados, se utilizaron pruebas de aceptación debido a que estas se consideraron de una eficiencia mayor al involucrar al usuario del sistema.

### **9 PLAN DE CAPACITACIÓN Y ENTRENAMIENTO**

En este ítem se especifica el plan de entrenamiento que se realiza a los usuarios del software, divididos en tipos de usuario ya que cada usuario tiene acceso a distintas partes la aplicación. El entrenamiento se realiza de manera presencial, donde el desarrollador se reunirá con los usuarios para aclarar dudas y mostrar el funcionamiento de la aplicación.

El plan de entrenamiento se realizara a los siguientes usuarios:

**Encargado de Plataforma:** El usuario encargado de plataforma deberá ser capacitado para manejar las siguientes funciones.

- Iniciar y cerrar sesión en el sistema.
- Registrar y modificar a los usuarios (Encargado de mantención, encargado de plataforma, trabajador o gerente).
- Registrar, modificar y consultar Tipos de Problemas.
- Registrar, modificar y consultar Zonas.
- Registrar, modificar y consultar Líneas.
- Registrar, modificar y consultar Máquinas.
- Registrar, modificar y consultar Cargos.
- Solicitar clave de acceso.
- Cambiar clave de acceso.

**Encargado de Mantención:** El usuario encargado de mantención deberá ser capacitado para manejar las siguientes funciones.

- Iniciar y cerrar sesión en el sistema.
- Consultar Trabajadores.
- Evaluar y consultar Problemas.
- Registrar, modificar y consultar tareas.
- Generar notificaciones de tareas.
- Solicitar clave de acceso.
- Cambiar clave de acceso.

**Trabajador:** El usuario trabajador deberá ser capacitado para manejar las siguientes funciones.

- Iniciar y cerrar sesión en el sistema.
- Visualizar Máquinas.
- Registrar Problemas.
- Actualizar y consultar tareas propias.
- Consultar notificaciones.
- Solicitar clave de acceso.
- Cambiar clave de acceso.

**Gerente:** El usuario gerente deberá ser capacitado para manejar las siguientes funciones.

- Iniciar y cerrar sesión en el sistema.
- Consultar Problemas.
- Generar estadísticas.
- Consultar usuarios (Encargado de mantención, encargado de plataforma, trabajador o gerente).
- Solicitar clave de acceso.
- Cambiar clave de acceso.

Para realizar la capacitación de actividades anteriormente descritas se deberá coordinar una reunión, la que tendrá una duración de al menos 60 minutos para cada uno.

El responsable de realizar la capacitación al usuario del sistema es el desarrollador del sistema Ronald Pinto Vergara.

Los materiales necesarios para realizar la capacitación son un computador portátil o escritorio.

# **10 PLAN DE IMPLANTACIÓN Y PUESTA EN MARCHA**

Existen distintos tipos de puestas en marcha para software, la que se puede aplicar de mejor forma al caso existente es la "Inmediata", la que consiste en que en un momento determinado se deja de usar el sistema anterior (Registro y gestión de problemas de forma escrita manualmente) y utilizar el nuevo sistema.

El proyecto solamente puede ser implantado por el personal correspondiente de la empresa, ya que cuentan con los criterios para realizar dicha tarea.

# **11 RESUMEN ESFUERZO REQUERIDO**

A continuación se muestra la **Tabla 29** con las horas de esfuerzo requerido para realizar este proyecto.

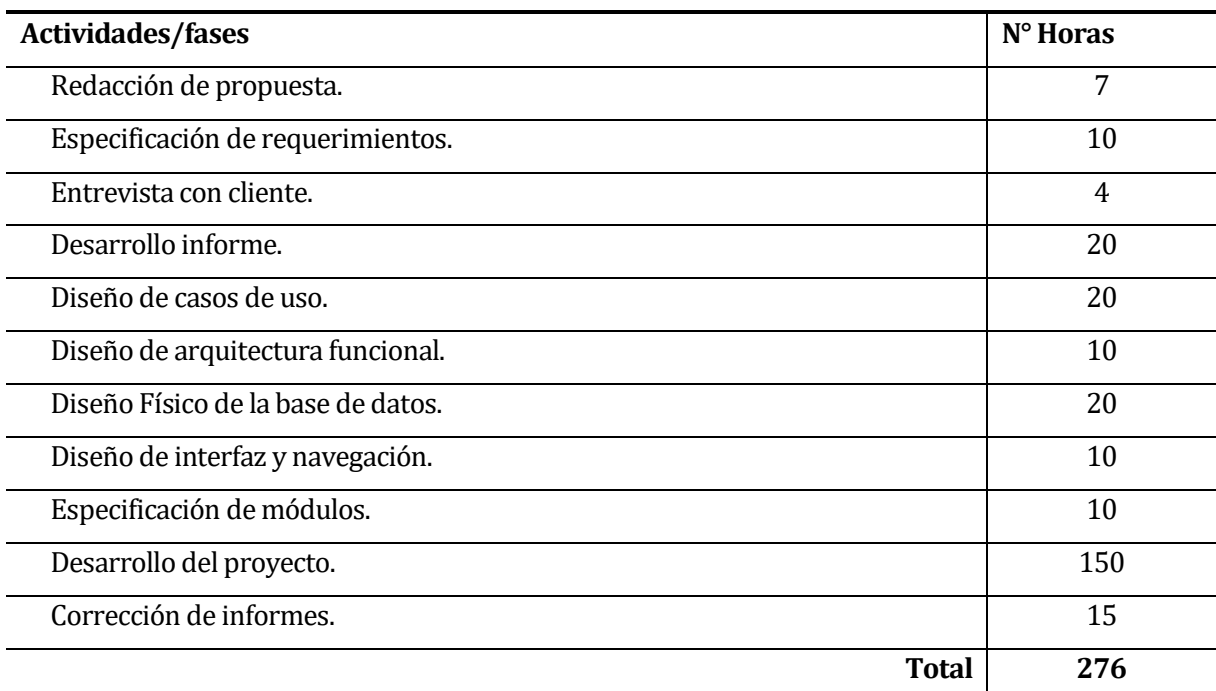

**Tabla 29: Resumen esfuerzo requerido**

### **12 CONCLUSIONES**

Se logró crear una sistema que permite realizar actividades de monitoreo y control de procesos industriales mediante Scripts de control personalizados, con datos suministrados por un servidor mediante un protocolo de comunicación estándar como lo es OPC.

El sistema desarrollado es sencillo, con interfaces amigables y de arquitectura abierta, capaz de crecer o adaptarse según las necesidades cambiantes de la empresa.

Se concluye que al llevar un registro de los problemas, se pueden tomar mejores decisiones a futuro con respecto a la mantención correctiva de las maquinarias. Si se toman mejores dediciones se provocan mejores resultados en todos los ámbitos de la fábrica.

La programación con C# y ASP.NET permitió abarcar más conocimientos sobre este lenguaje y sus compatibilidades con otras aplicaciones como se hizo el caso de las pruebas en las cuales fueron necesarios para completar este proyecto.

Una vez finalizado el desarrollo del sistema podemos concluir que los requerimientos planteados al inicio del proyecto se han cumplido satisfactoriamente llevando a cabo cada una de las metas planteadas, se demostró que la implementación del software es funcional.

# **13 BIBLIOGRAFÍA**

- Pressman, Roger, Ingeniería de Software, un enfoque práctico 5ª edición McGraw-Hill
- Ian Summerville, Ingeniería de Software 7<sup>ª</sup> edición Pearson Addison Wesley
- Bernard Bruegge, Ingeniería de Software. Orientada a Objetos, 1 ª edición , Prentice Hall, Richard E Fairley, Ingeniería de sw, McGraw Hill, 1988
- Perdita Stevens, Rob Pooley. "Utilización de UML en Ingeniería del Software con Objetos y Componentes" Addison Wesley, 2002.

## **14 ANEXO: PLANIFICACION INICIAL DEL PROYECTO**

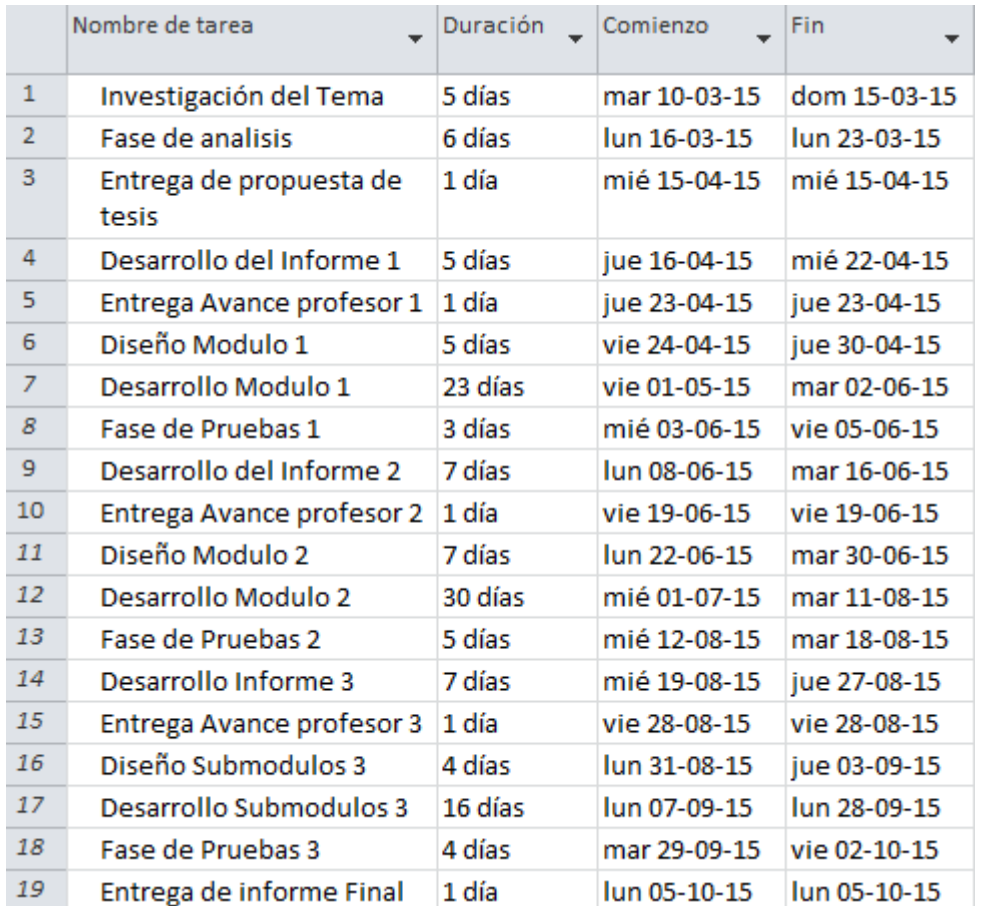

A continuación, se muestra la carta Gantt del proyecto como muestra la **Tabla 33**:

### **Tabla 30: Carta Gantt**

#### **14.1.1 Estimación inicial de tamaño**

Estimación de Tamaño del software aplicando técnicas puntos de Casos de Uso.

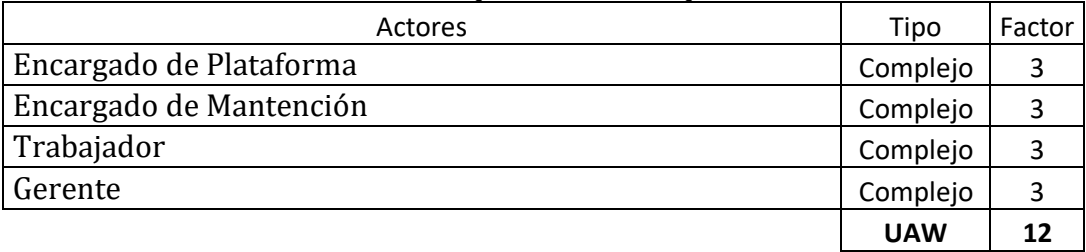

#### **Tabla 31: Clasificación de Actores**

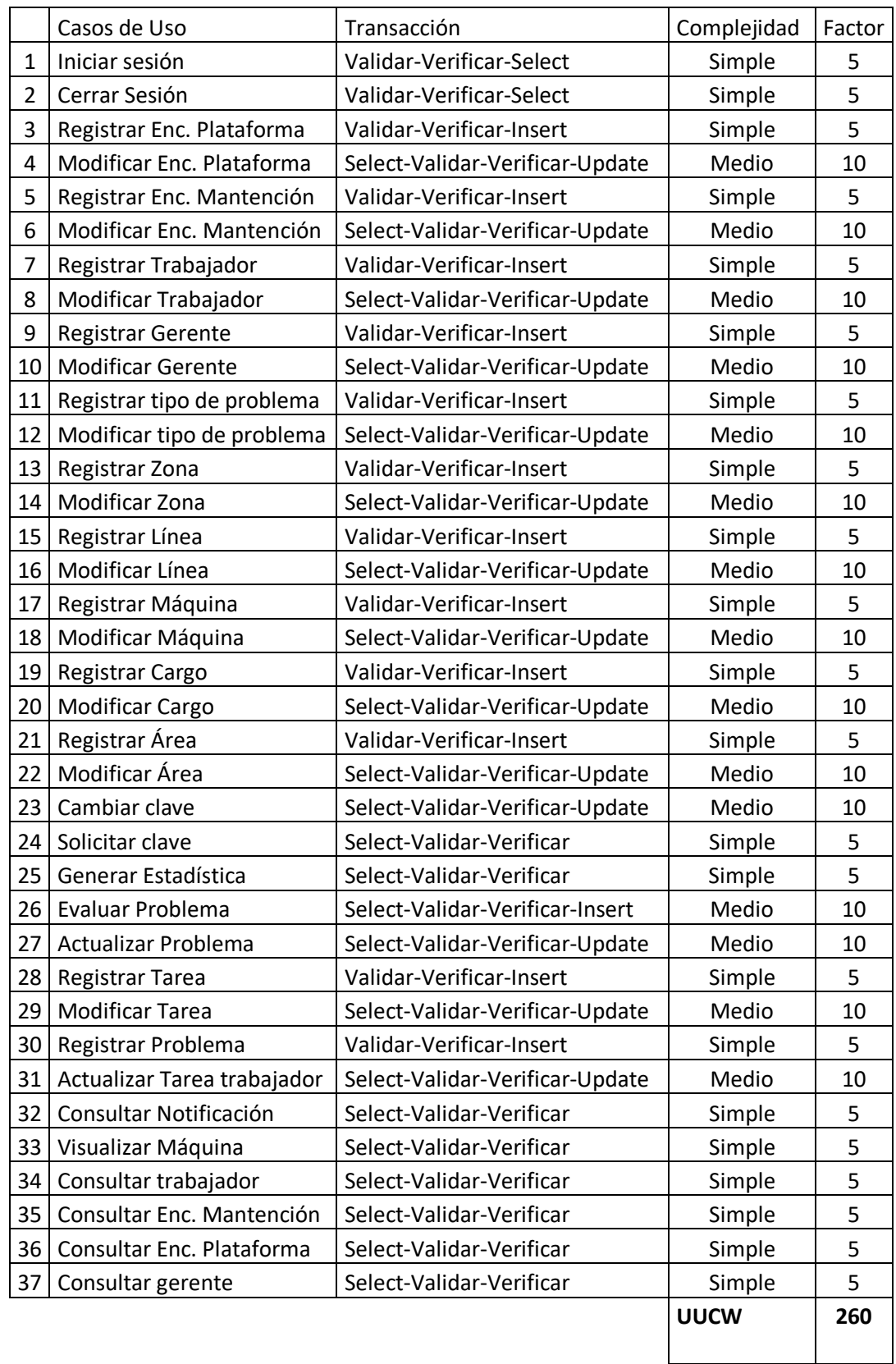

### **Tabla 32: Clasificación casos de uso**

### **UUCP=UUCW + UAW UUCP=272**

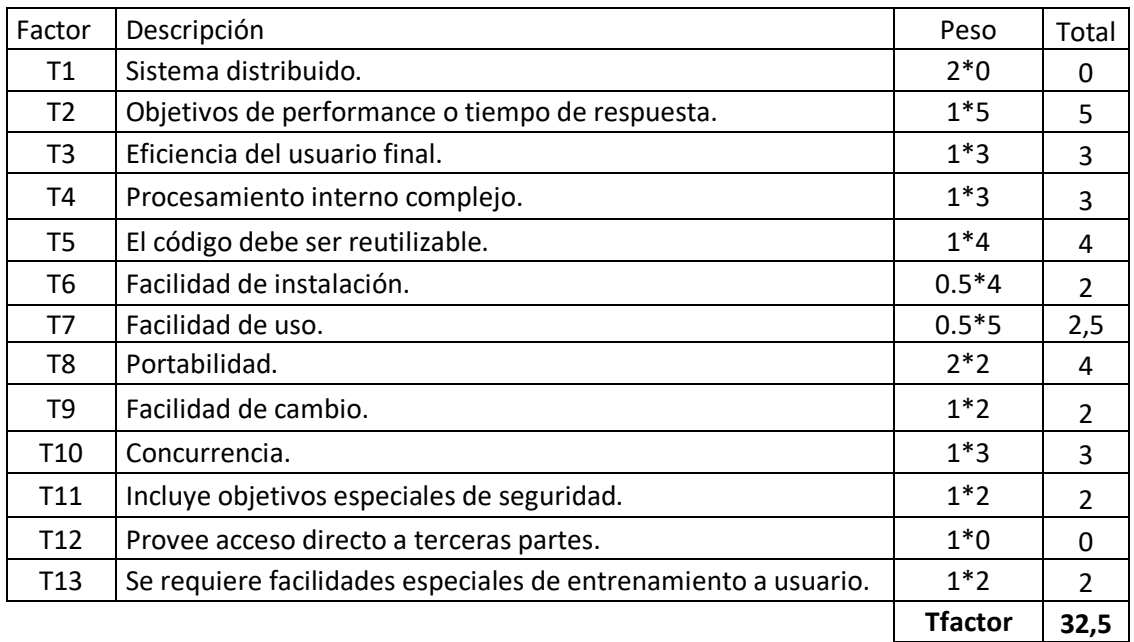

## **Tabla 33: Factores Técnicos**

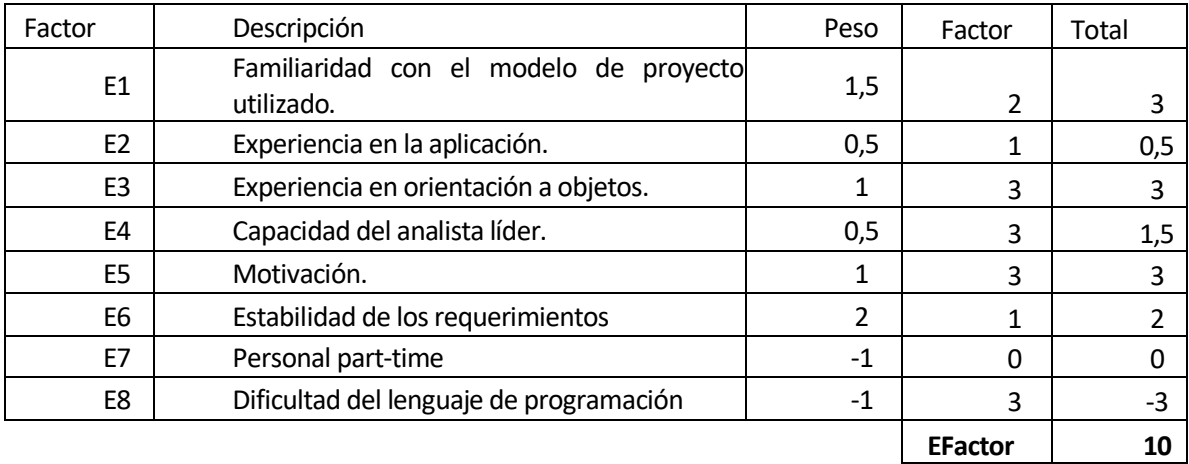

**Tabla 34: Factores de Entorno**

## **Cálculo de horas totales**

UAW =12  $UUCW = 260$ UUCP=272 EF= 10 TF= 32,5

EF=1.4+(-0.03\*EFactor)= 1,1 TCF=0,6+(0,01\*TFactor)= 0,925

 $UCP = UUCP * TCF * EF$  $UCP = 272*0,925*1,1$ 

 $UCP = 276,76$ 

Horas Totales= LOE \*UCP **Horas Totales= 20\*276,76 = 5535,2**

## **14.1.2 Contabilización final del tamaño del Sw**

Se ha contabilizado las líneas de código del sistema, se ha tomado la precaución de no volver a contar el código reutilizable ni las líneas en blanco. Los resultados obtenidos son reflejados en la **Tabla 35.**

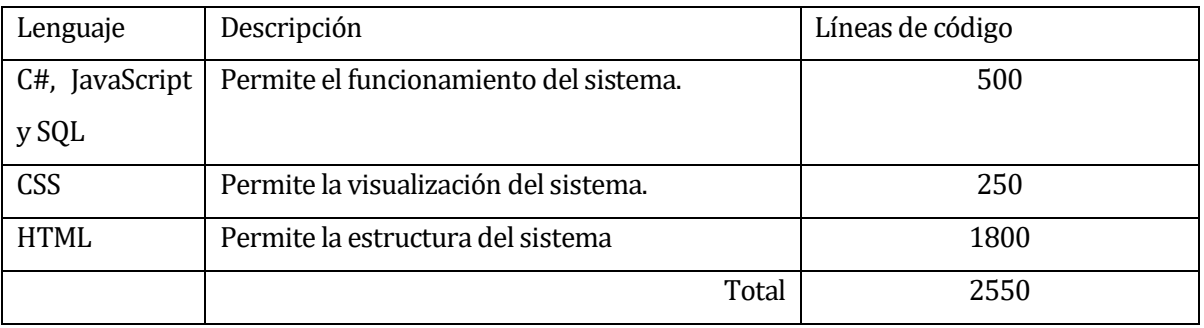

## **Tabla 35: Contabilización final del tamaño del Sw**

.

# **15 ANEXO: DICCIONARIO DE DATOS DEL MODELO DE DATOS**

## **Tabla Gerente**

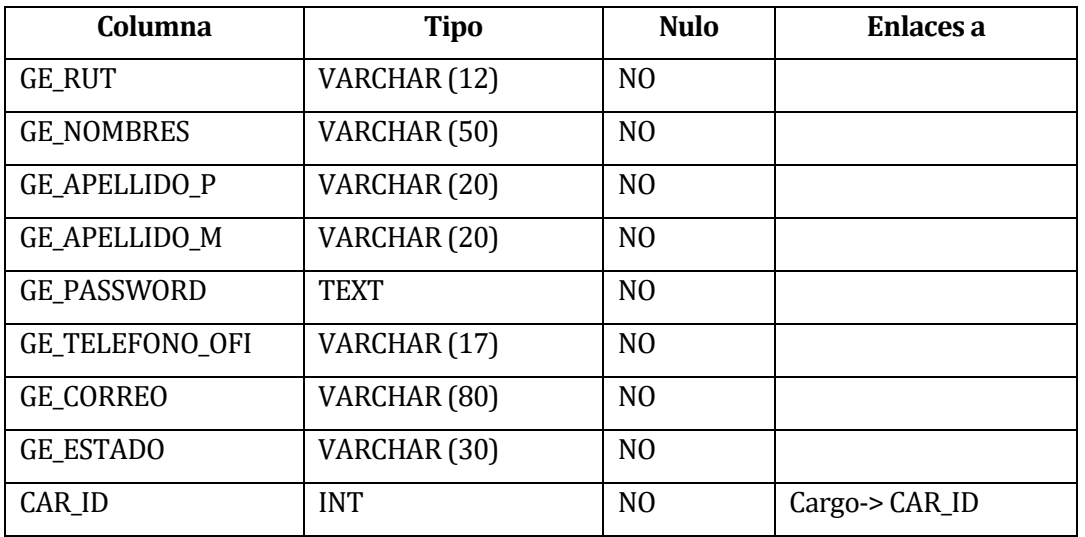

#### **Tabla 36: Tabla Gerente del Modelo de datos**

## **Tabla Encargado Plataforma**

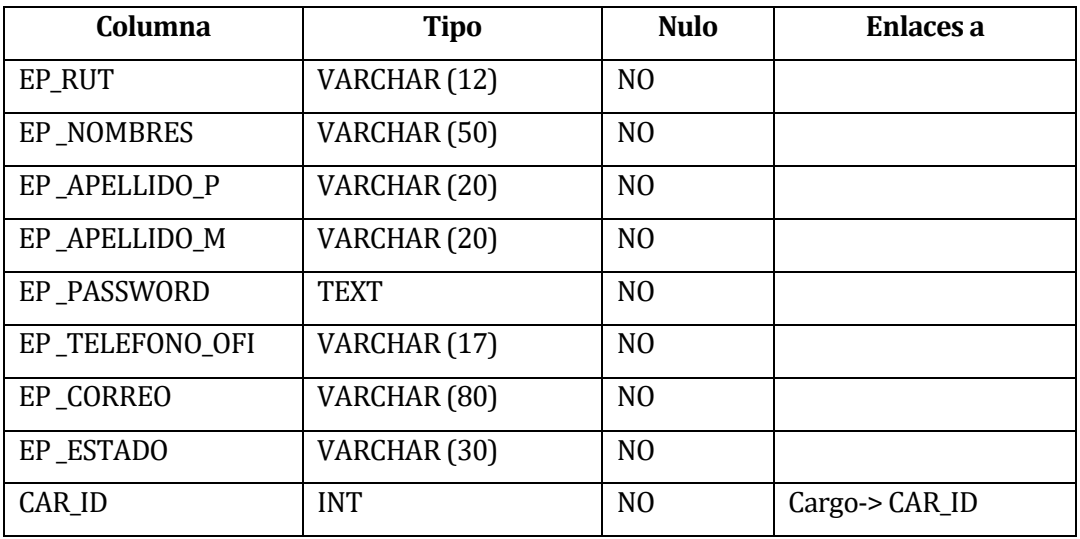

### **Tabla 37: Tabla Encargado de Plataforma del Modelo de datos**

### **Tabla Encargado Mantención**

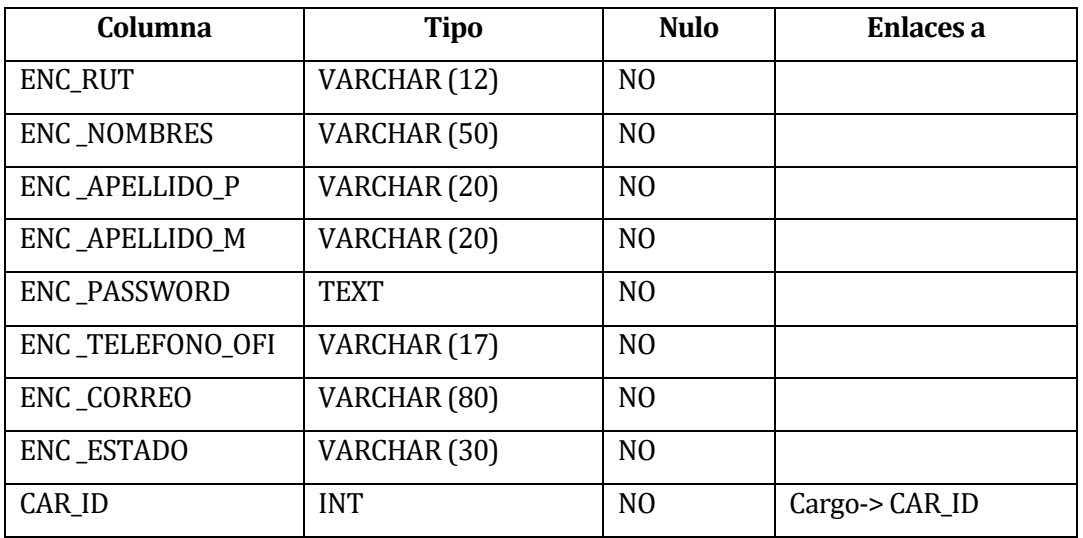

## **Tabla 38: Tabla Encargado Mantención del Modelo de datos**

### **Tabla Trabajador**

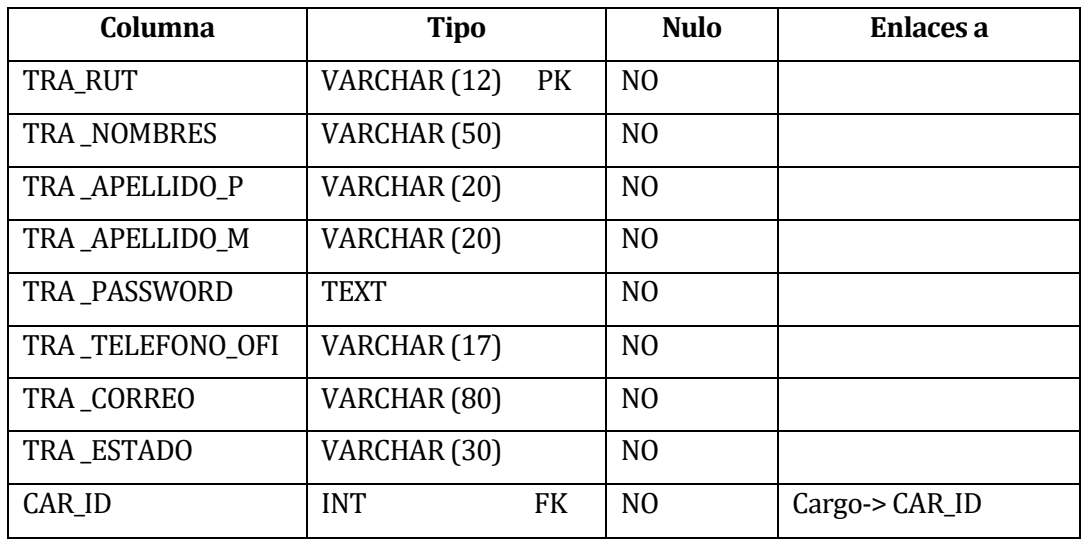

**Tabla 39: Tabla Trabajador del Modelo de datos**

# **Tabla Problema**

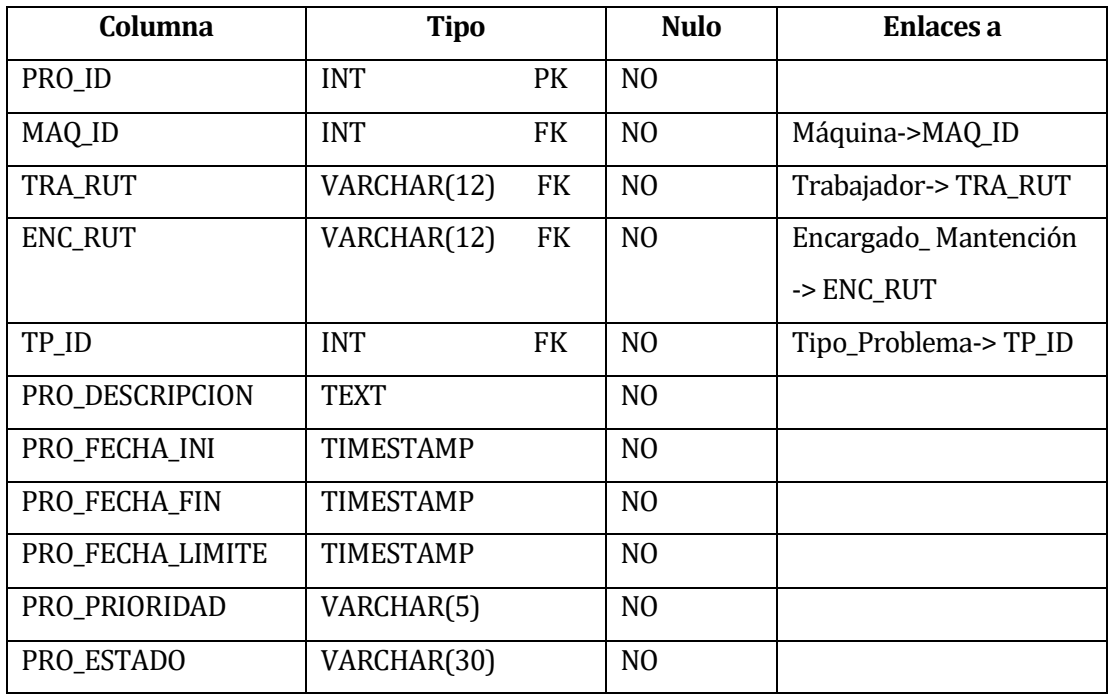

## **Tabla 40: Tabla Problema del Modelo de datos**

# **Tabla Tarea Trabajador**

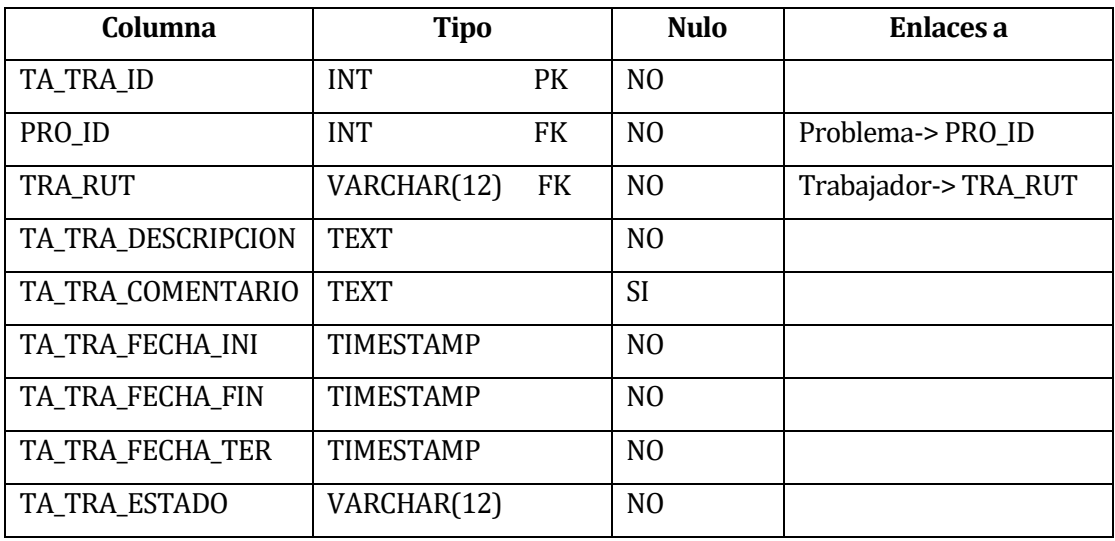

### **Tabla 41: Tabla Tarea Trabajador del Modelo de datos**

## **Tabla Notificación**

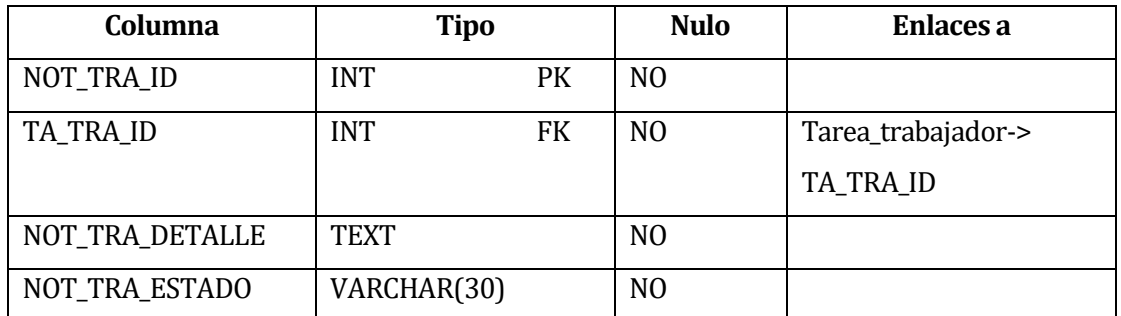

**Tabla 42: Tabla Notificación del Modelo de datos**
## **16 ANEXO: MODO DE PRUEBA DEL SISTEMA**

Para manipulación y pruebas del software se requieren el sistema más un servidor-OPC que permita la comunicación de datos de los PLC de las maquinarias. Actualmente no se tiene acceso directo a las maquinarias es por eso que esta la posibilidad de usar una aplicación de software externa al sistema llamada "Matrikon OPC Simulation Server", la cual permite la simulación de un servidor-OPC para así obtener la comunicación entre el sistema y los PLC y este refleje la información requerida.

Fuente de Matrikon OPC Simulation Server:

- <https://www.matrikonopc.com/downloads/178/index.aspx>

Esta aplicación es respaldada por el cliente del sistema Jaime Fernández Acuña 9.537.519-7 el cual es Administrador Saistech Limitada.

Se adjunta su firma para avaluar que la aplicación Matrikon OPC Simulation Server, sirve para la evaluación y pruebas del sistema.

> Jaime Fernández Acuña 9.537.519-7 Administrador Saistech Limitada

 $\overline{\phantom{a}}$  , and the set of the set of the set of the set of the set of the set of the set of the set of the set of the set of the set of the set of the set of the set of the set of the set of the set of the set of the s